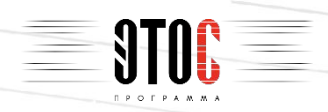

# ЭТОС

## Исполнительная

## документация

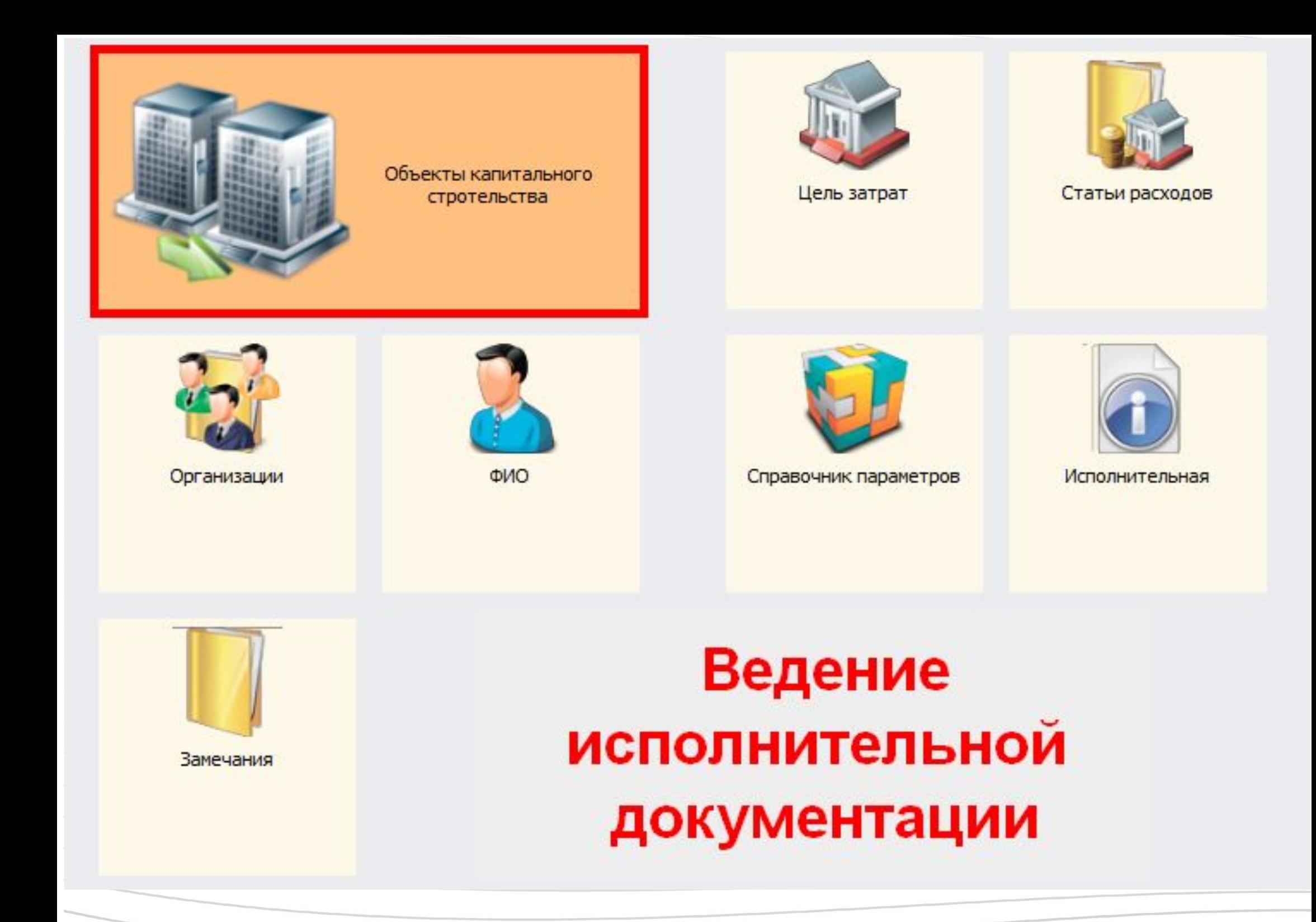

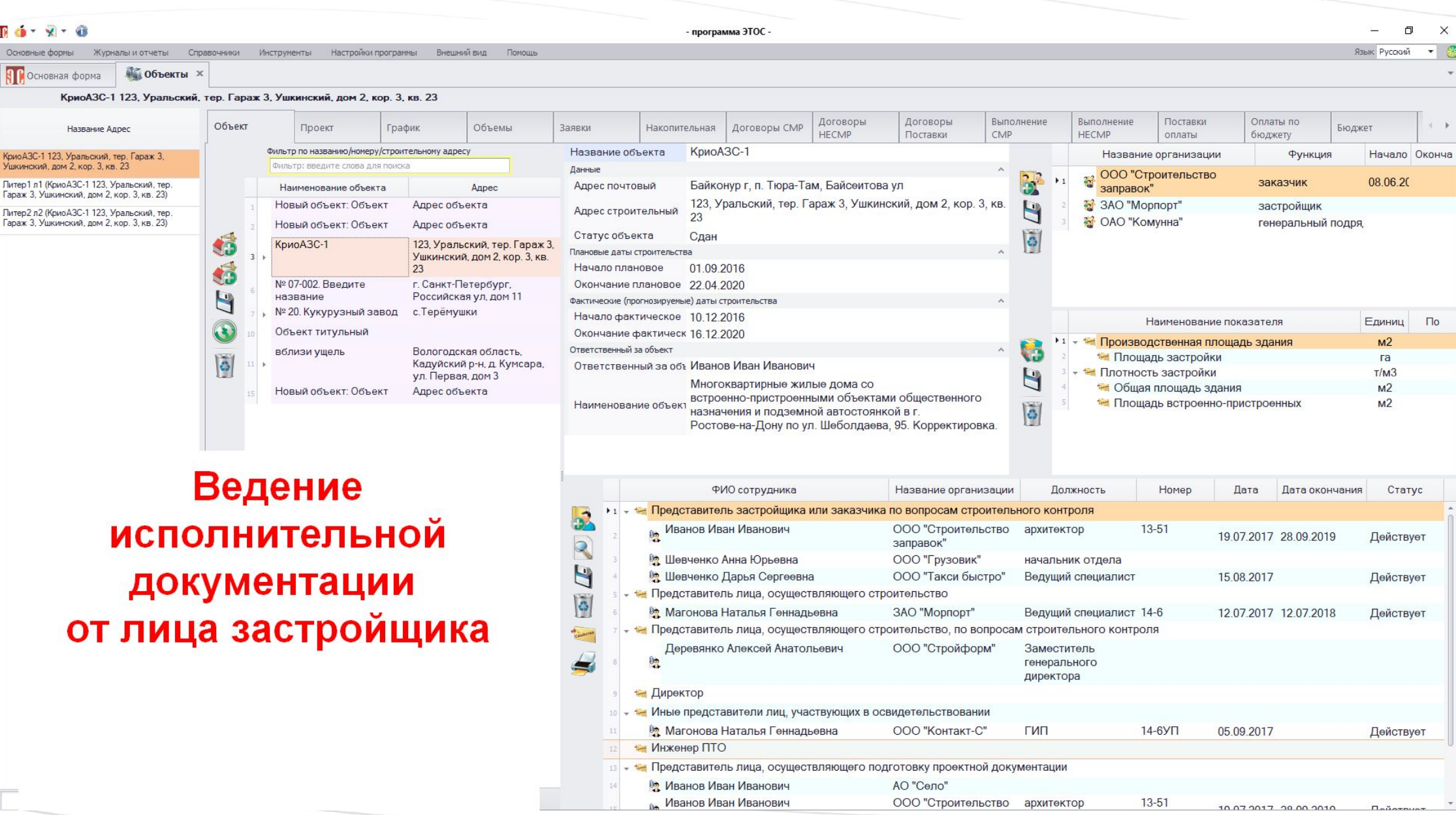

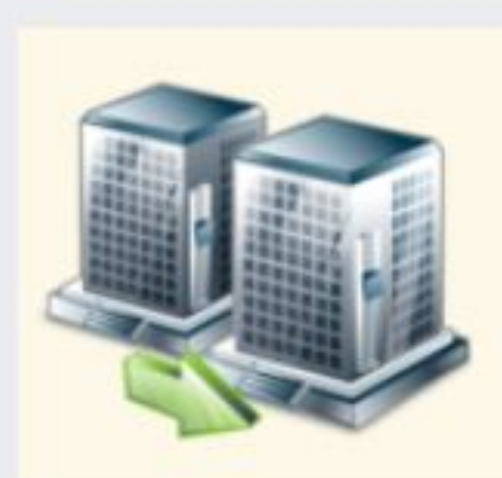

Объекты капитального стротельства

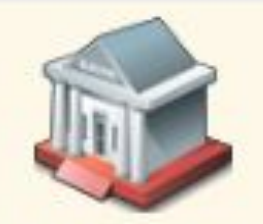

Цель затрат

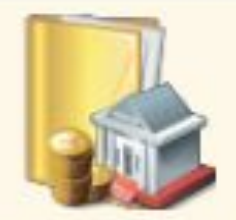

Статьи расходов

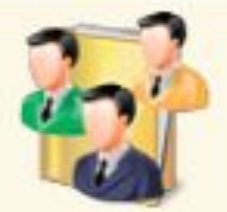

Организации

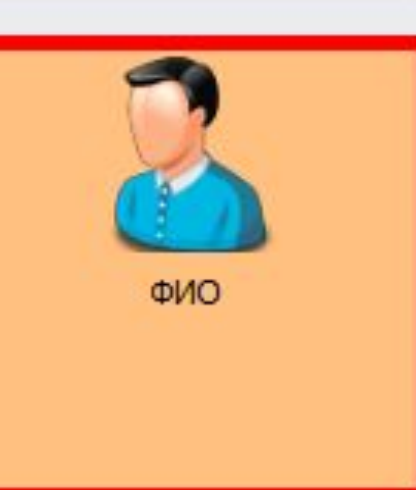

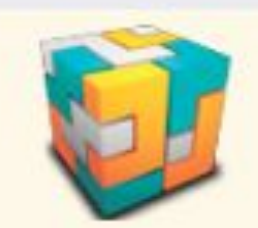

Справочник параметров

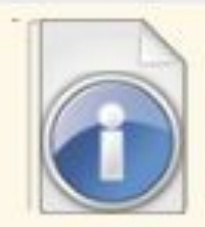

Исполнительная

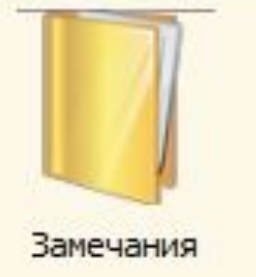

## Заполняется база физических лиц

#### **SEP** Основная форма

H.

 $\bullet$ 

 $|\tilde{c}|$ 

 $|\tilde{\bullet}|$ 

**Организации** 

 $\overline{7}$ 

Фильтр: введите слова для поиска ФИО физического лица Деревянко Алексей Анатольевич  $\mathbf{1}$ Захарова Регина Петровна  $\overline{z}$ Иванов Иван Иванович  $\overline{3}$ 4 Магонова Наталья Геннадьевна Федорова Раиса Игоревна  $\overline{\mathsf{S}}$ Шевченко Анна Юрьевна  $\epsilon$ 7 Шевченко Дарья Сергеевна

**Да** Объекты

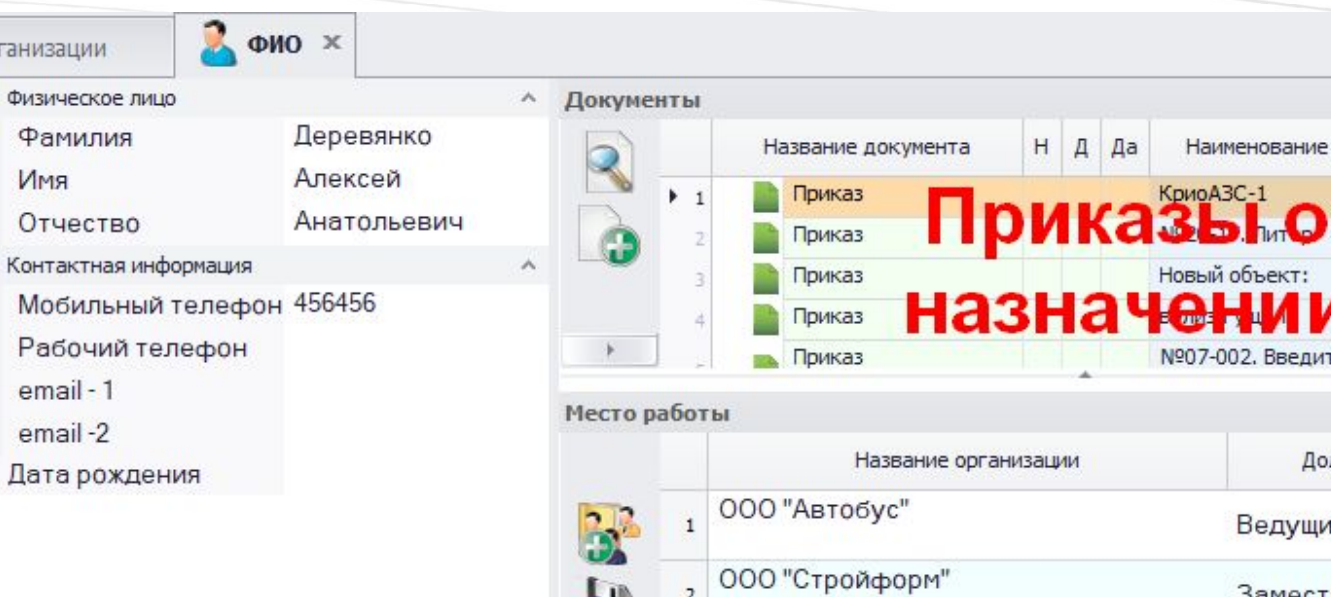

ФИО

Личные данные

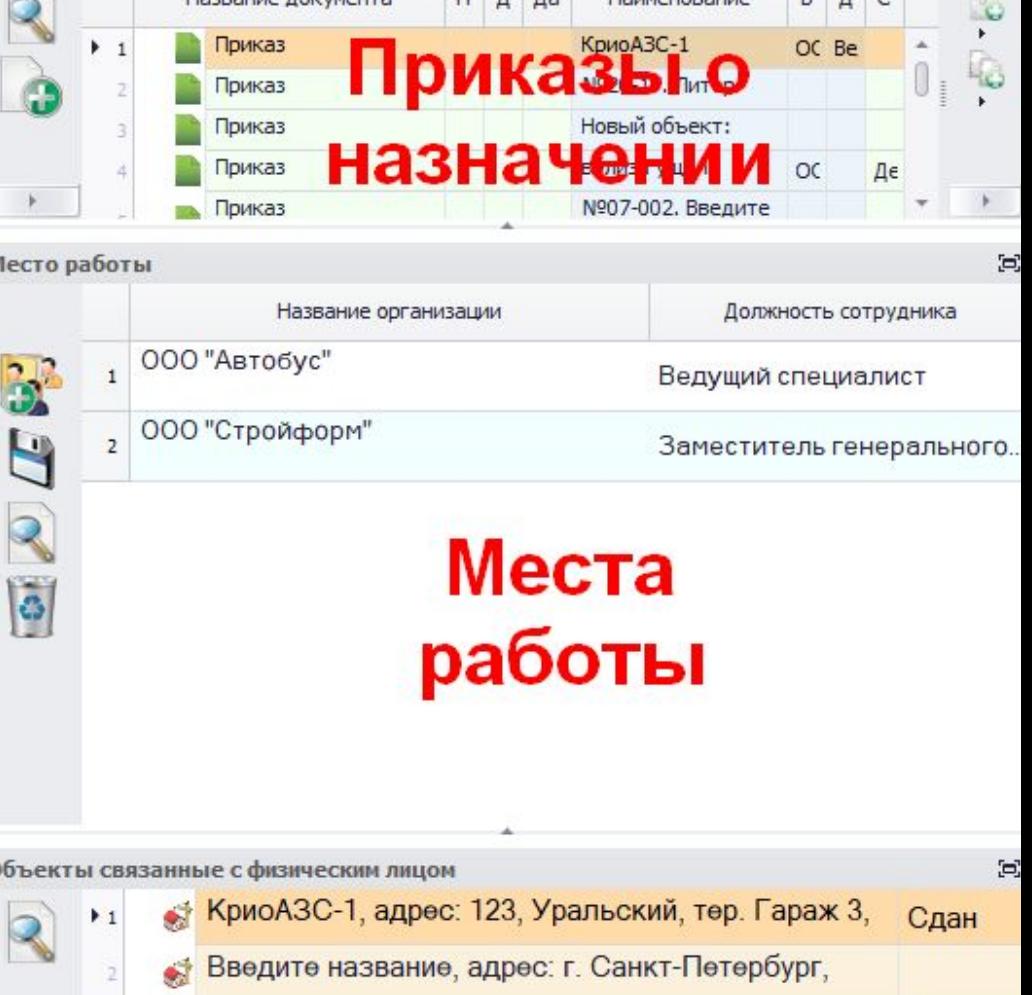

ď

 $R R C$ 

## Данные физических лиц

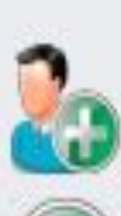

 $\mathbf{1}$ 

 $\overline{4}$ 

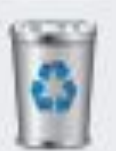

ö

#### Фильтр: введите слова для поиска

ФИО физического лица

- Деревянко Алексей Анатольевич
- Захарова Регина Петровна  $\overline{2}$
- Иванов Иван Иванович  $\overline{3}$ 
	- Магонова Наталья Геннадьевна
- Федорова Раиса Игоревна  $\overline{5}$
- Шевченко Анна Юрьевна  $\epsilon$
- Шевченко Дарья Сергеевна  $\overline{7}$

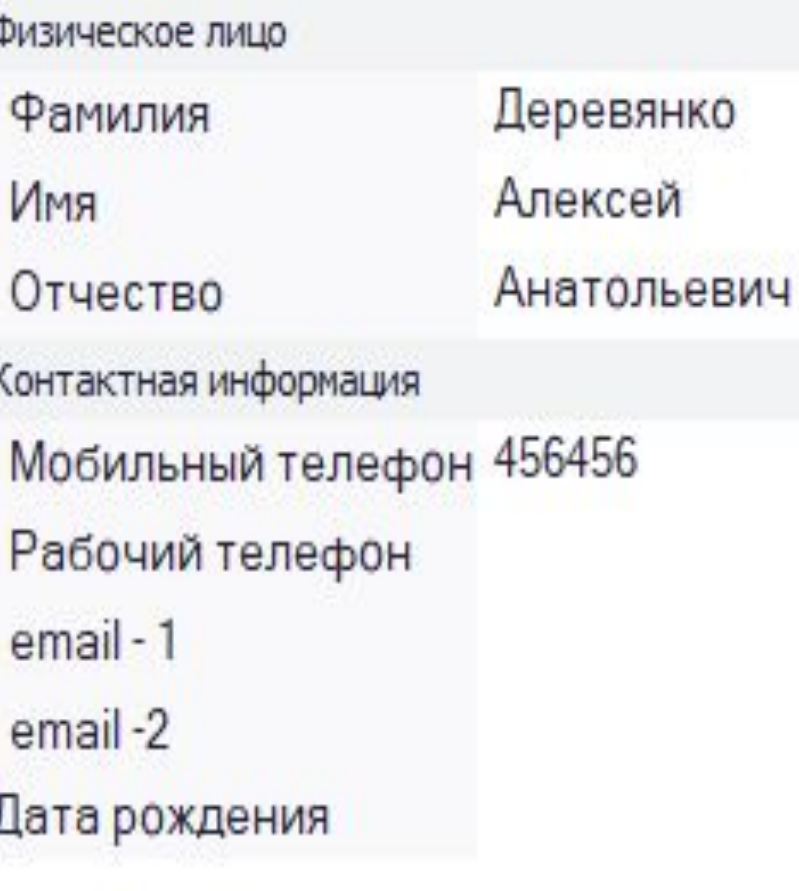

Личные данные физического лица  $\wedge$ 

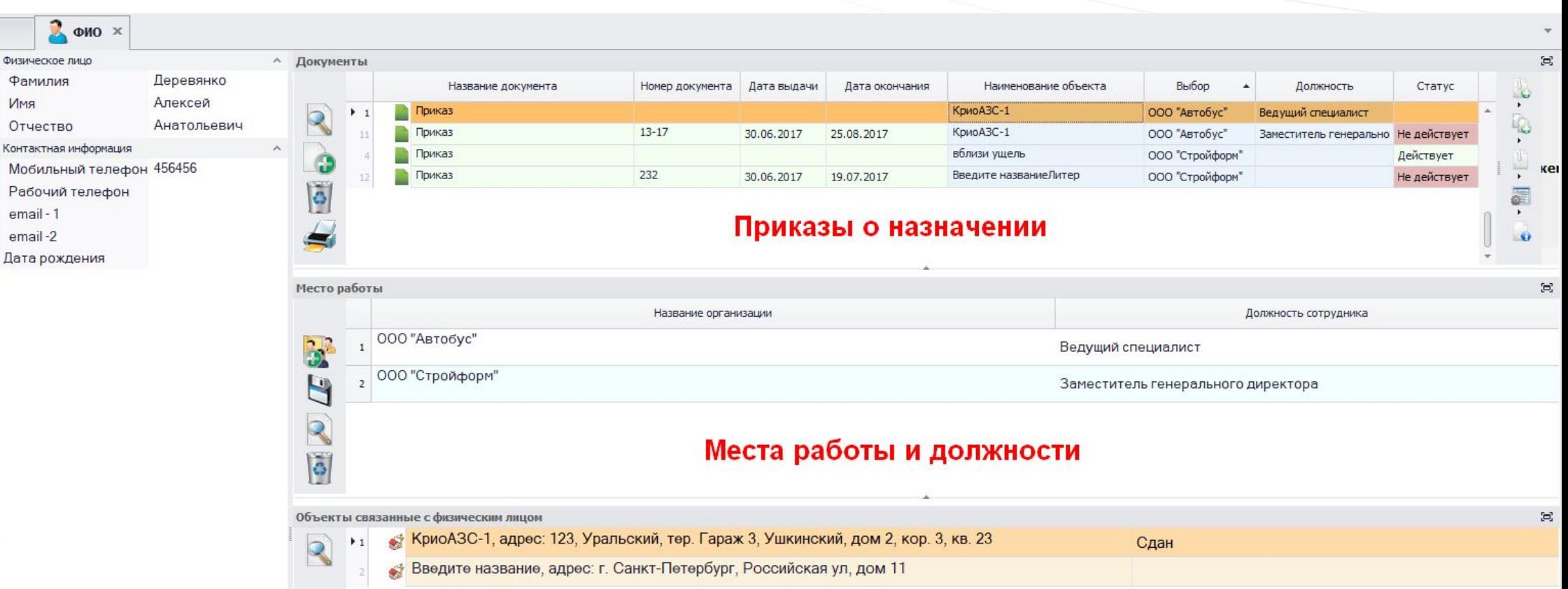

# Oloopaжaeica clarge liphkasa. действующие и недействующие

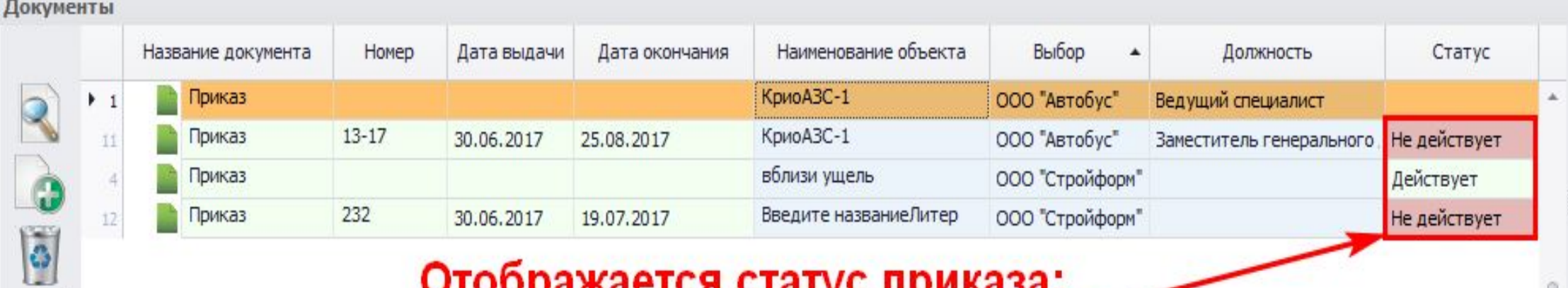

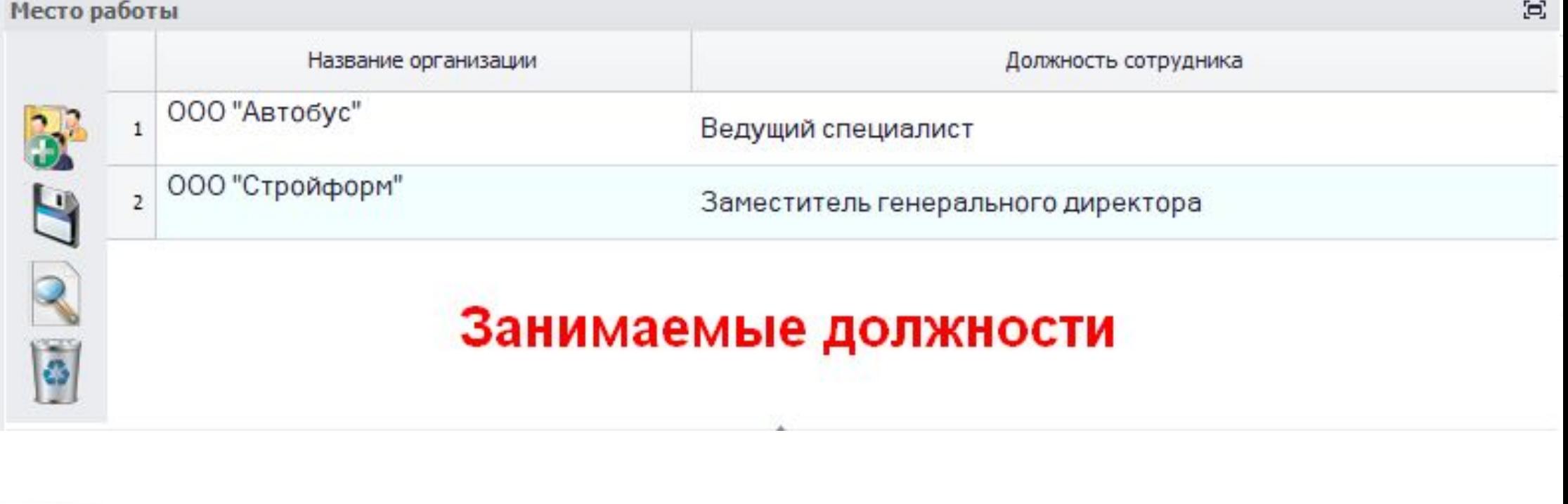

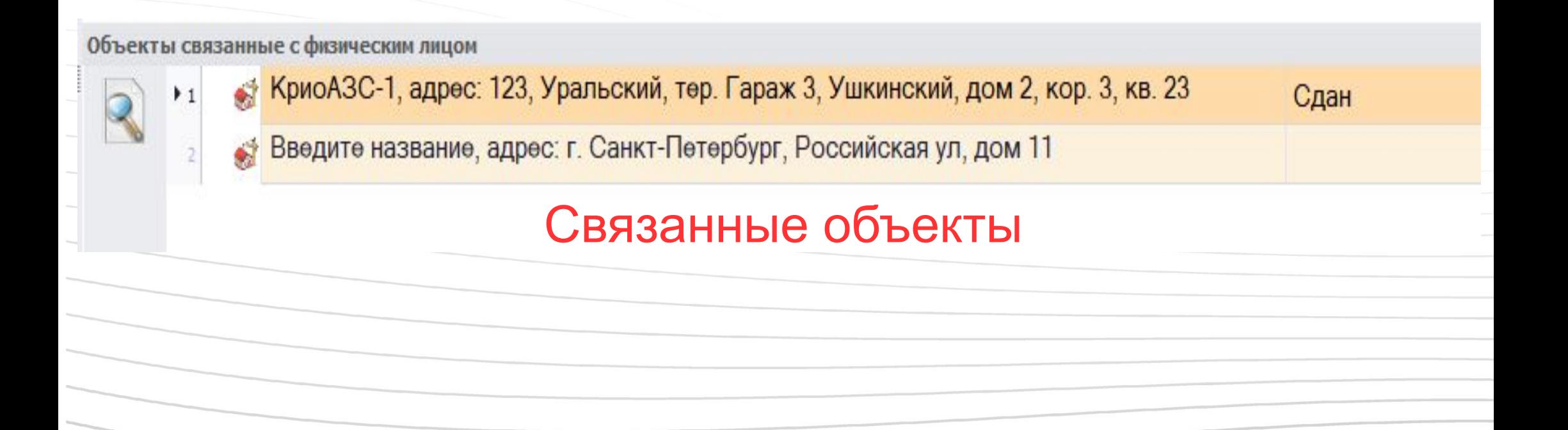

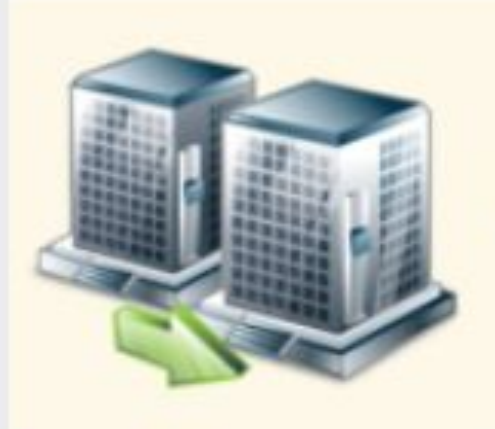

Объекты капитального стротельства

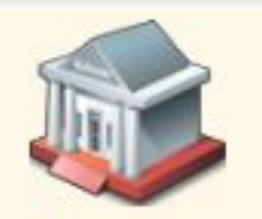

Цель затрат

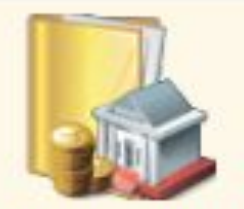

Статьи расходов

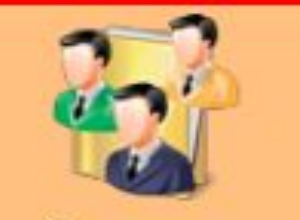

Организации

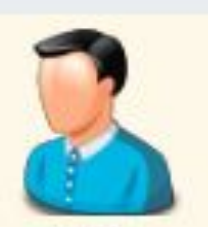

ФИО

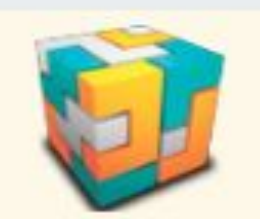

Справочник параметров

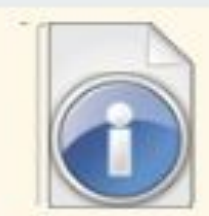

Исполнительная

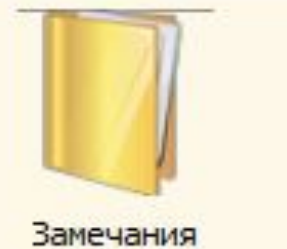

Заполняется база организаций

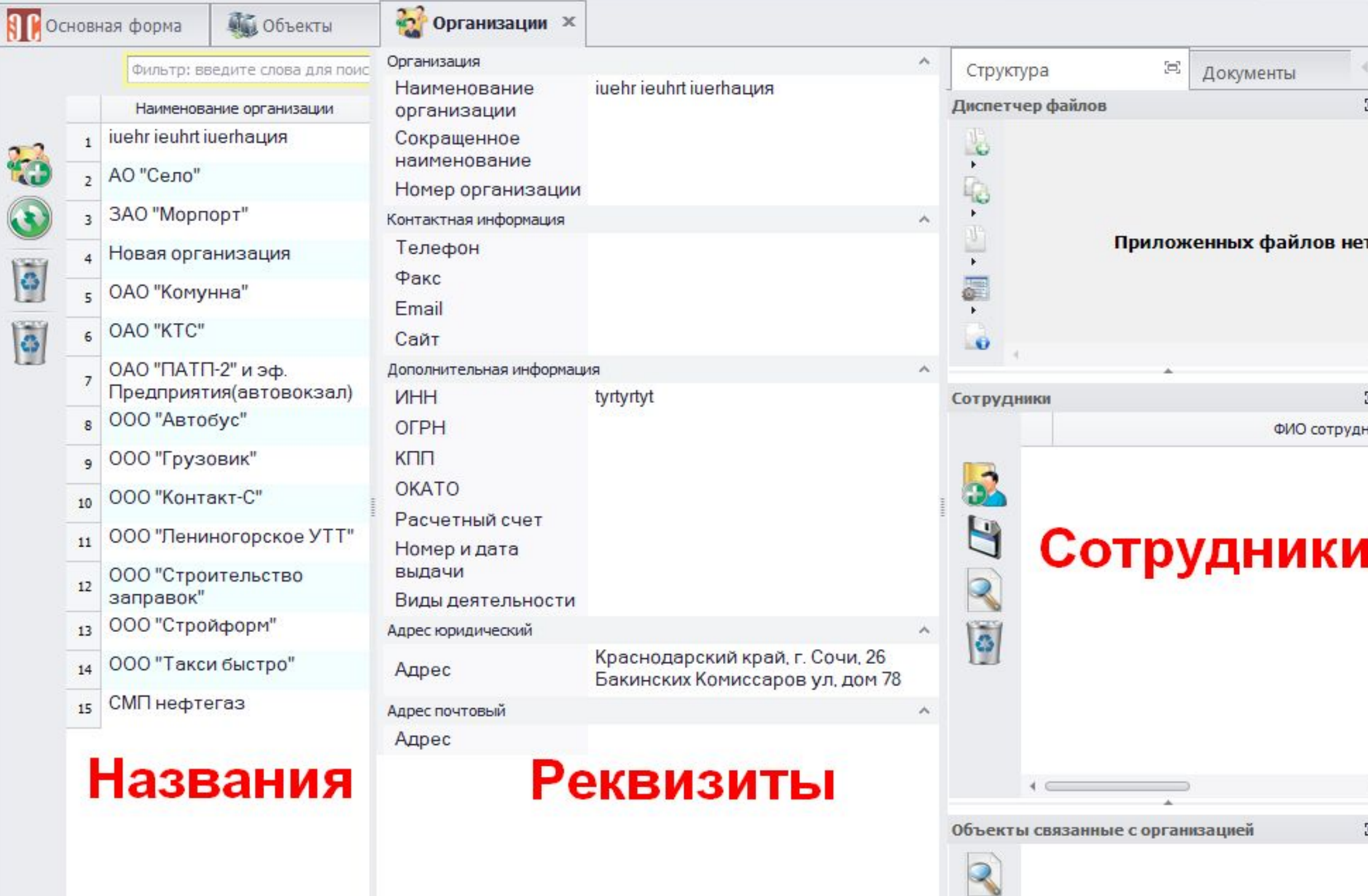

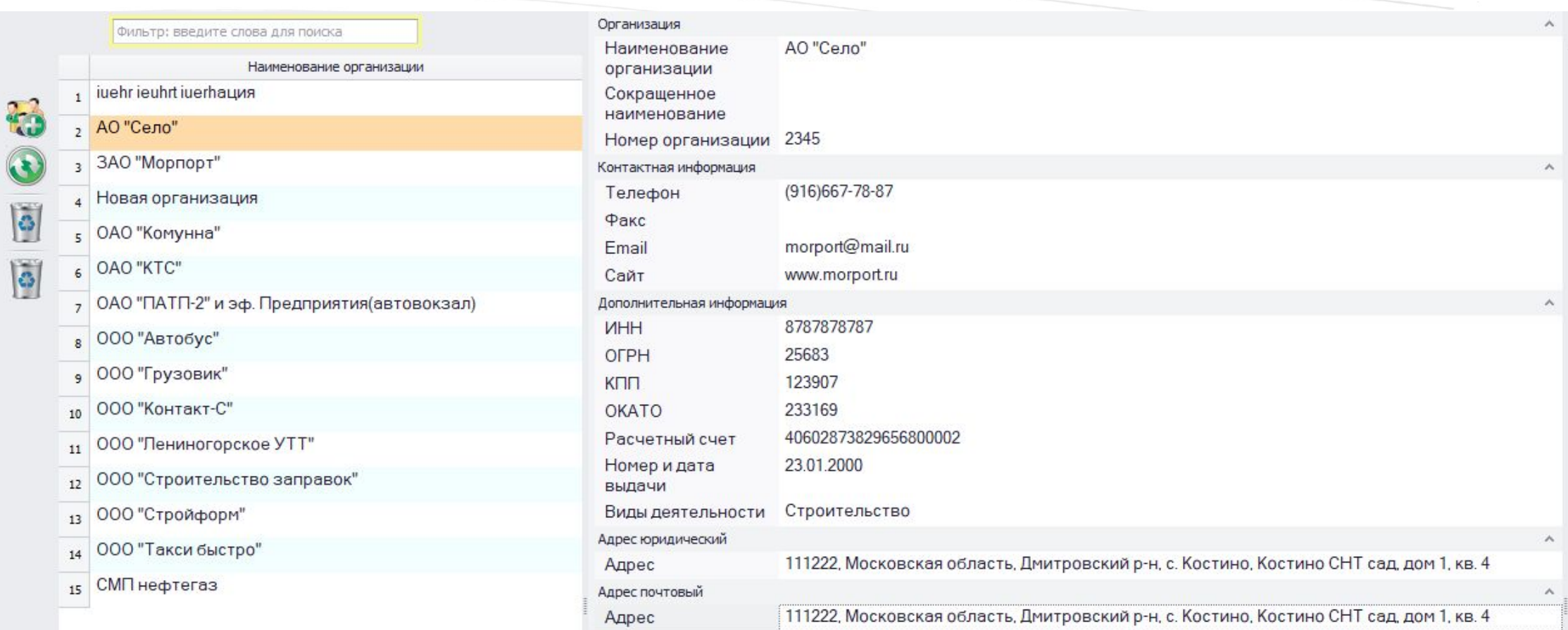

Для каждой организации вводятся ее реквизиты

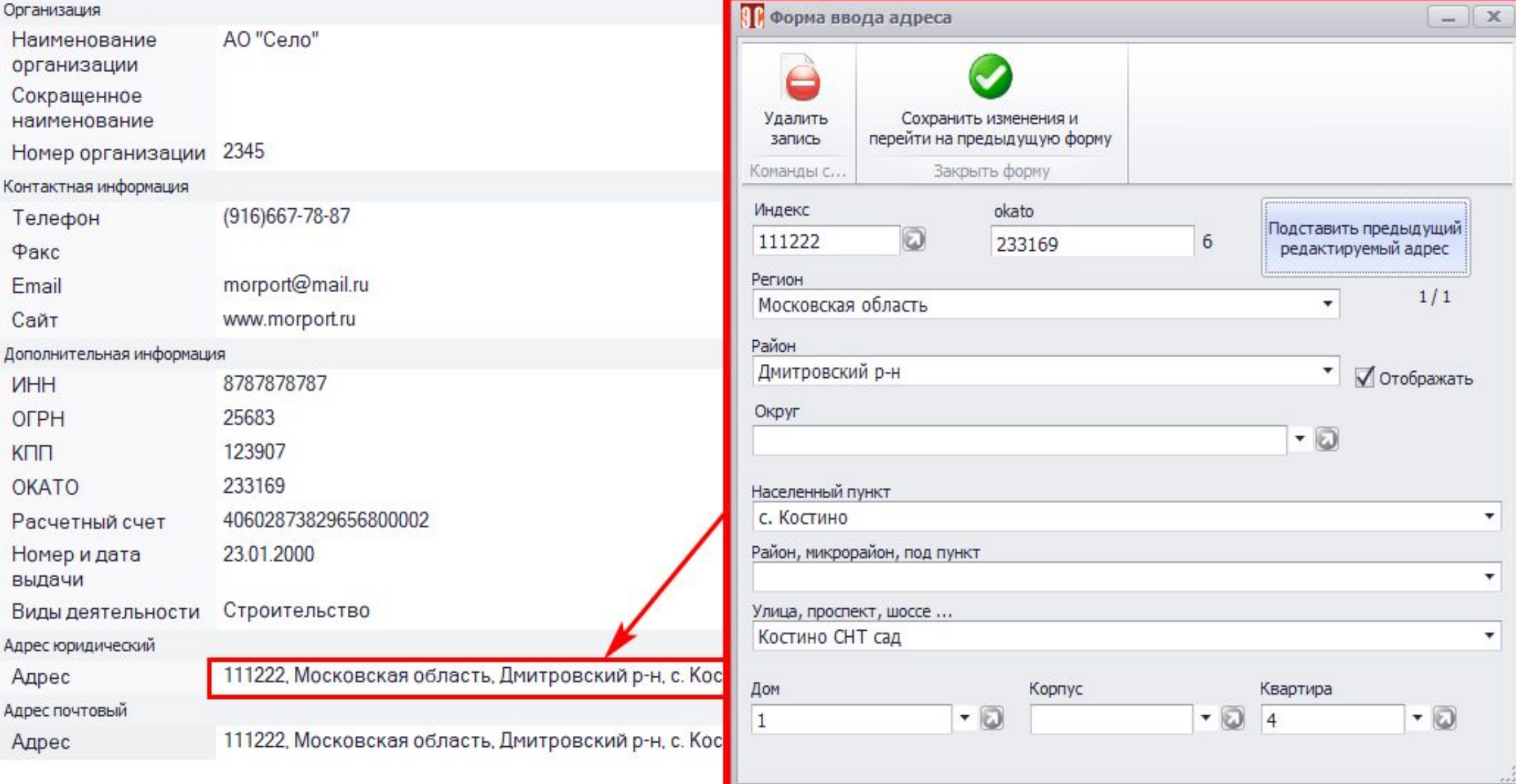

Чтобы ввести адрес, используется специальная форма с динамически подстраивающимися списками названий

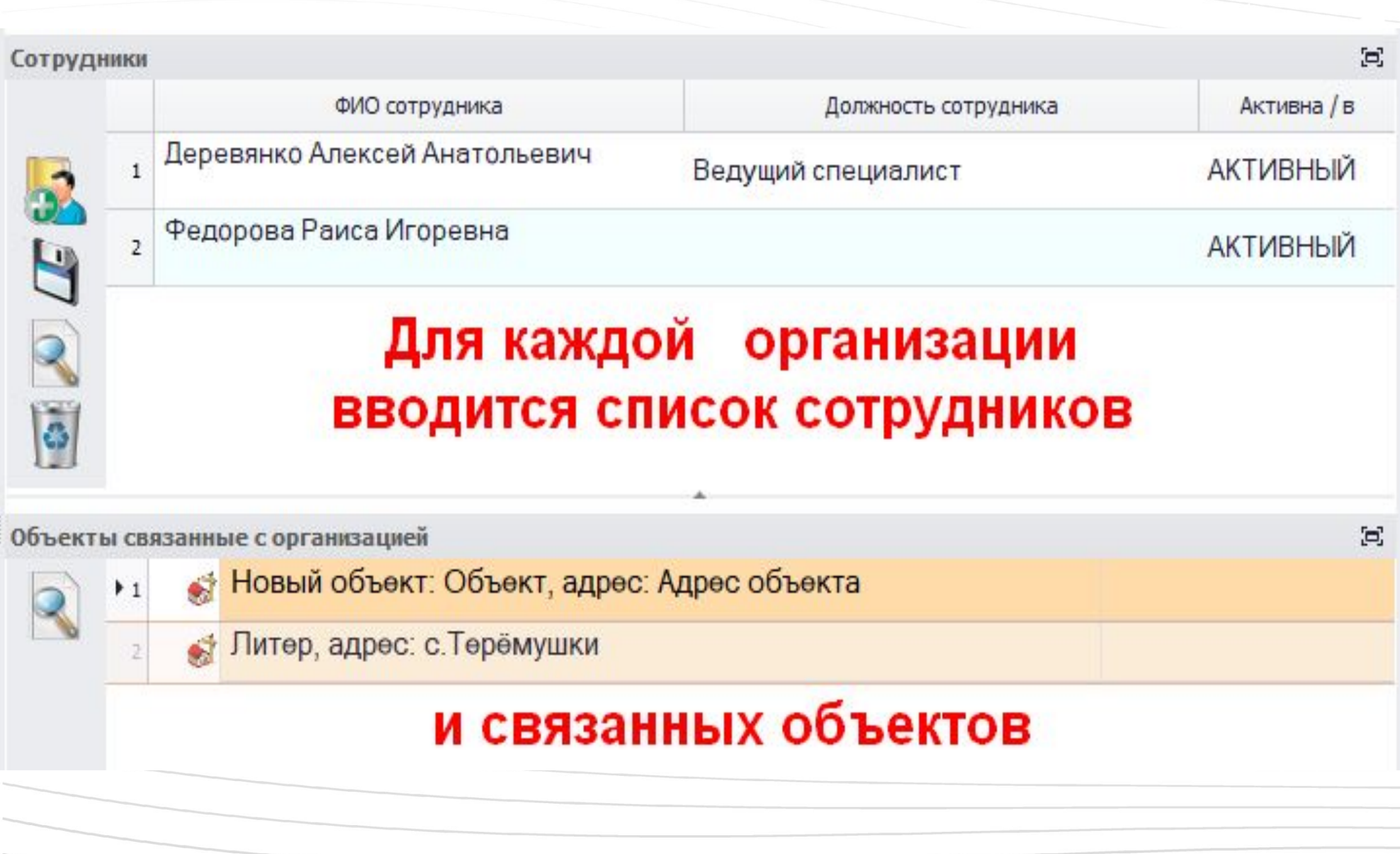

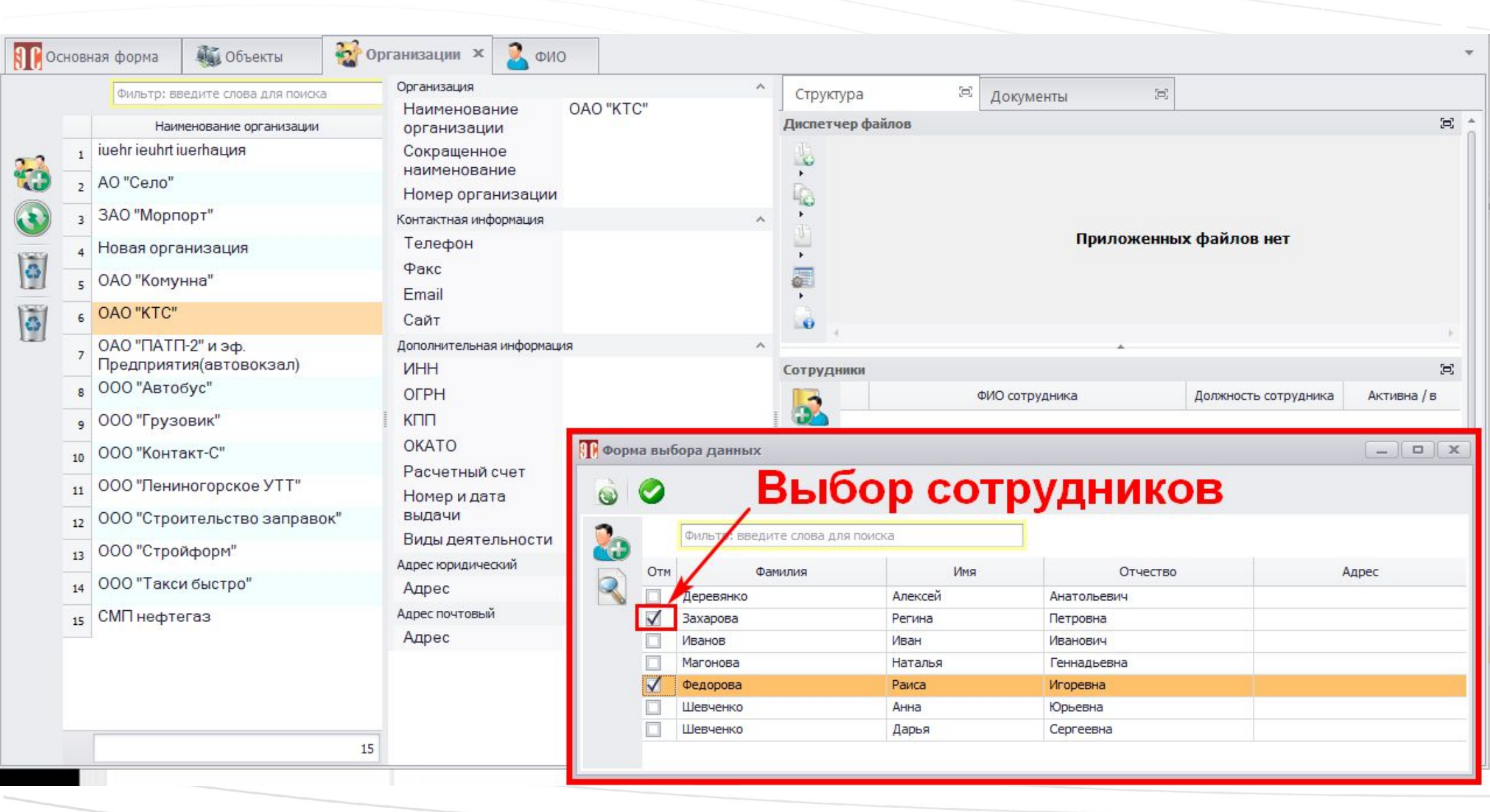

## Объекты

 $\bar{1}$ 

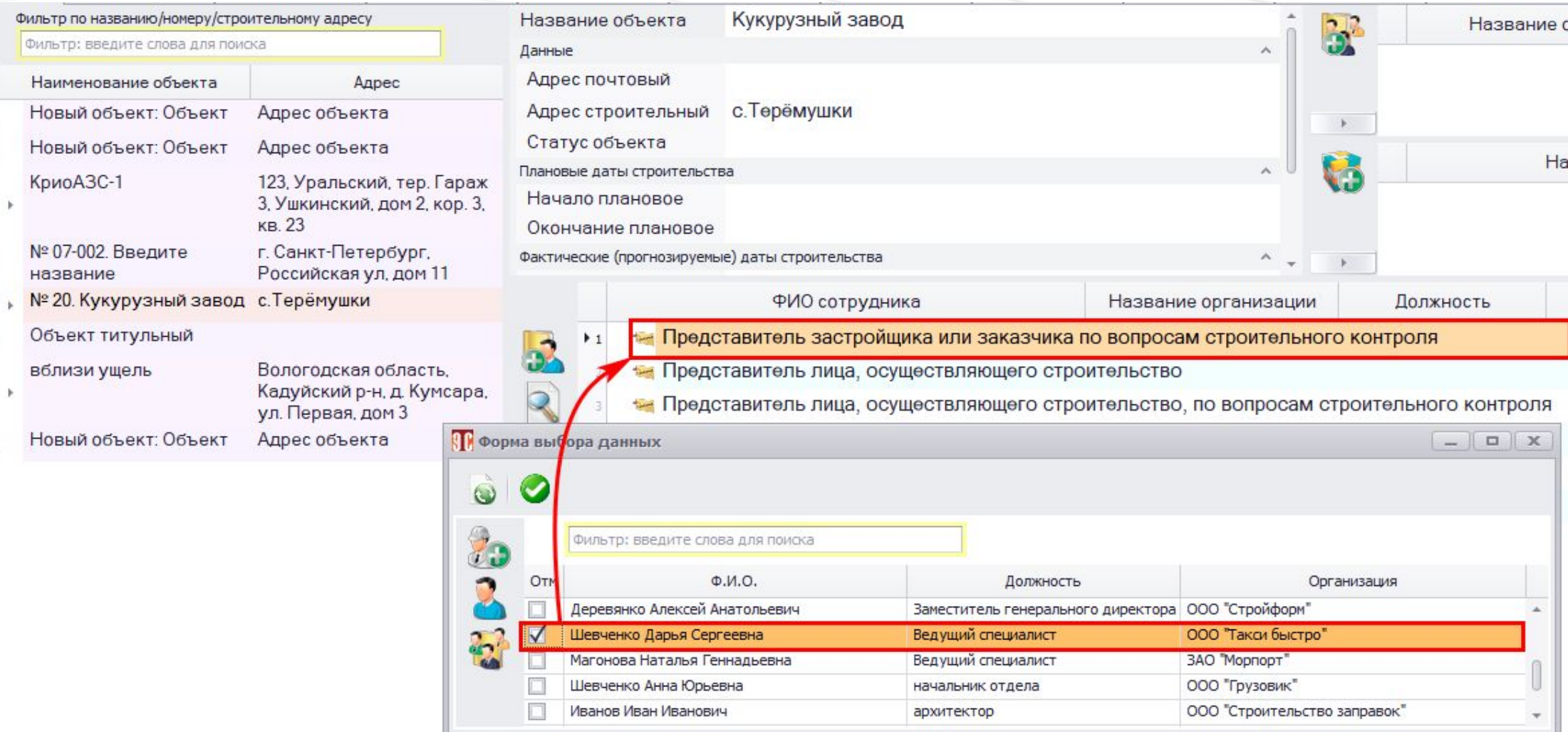

Сотрудников можно назначать на должности, связанные с объектом. Эти сведения затем включаются в документы.

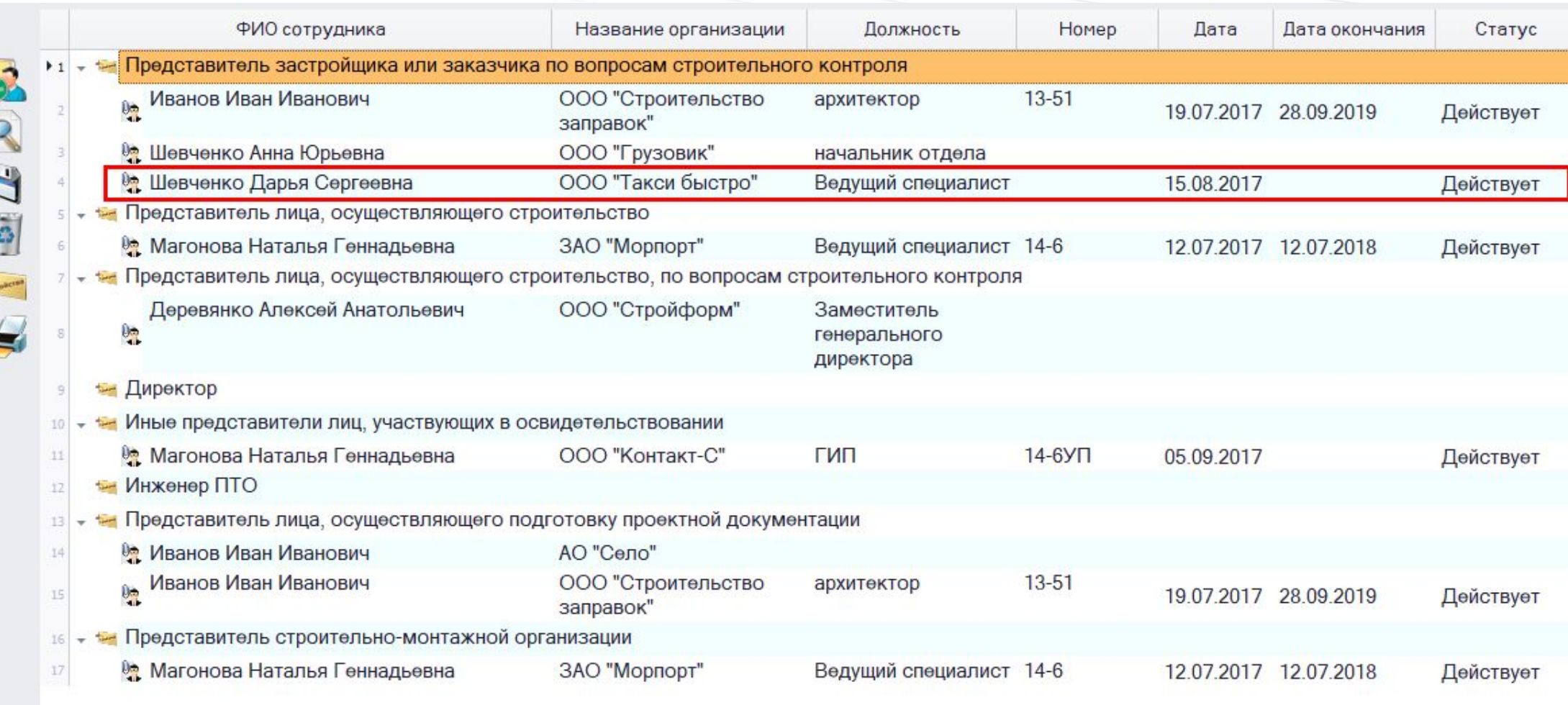

Для объекта формируется перечень сотрудников, сгруппированный по функциям

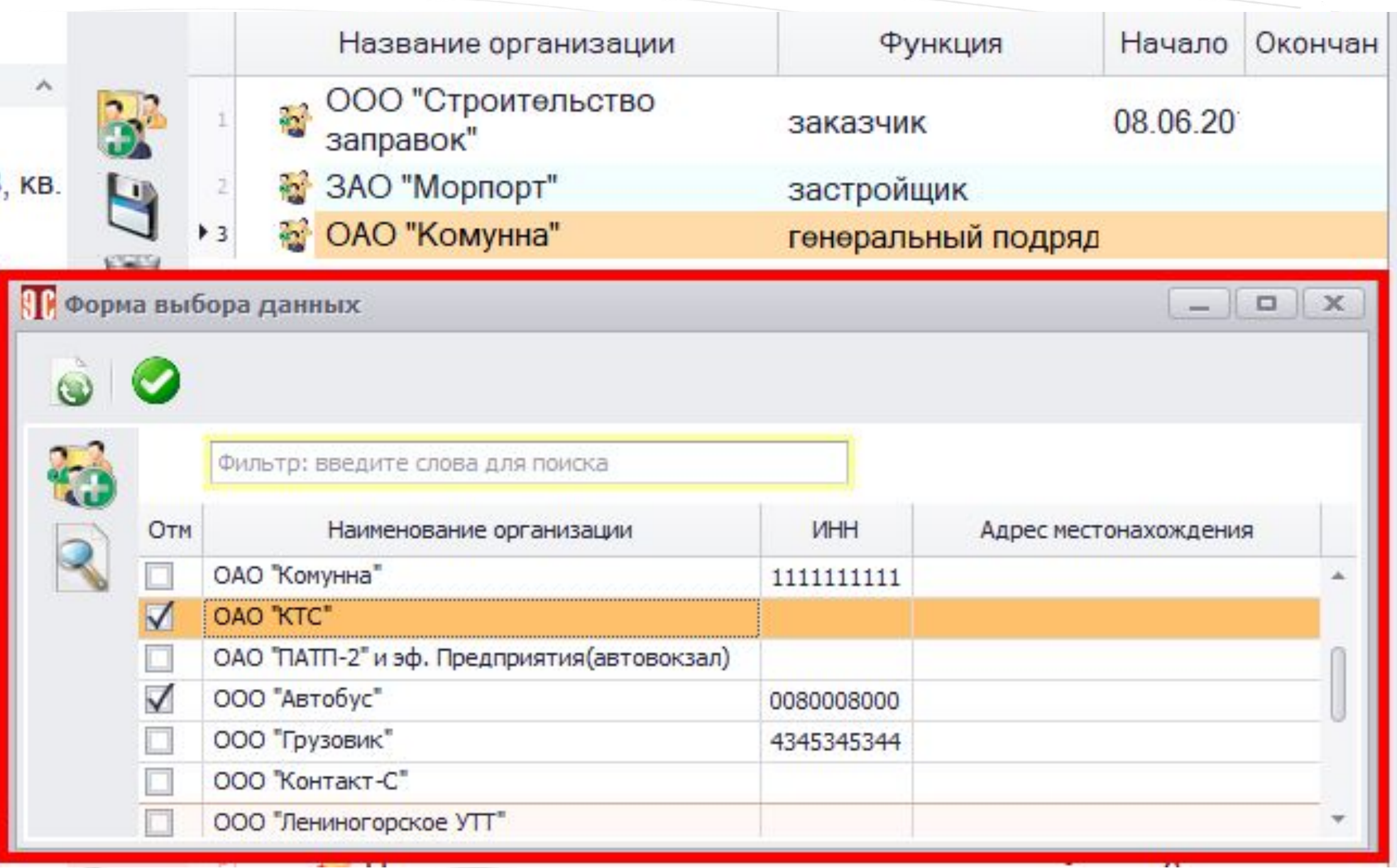

Выбираются организации, связанные с объектом

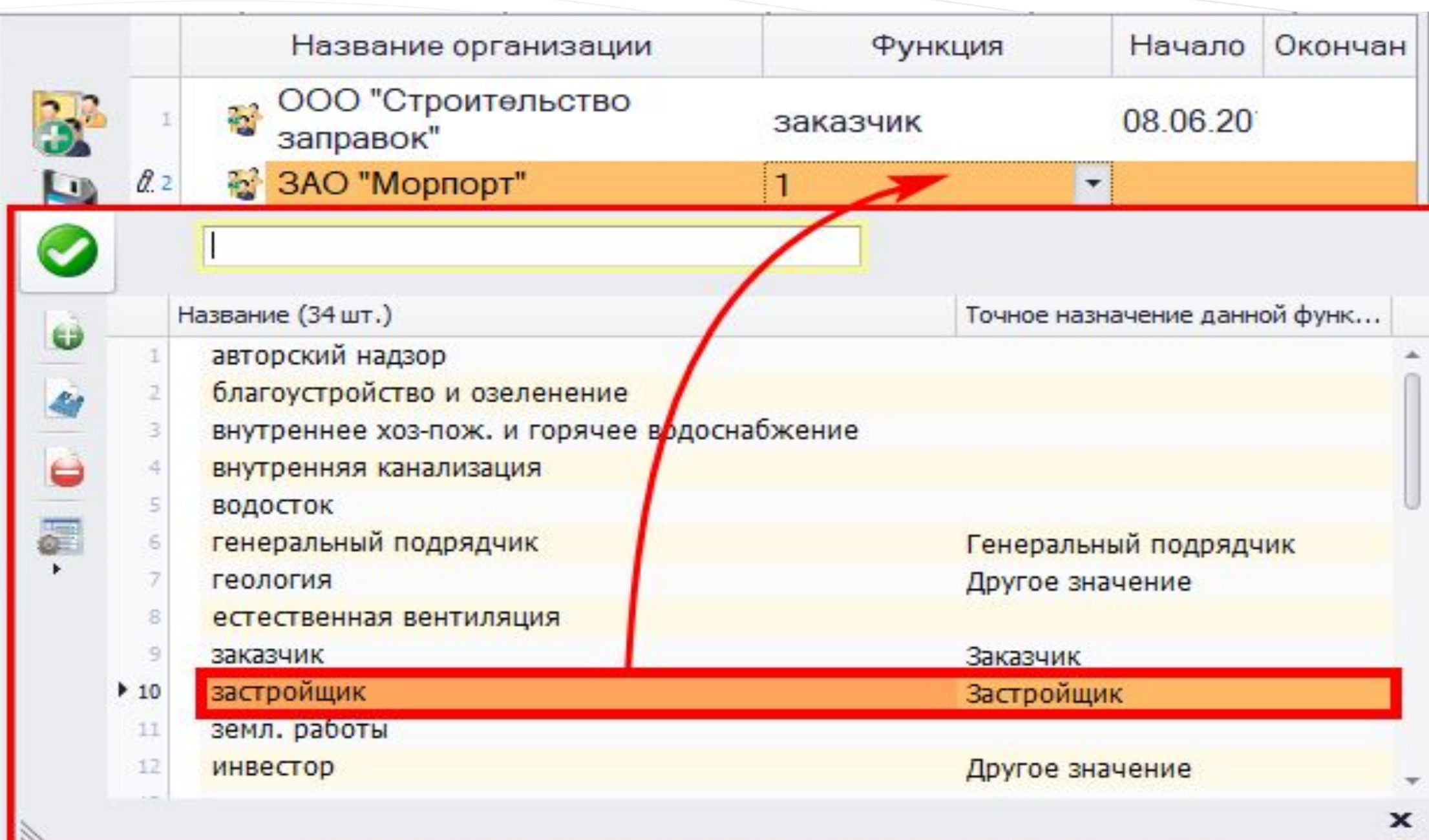

Для каждой организации указывается ее функция

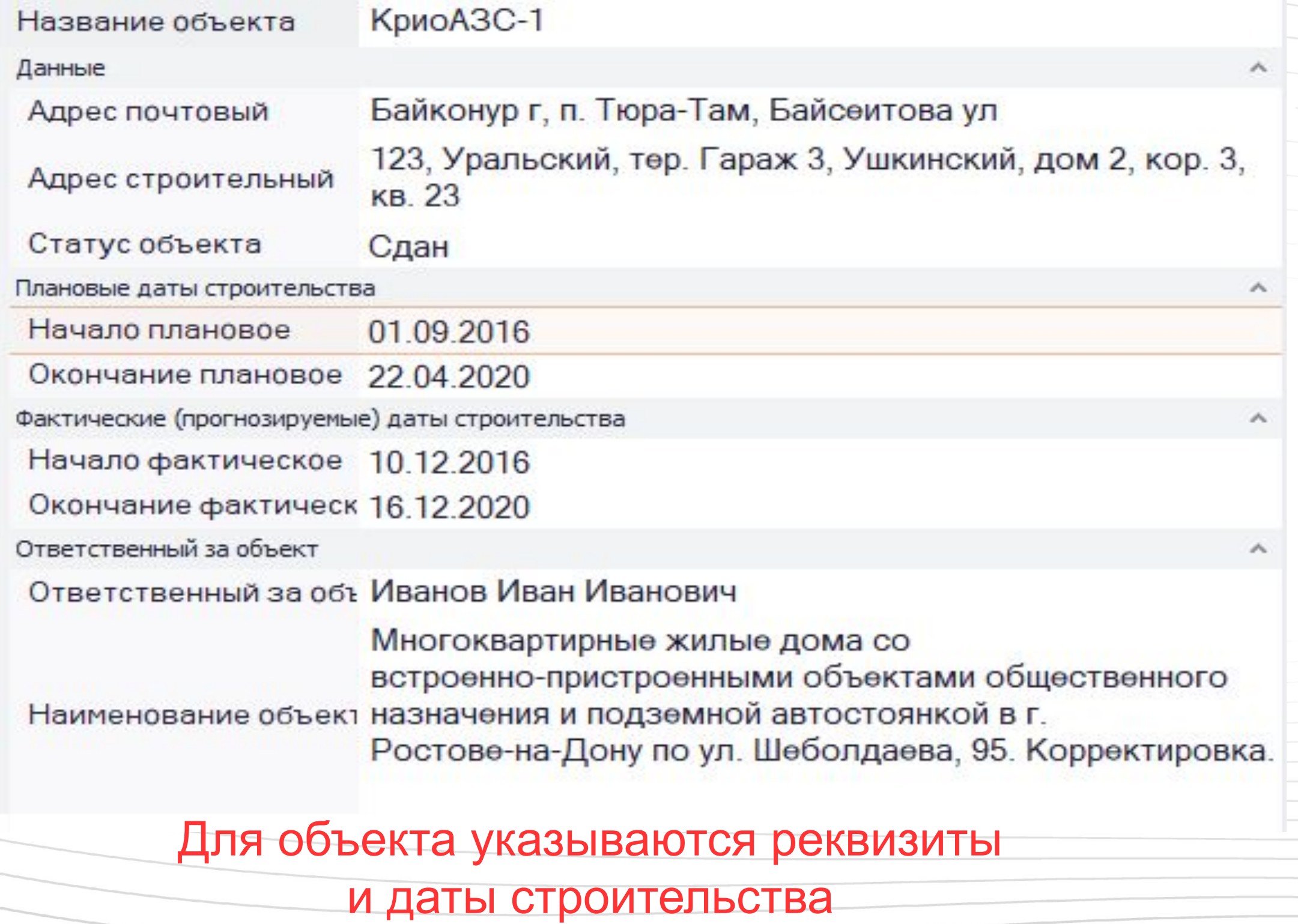

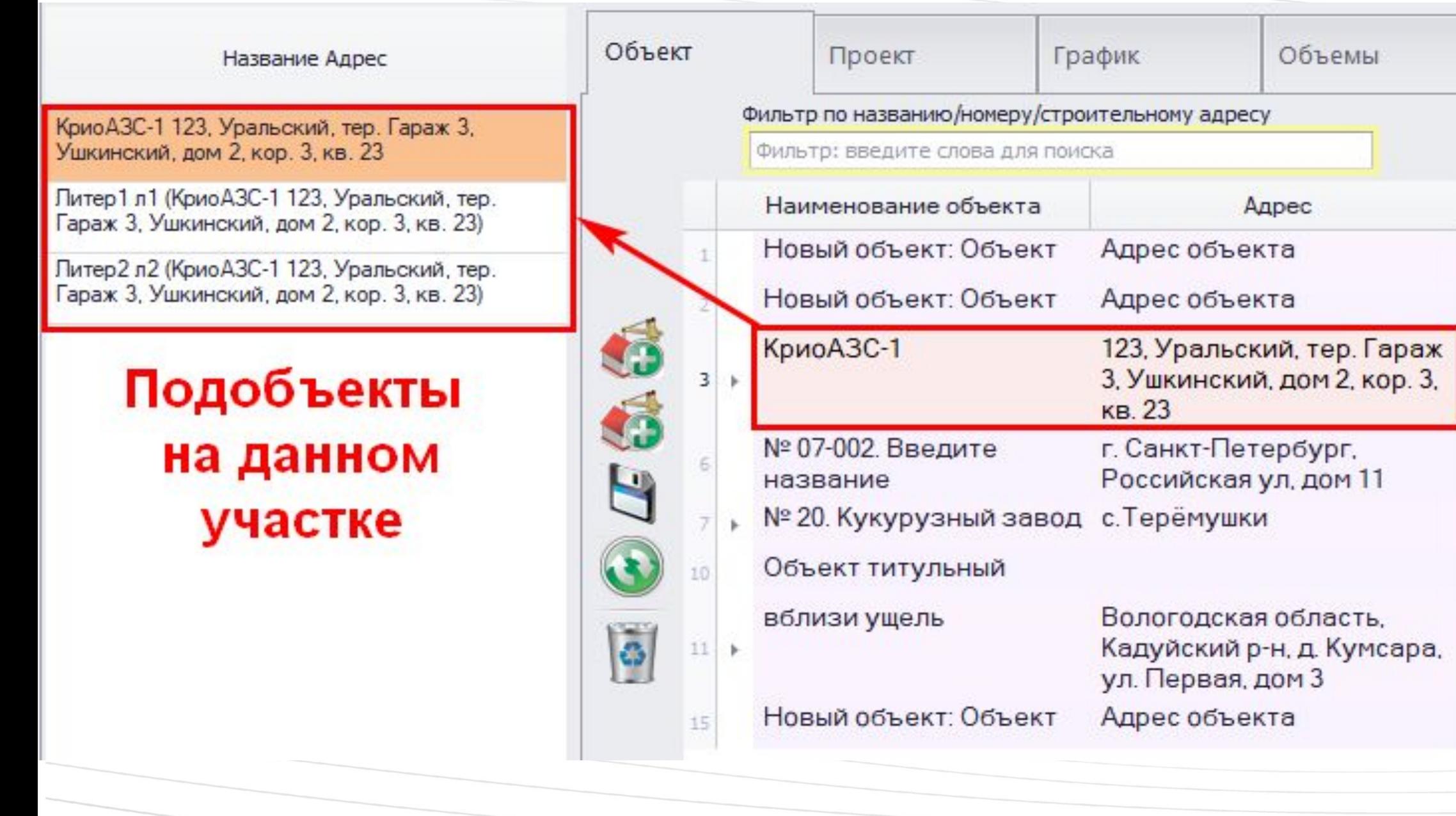

#### в виде структуры

## можно загрузить и организовать наглядно

#### Документацию сторонних проектировщиков

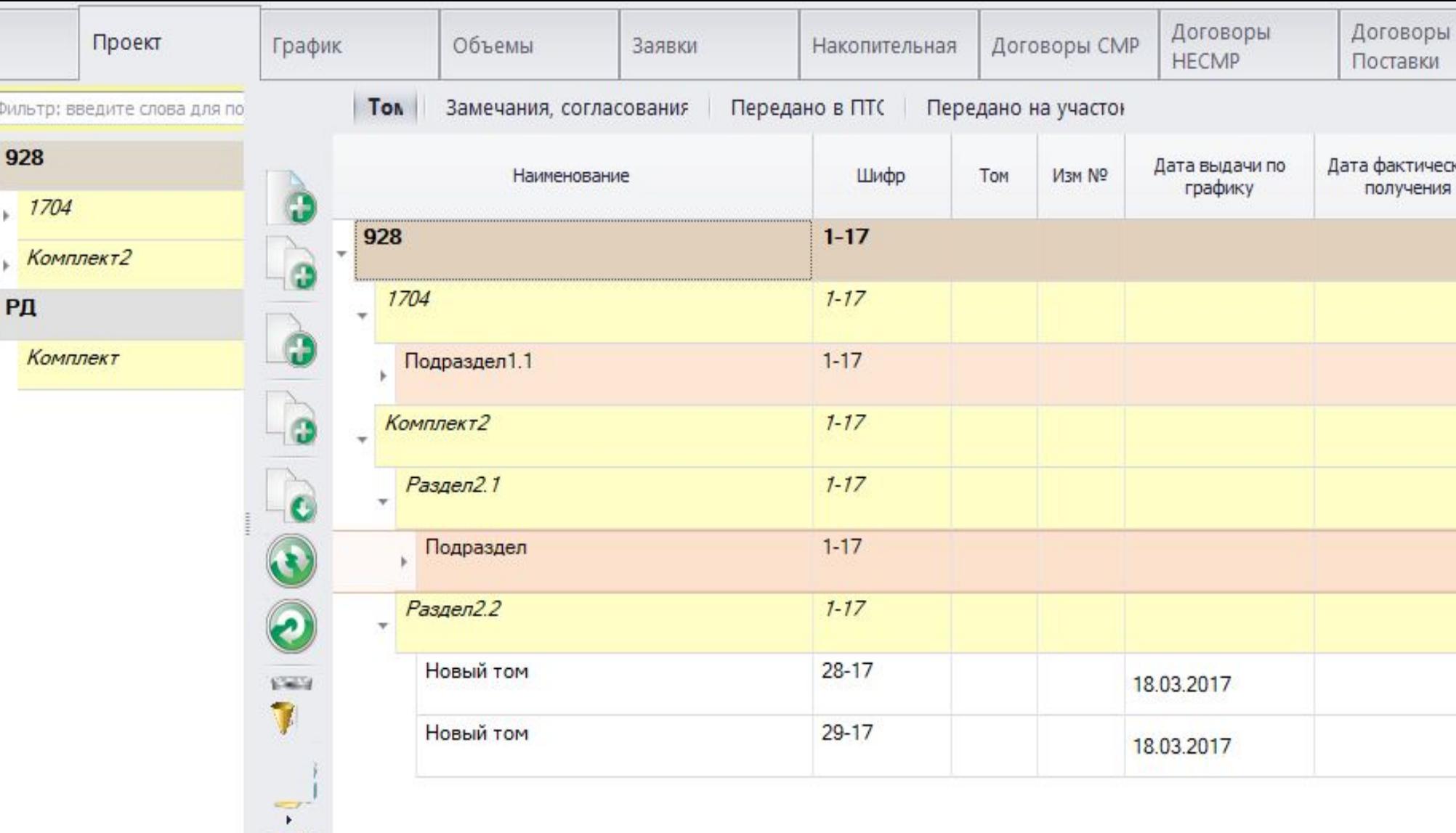

фактического

Объект

 $\bullet$   $\bullet$   $\bullet$ 

3

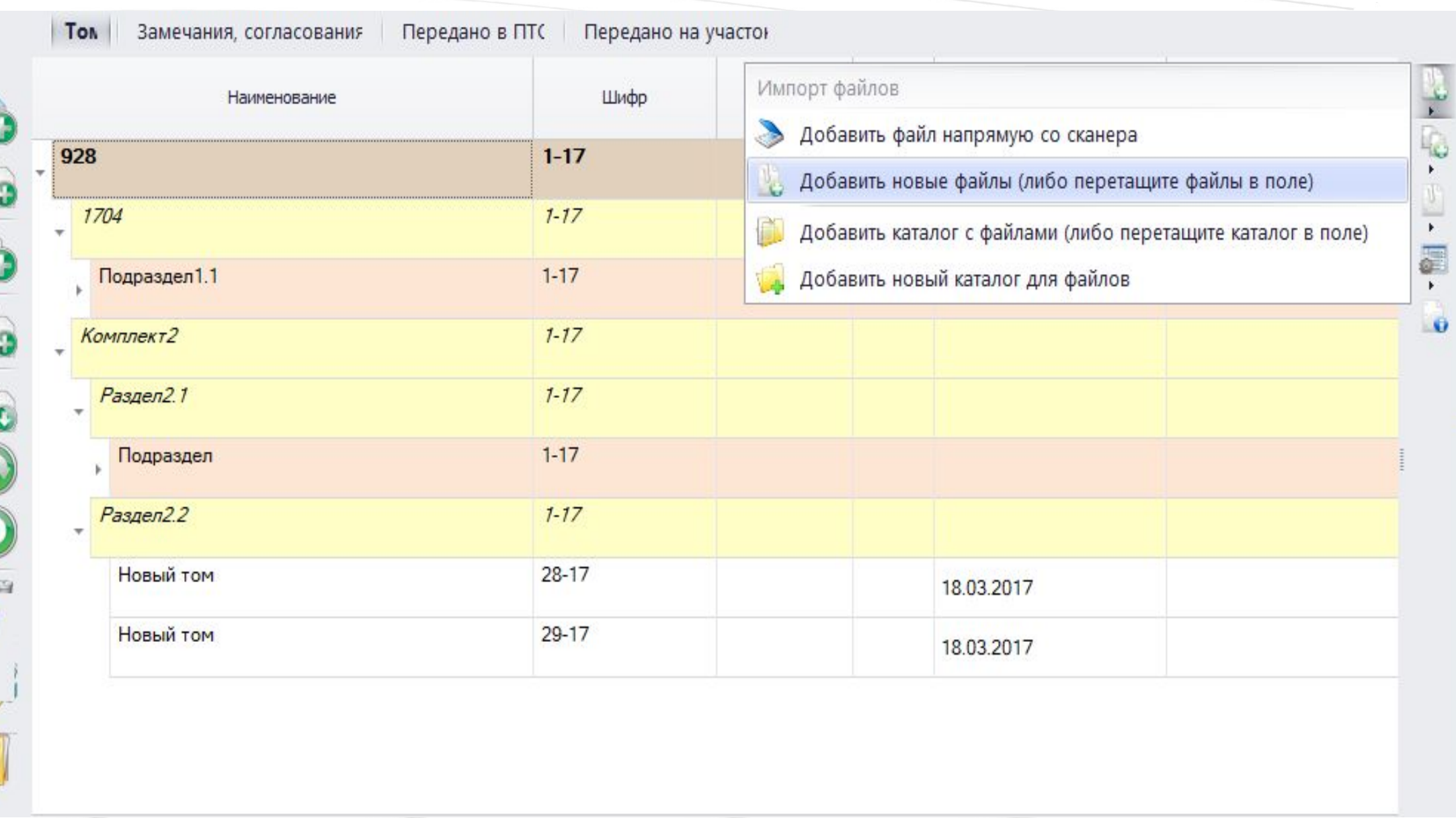

## Документы загружаются с диска или напрямую со сканера

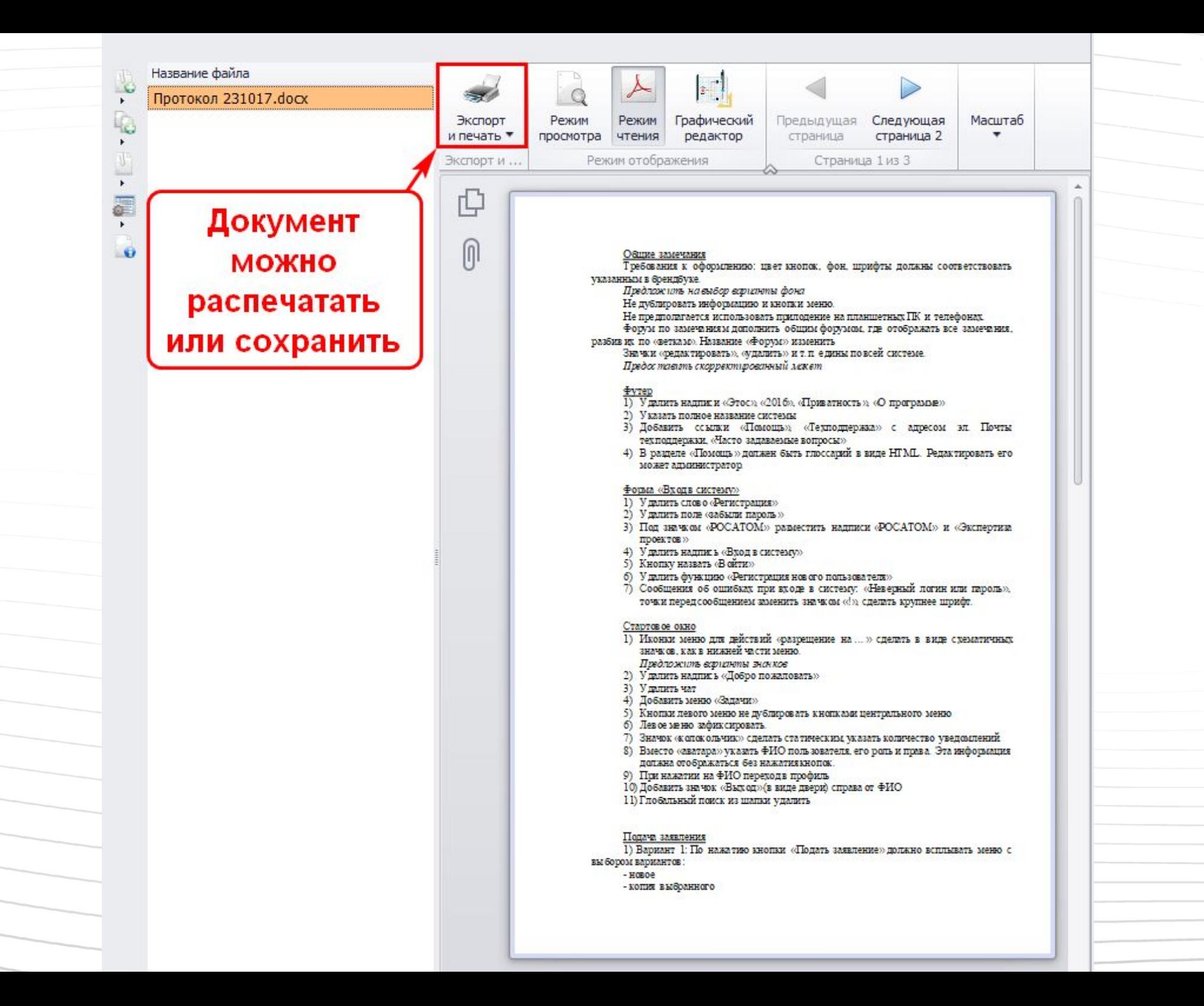

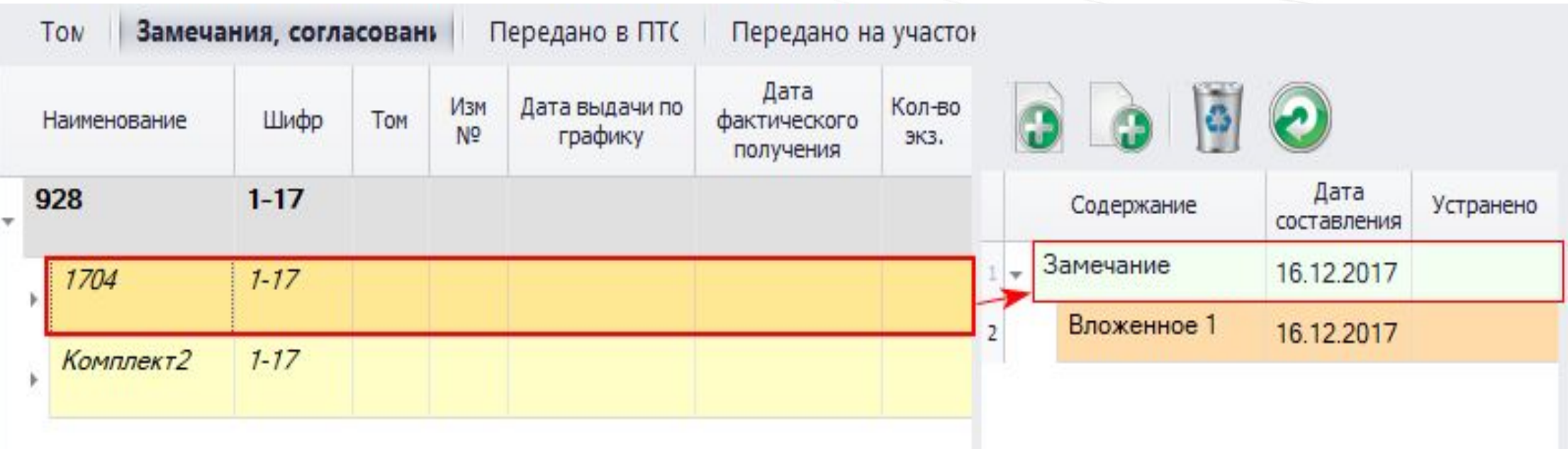

## На вкладке «Замечания, согласования»

к каждому документу можно написать замечания

## о лицах, принявших документ

## На вкладке «Передано в ПТО» указываются сведения

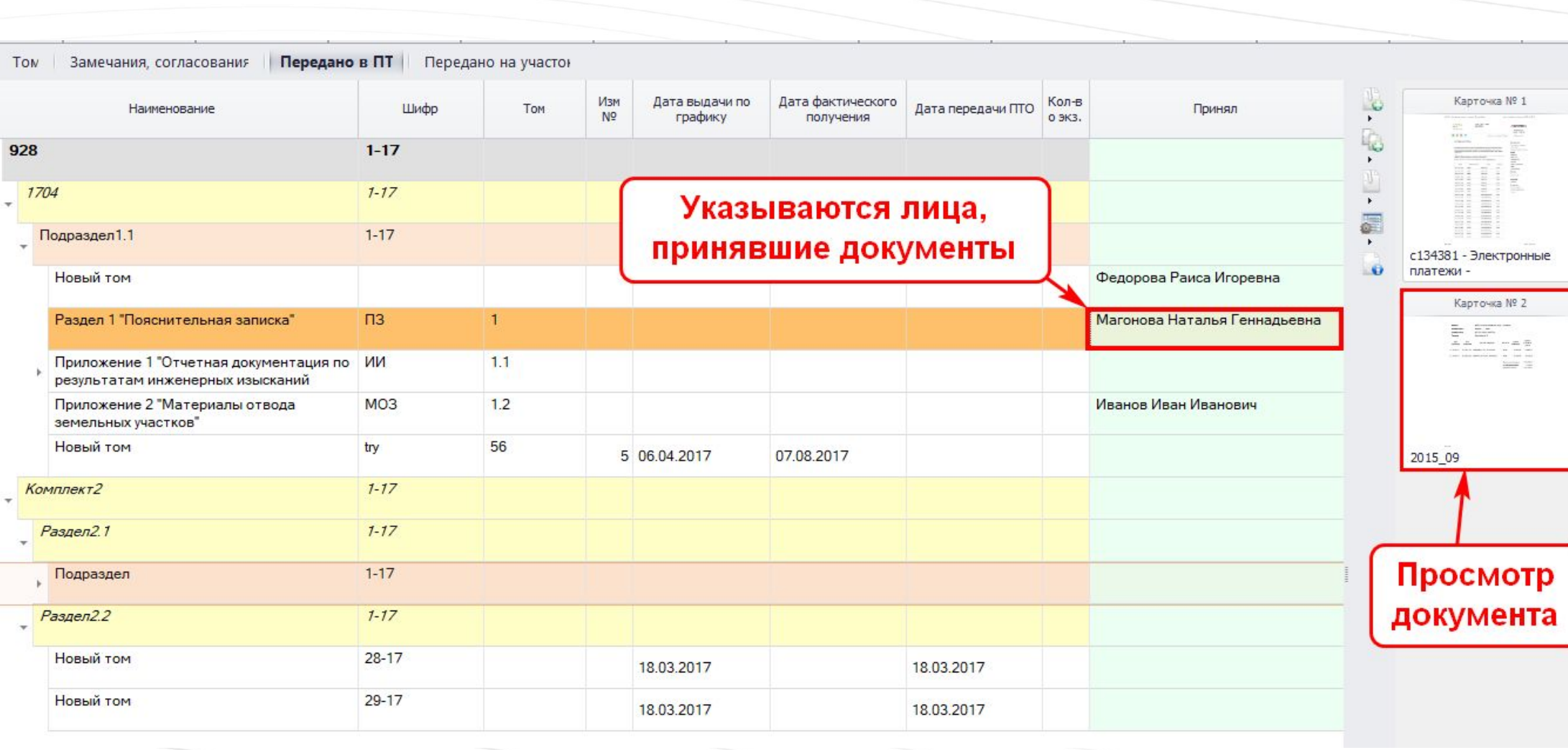

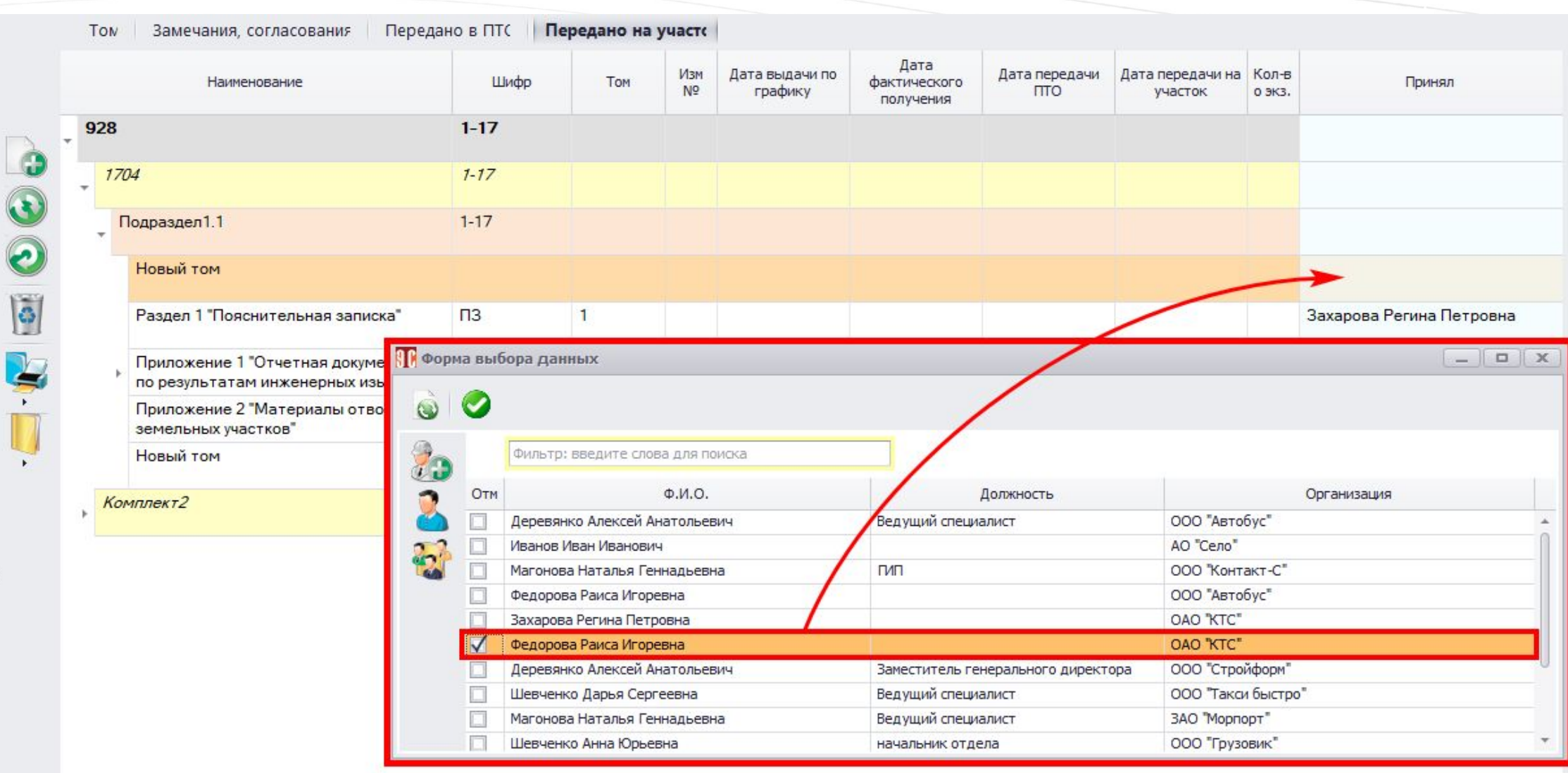

E

На вкладке «Передано на участок» указываются сведения о лицах, принявших документ. Сведения выбираются из базы данных

## план и сроки выполнение работ

На вкладке «График» наглядно отображаются

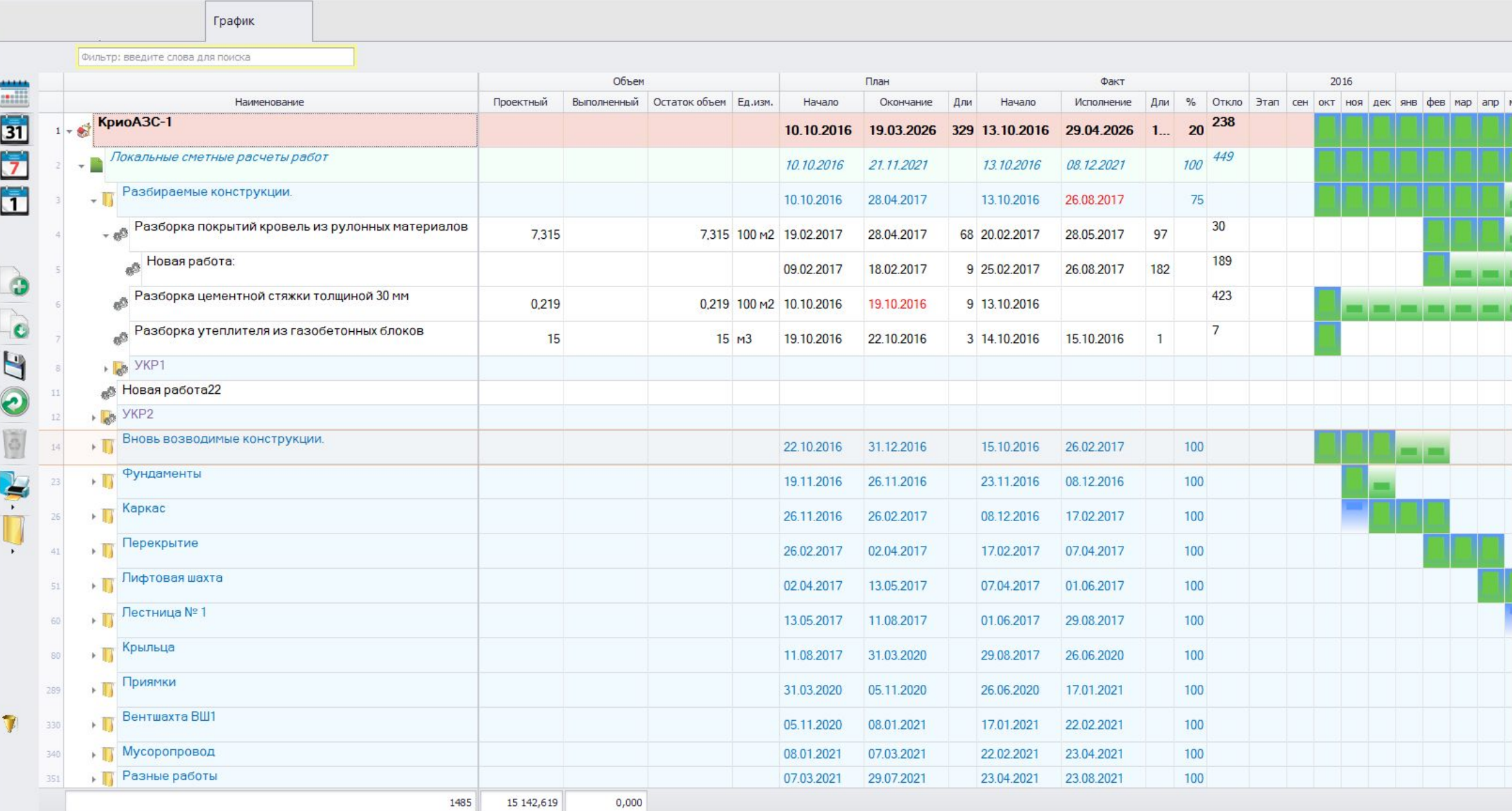

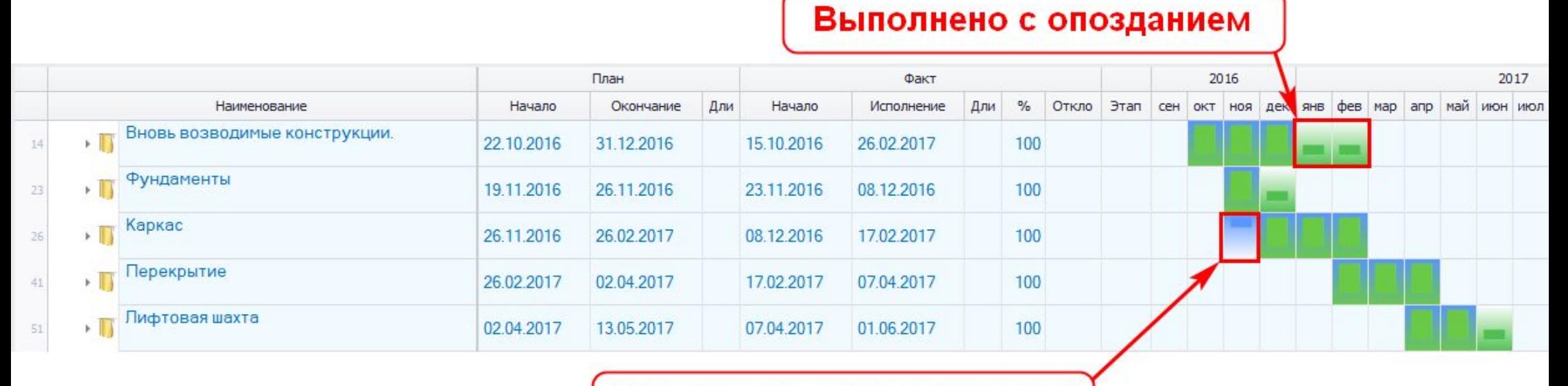

Выполнено с опережением

На графике отмечены работы, выполненные с опережением и с опозданием

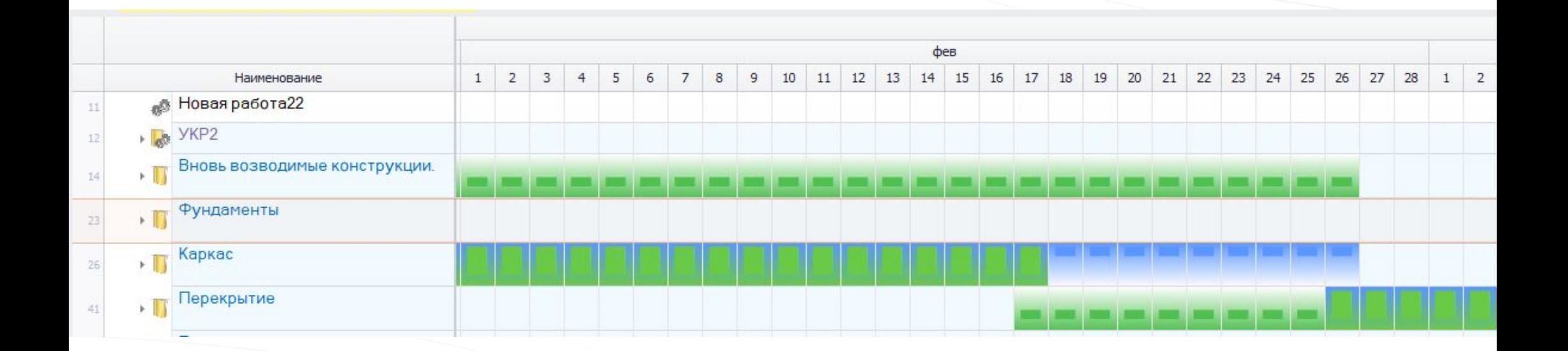

## График можно показать подробно, с точностью до дней

### Указанные цены участвуют в оформлении договоров

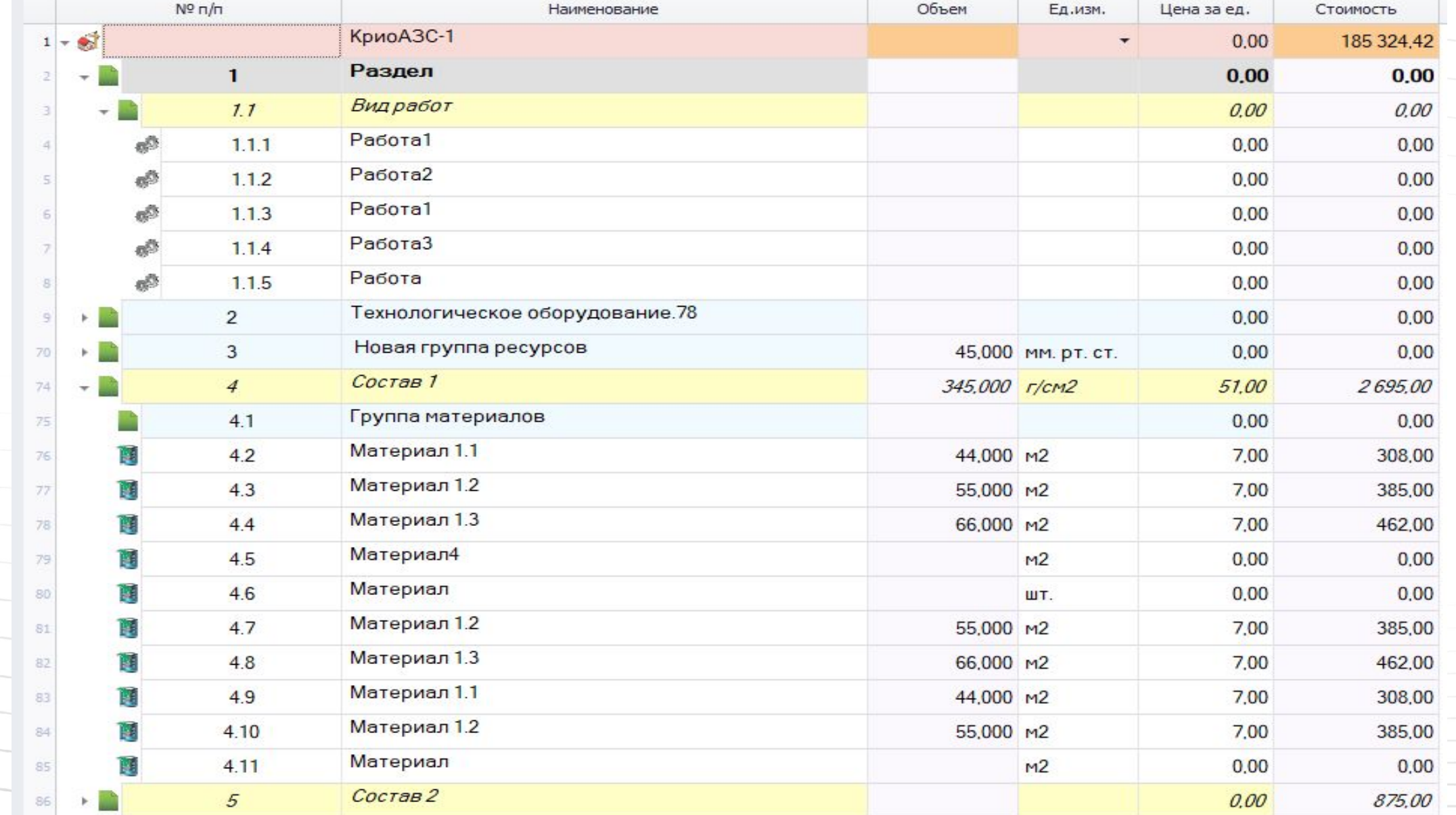

### Объемы — перечень материалов и работ

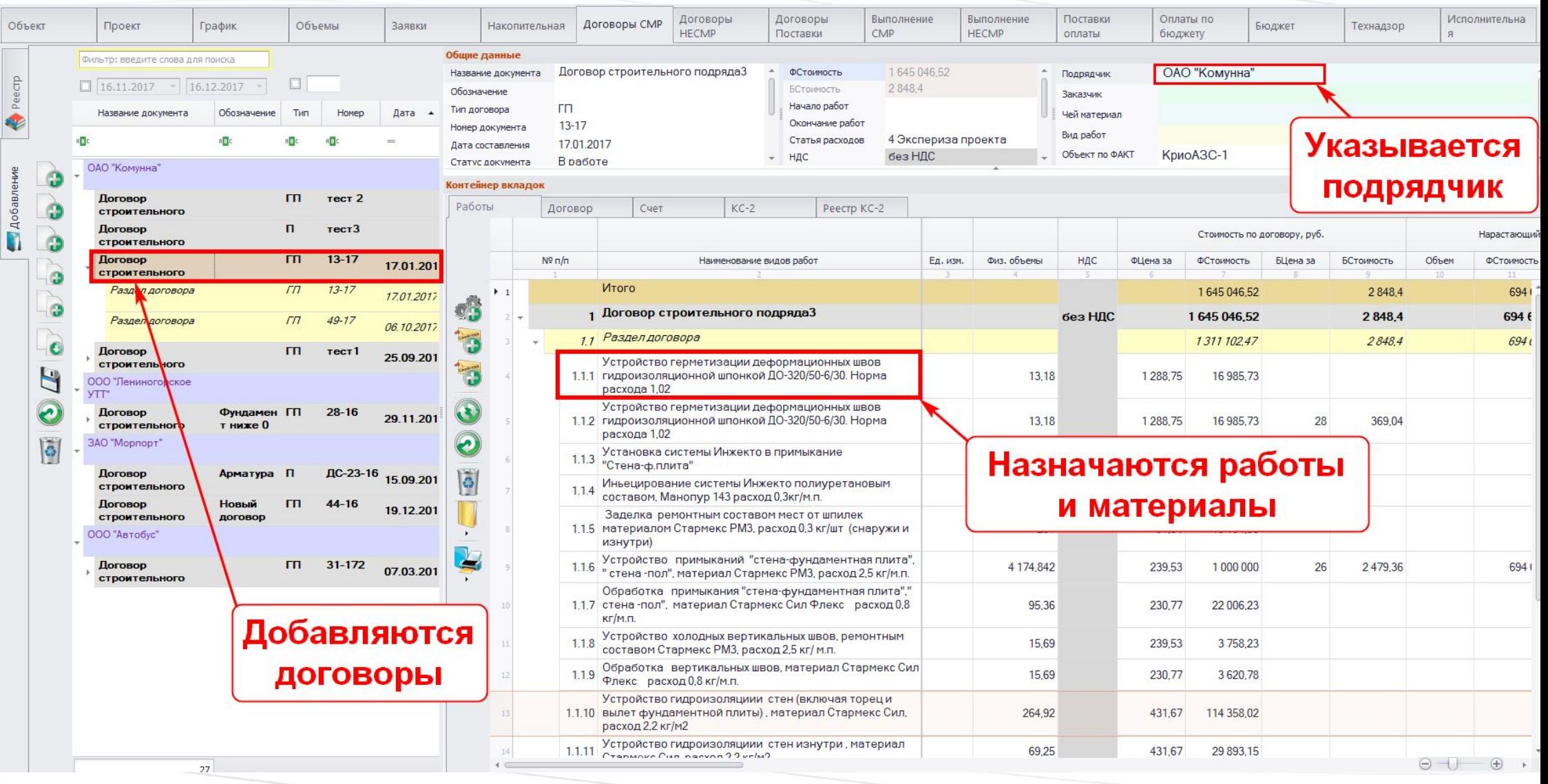

На вкладке «Договоры СМР» - основная информация

для застройщика

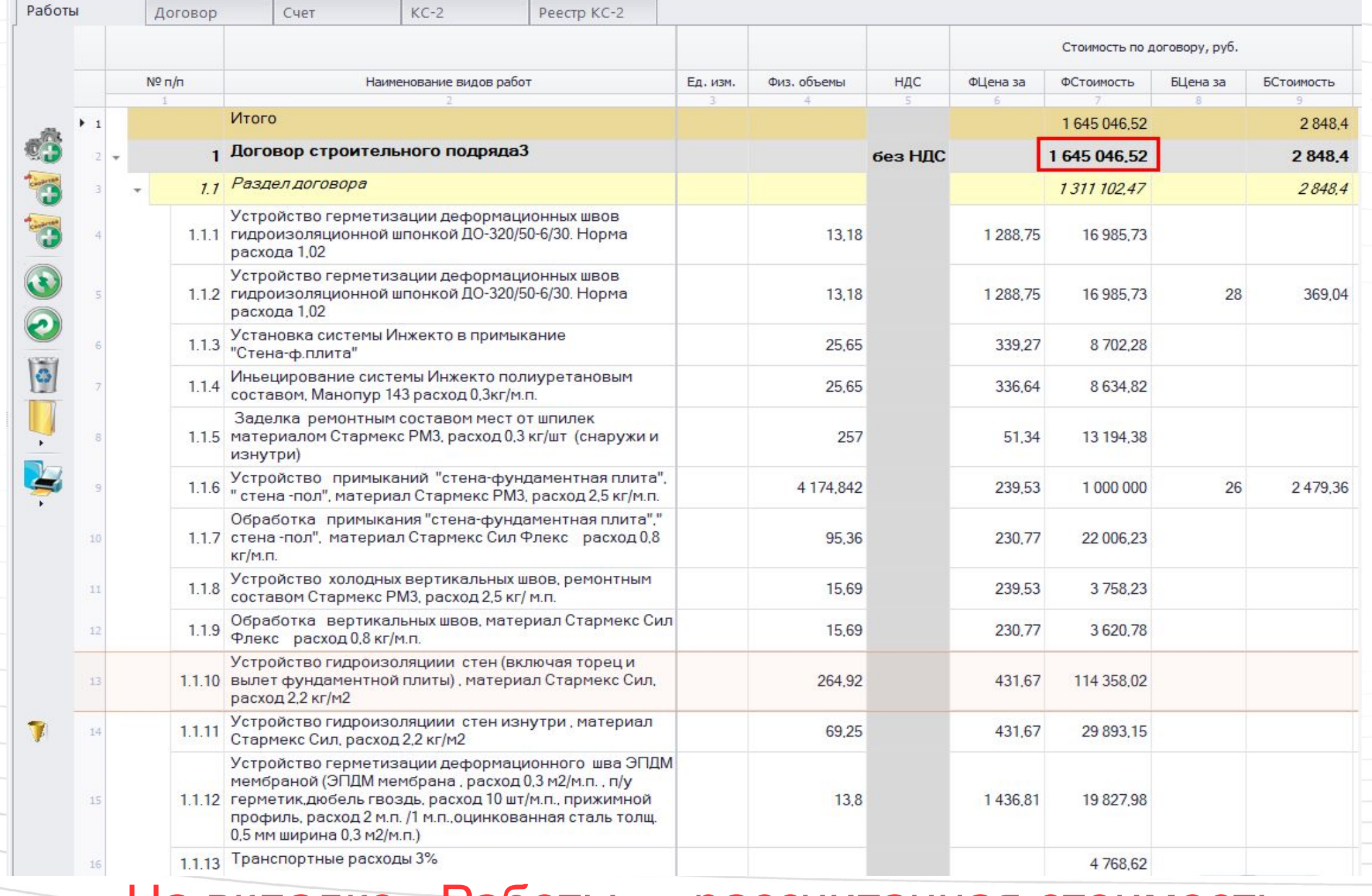

#### На вкладке «Работы» - рассчитанная стоимость

по договору, разделам, итого

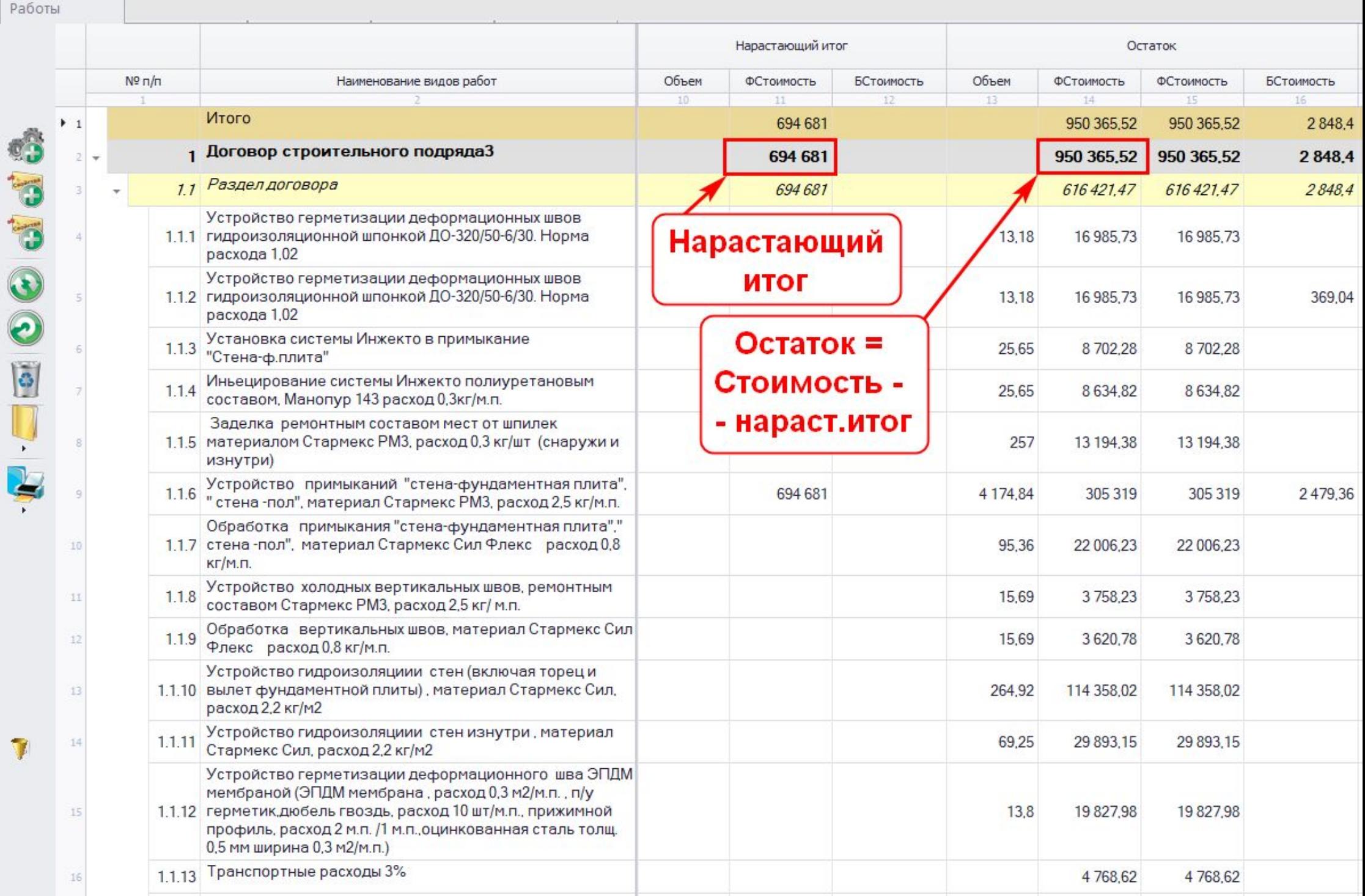

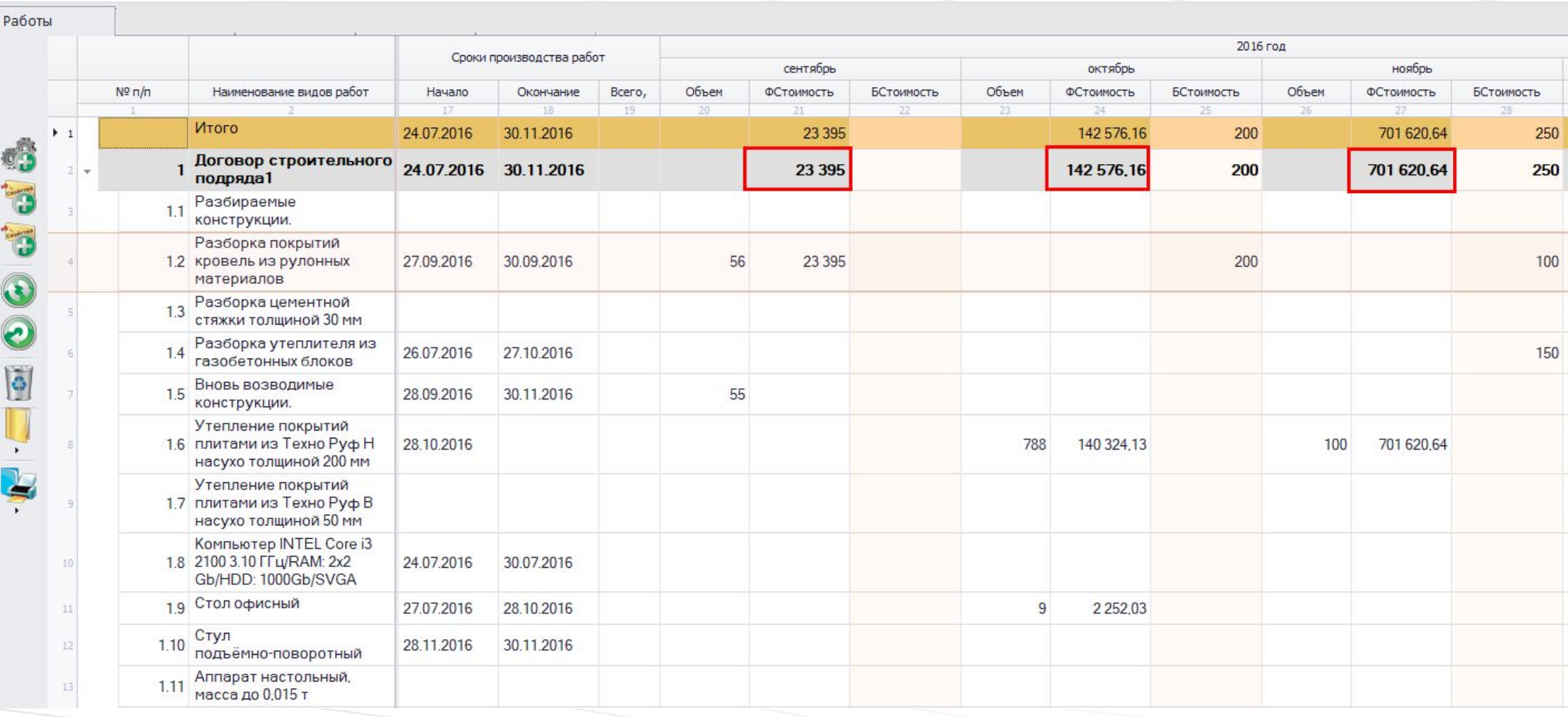

Рассчитывается стоимость по месяцам

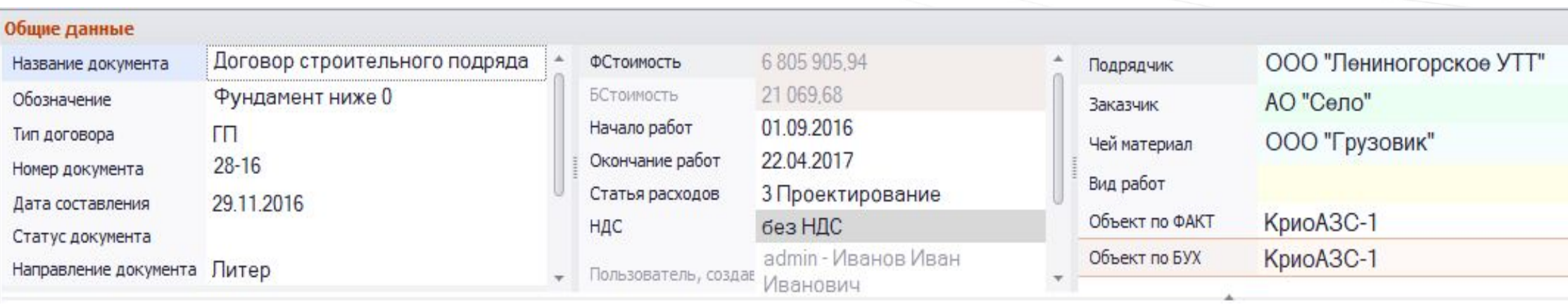

Указываются общие данные по договору
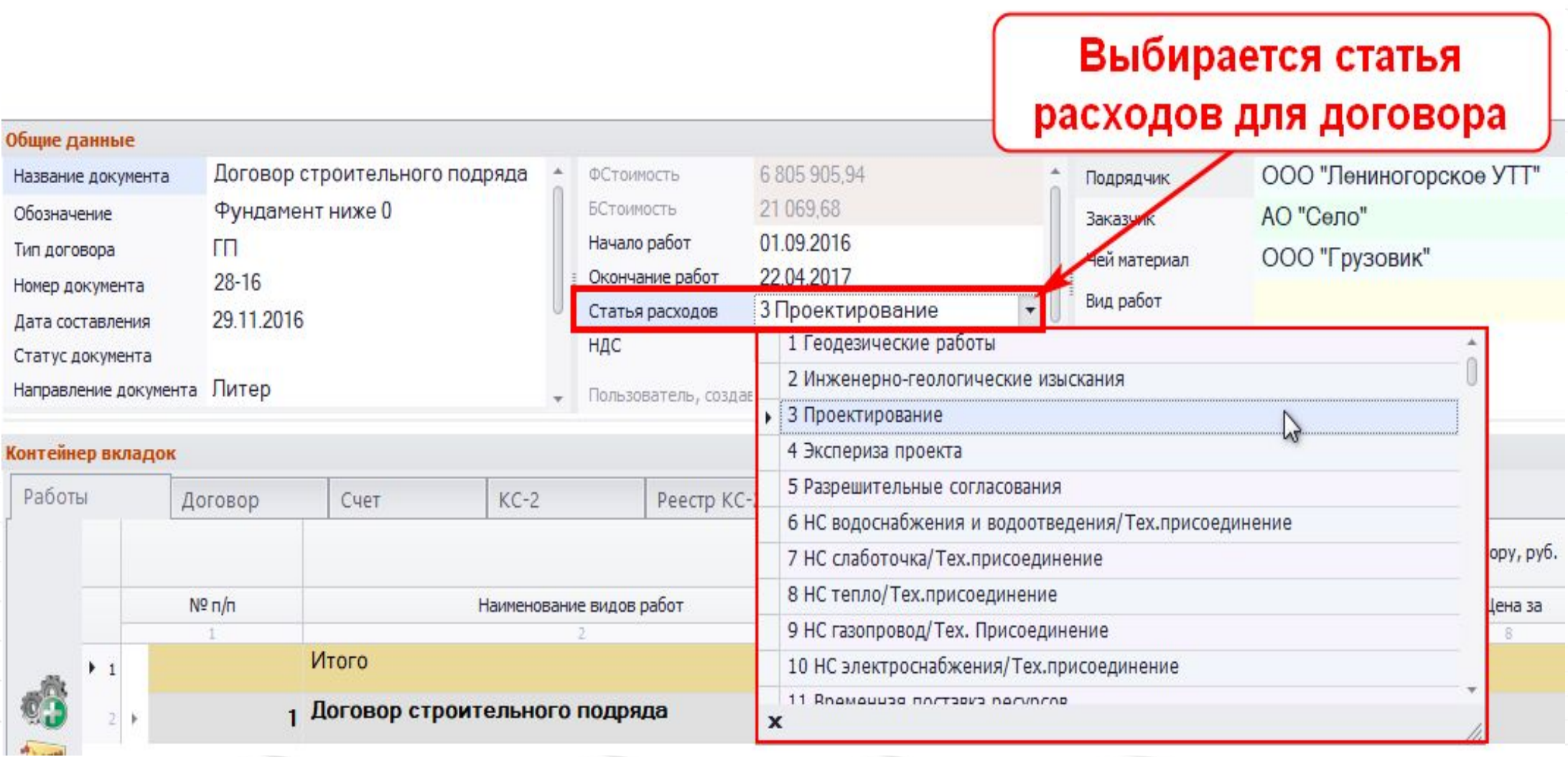

Для каждого раздела выбирается статья расходов

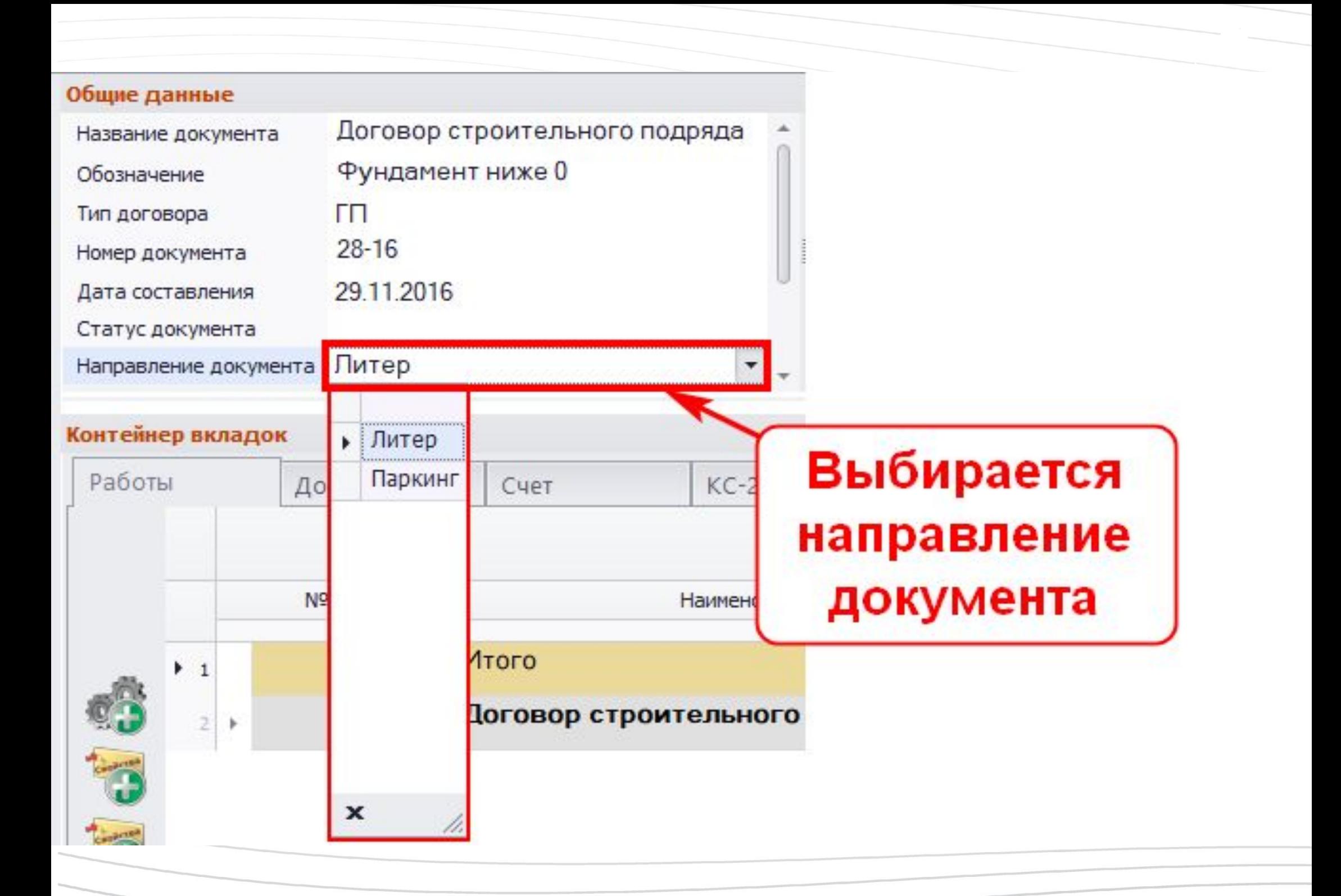

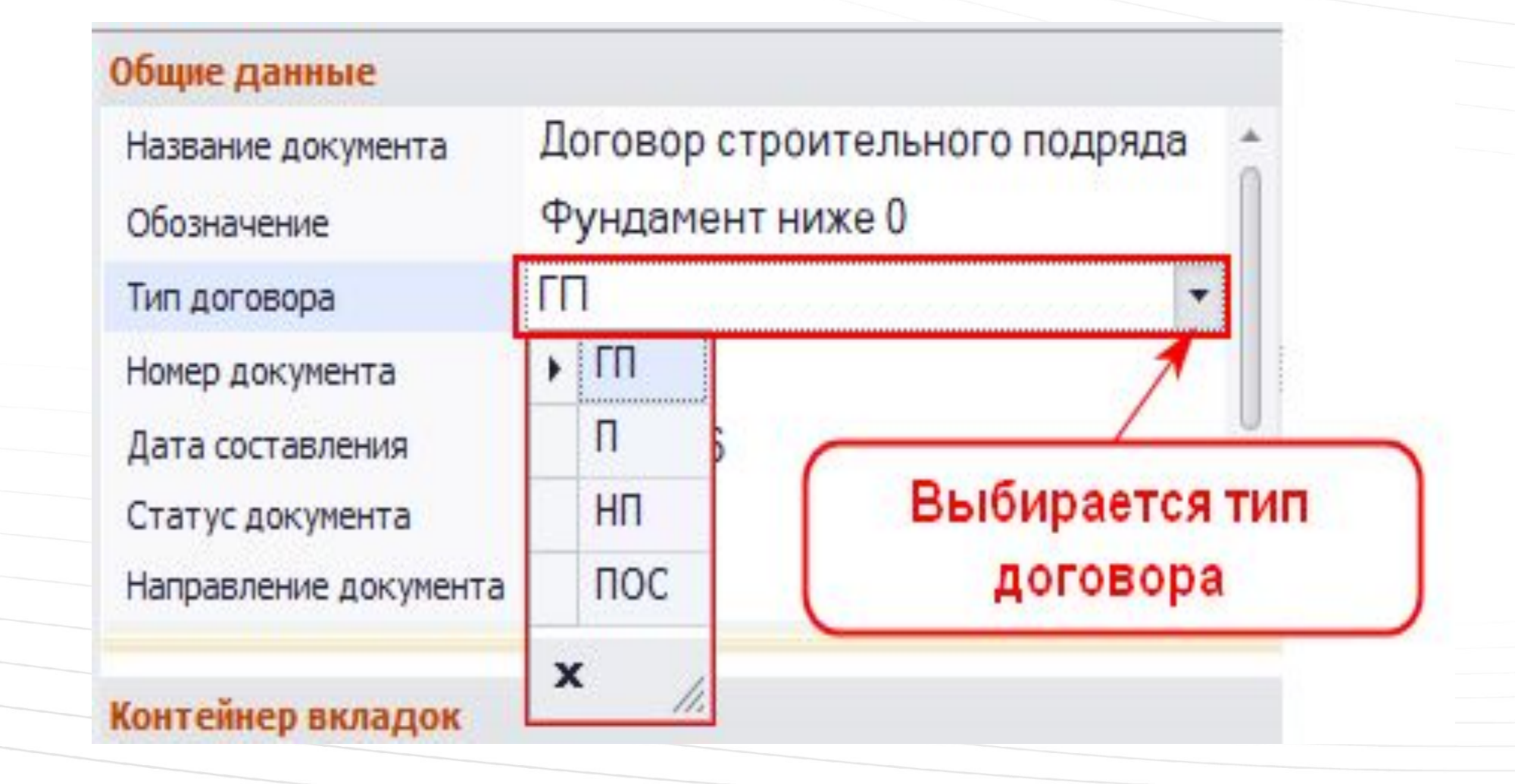

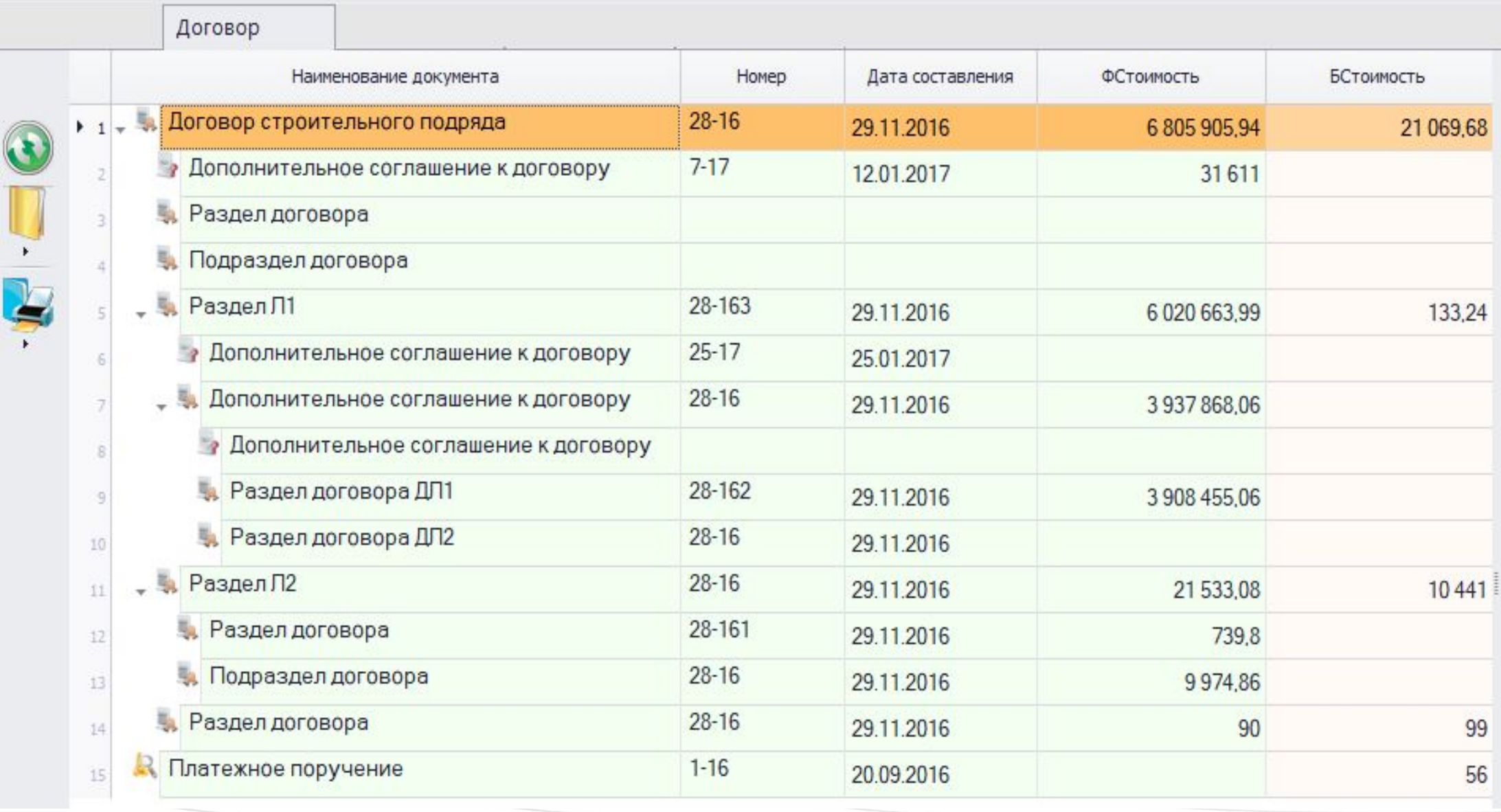

Вкладка «Договор» содержит краткий перечень договоров и стоимости

В разделе «Выполнение СМР» отображается информация по договорам, сгруппированная различным образом, например, по организациям (вкладка «Договор»)

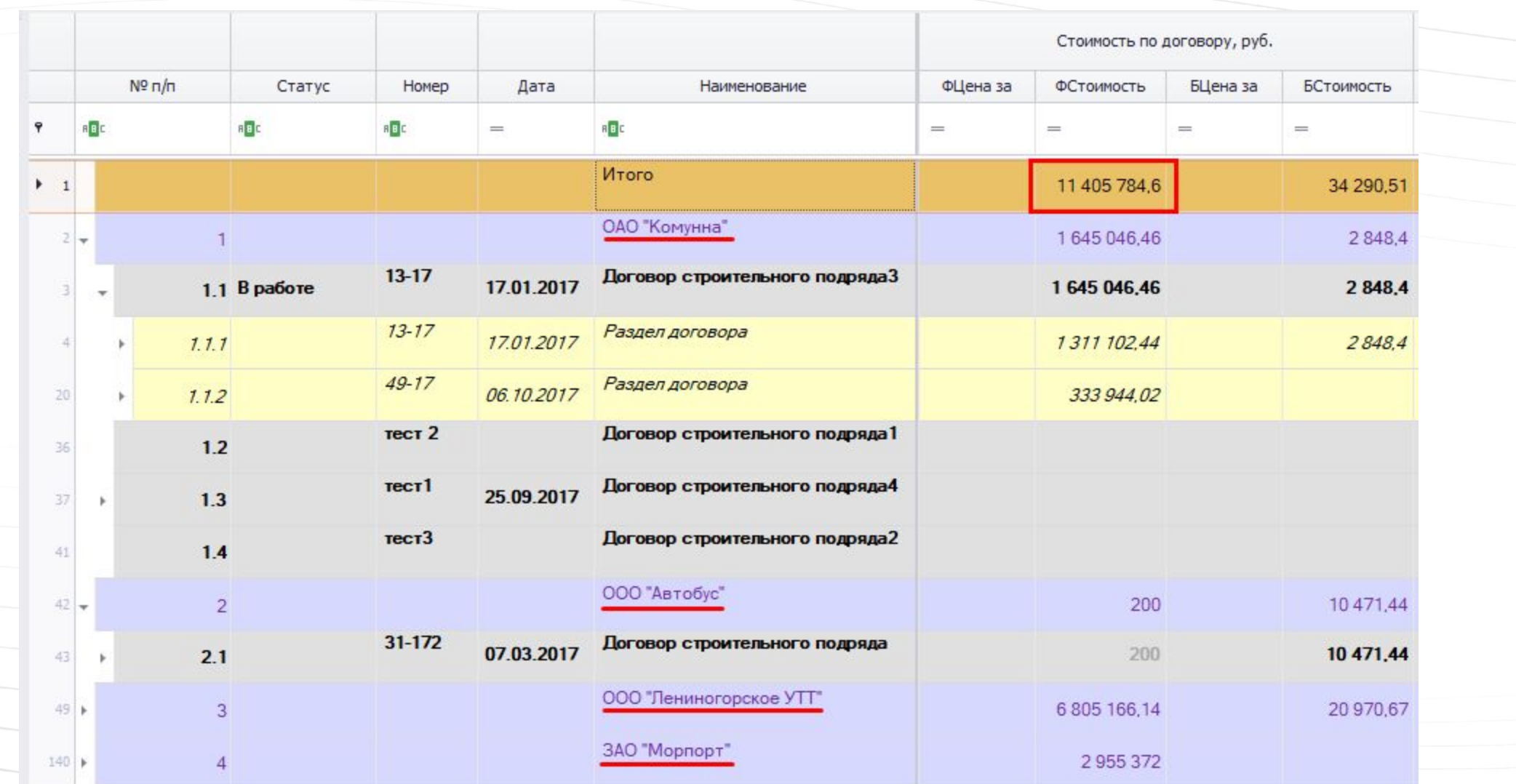

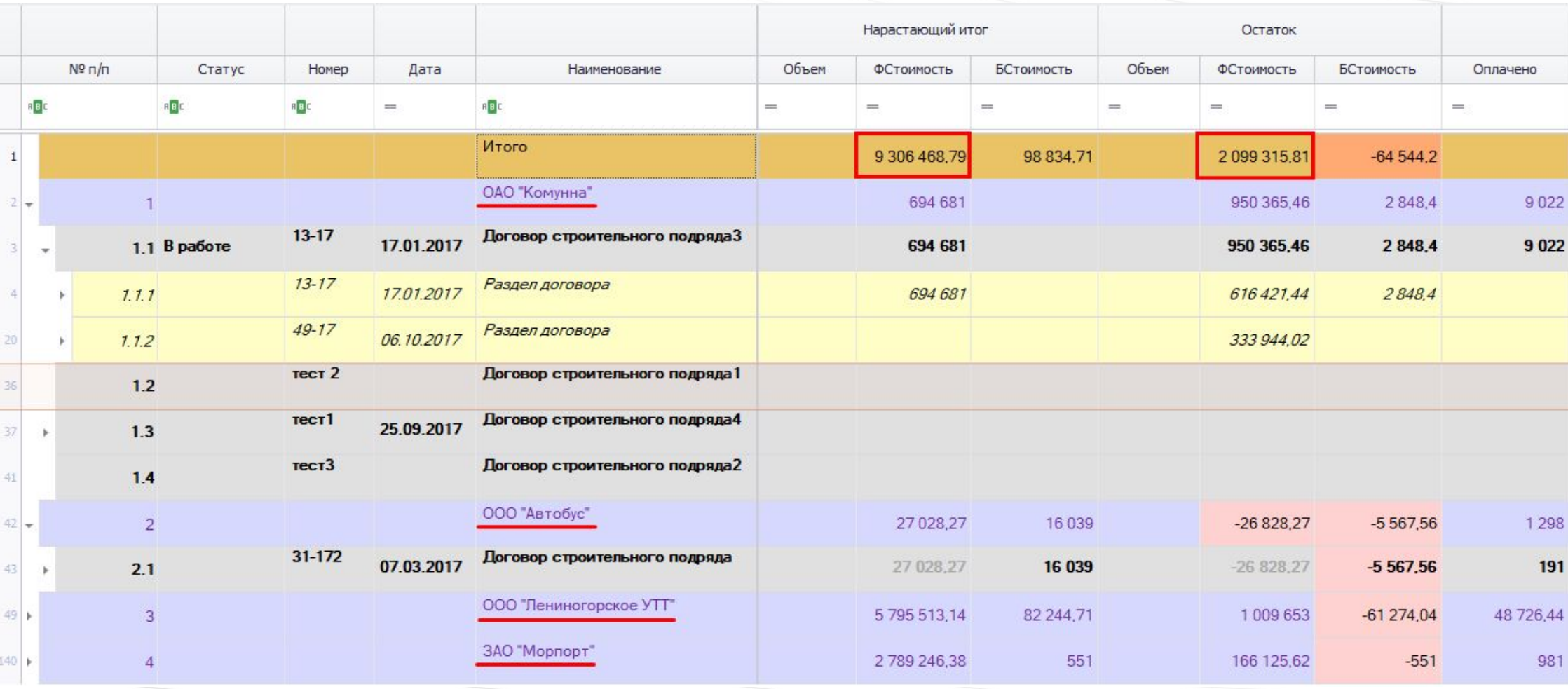

Происходит расчет итоговой стоимости по ВСЕМУ объекту

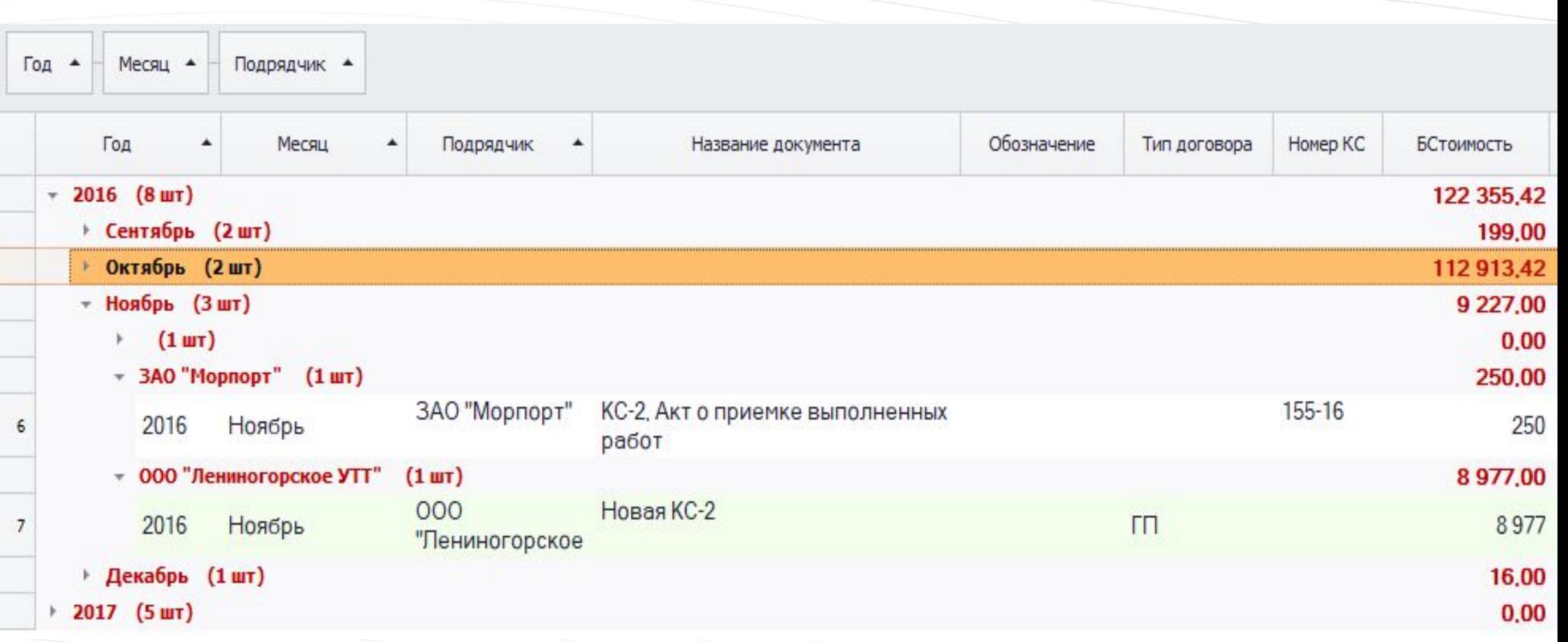

На вкладке «КС-2» договоры сформированы по датам (месяц, год)

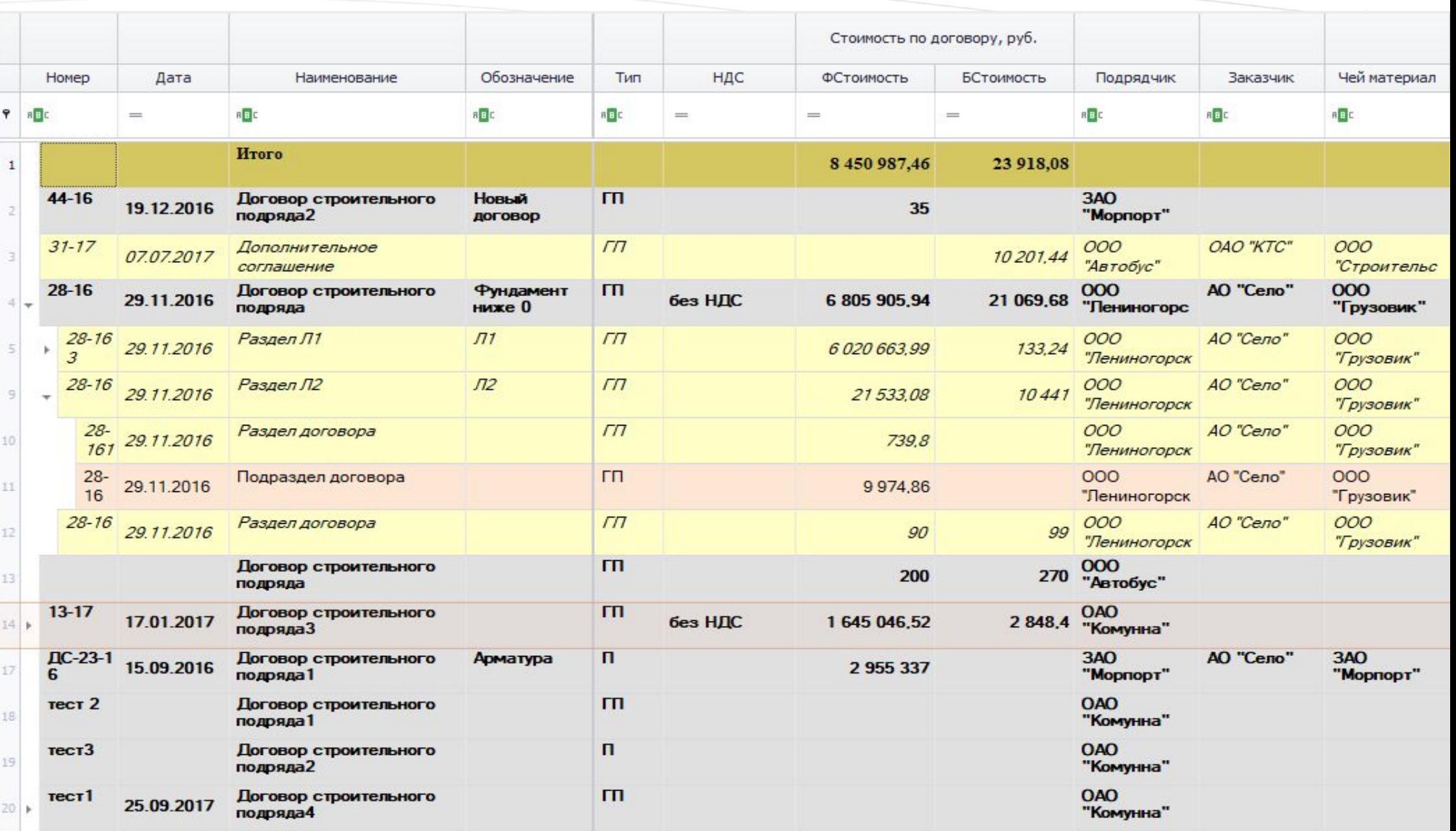

Вкладка «Краткий» содержит краткий обзор всех договоров по объекту (без указания работ)

Стоимость по договору, руб. Homep Дата Наименование Обозначение Тип НДС ФСтоимость **БСтоимость** Подрядчик  $\tilde{\mathbf{v}}$ RBC RBC RBC  $B<sub>E</sub>$ **ABC**  $\qquad \qquad$  $\qquad \qquad$  $\overline{\phantom{a}}$  $\overline{\phantom{a}}$ Итого 11 406 524,46 24 188.08  $\mathbf{1}$ ОАО Комунна  $2 -$ 164504652 2848.4  $13 - 17$  $n$ Договор строительного **OAO** 2 848.4 "KOMYHHa" 17.01.2017 без НДС 164504652 подряда3  $\sqrt{\pi}$  $13 - 1$ OAO Раздел договора 17.01.2017 28484 1311102.47  $\overline{z}$ "Коминна"  $\frac{49-1}{7}$  $\sqrt{\pi}$  $OAO$ Раздел договора 06 10 2017 333 944 05 "Комунна" тест 2  $\mathsf{r}$ **OAO** Договор строительного подряда1 "Комунна" **OAO** Договор строительного п  $TECT3$ "Комунна" подряда2  $\mathsf{m}$ Договор строительного **OAO** тест1 25.09.2017 8 подряда4 "Комунна" ООО "Лениногорское УТТ"  $12$ 6 805 905.94 21 069.68 ЗАО "Морпорт"  $22$ 2955372 ООО "Автобус"  $25$ 200 270 Вкладка «К.Подрядчик» содержит краткий обзор всех

договоров по подрядчикам (без указания работ)

#### Стоимость по договору, руб.  $N^{\circ}$  n/n Homep Дата Наименование Обозначение Тип Ед. изм. Физ. объемы НДС ФЦена за ФСТОИМОСТЬ БЦена за БСтоимость Подрядчик Заказчик Чей материал  $B$ **REC**  $\ddot{\phantom{0}}$ a a c R B C a B c яĀ a al **RBC** Итого 23 918 07 84509874  $1^{44-16}$  $<sub>π</sub>$ </sub> 3AO Новый Договор строительного 19.12.2016 54 35 "Mopnop<sub>T</sub>" подряда2 договор  $2^{31-17}$  $\sqrt{\pi}$ OAO "KTC"  $OOO$ 000 Дополнительное 07.07.2017 10 201.44  $71$ "Автобус" "Строительс соглашение  $3^{28-16}$  $\mathsf{m}$ AO "Ceno"  $000$ 000 Договор строительного **Фундамент** 29.11.2016 8 без НДС 6 805 905.94 21 069,67  $10.1$ "Пениногорс подряда **ниже 0** "Грузовик' Договор строительного  $\mathsf{m}$  $000$ 200 270  $100$  $\overline{4}$ "Автобус" подряда  $5\overline{)13-17}$  $\Gamma$ ОАО<br>"Комунна" Договор строительного 17.01.2017 без НДС 1645046.46 2 848.4  $102$ подряда3  $5.7$   $13-17$  $\sqrt{\pi}$ **OAO** Раздел договора 103 17.01.2017 1311102.44 2848,4 "Комунна"  $\Gamma \Pi$ **OAO**  $13 - 17$ Устройство герметизации 104  $5.1.1$ 17.01.2017 13,18 1 288,75 16 985,73 "Комунна" деформационных швов TП  $13 - 17$ **OAO** Устройство герметизации  $5.1.2$ 17.01.2017 105 13.18 1 288,75 16 985.73 28 369,04 "Комунна" деформационных швов  $\begin{array}{|c|c|}\n\hline\n5.1.3\n\end{array}$  13-17 **Tn OAO** Установка системы 17.01.2017 339,27 106 25,65 8702,28 Инжекто в примыкание "Комунна"  $13 - 17$  $\mathsf{L}$ **OAO** Иньецирование системы 107  $5.1.4$ 17.01.2017 25,65 336,64 8634,82 Инжекто полиуретановым "Комунна"  $\begin{array}{|c|c|} \hline 5.1.5 & 13-17 \\ \hline \end{array}$  $\Gamma \Pi$ **OAO** Заделка ремонтным 108 17.01.2017 257 51,34 13 194,38 "Комунна" составом мест от шпилек  $5.1.6$ <sup>13-17</sup>  $\Gamma$ **OAO** Устройство примыканий 109 17.01.2017 4 174,842 239,53 1 000 000 26 2479,36 "Комунна" "стена-фундаментная

Вкладка «Детальный» содержит подробный обзор всех договоров с указанием работ

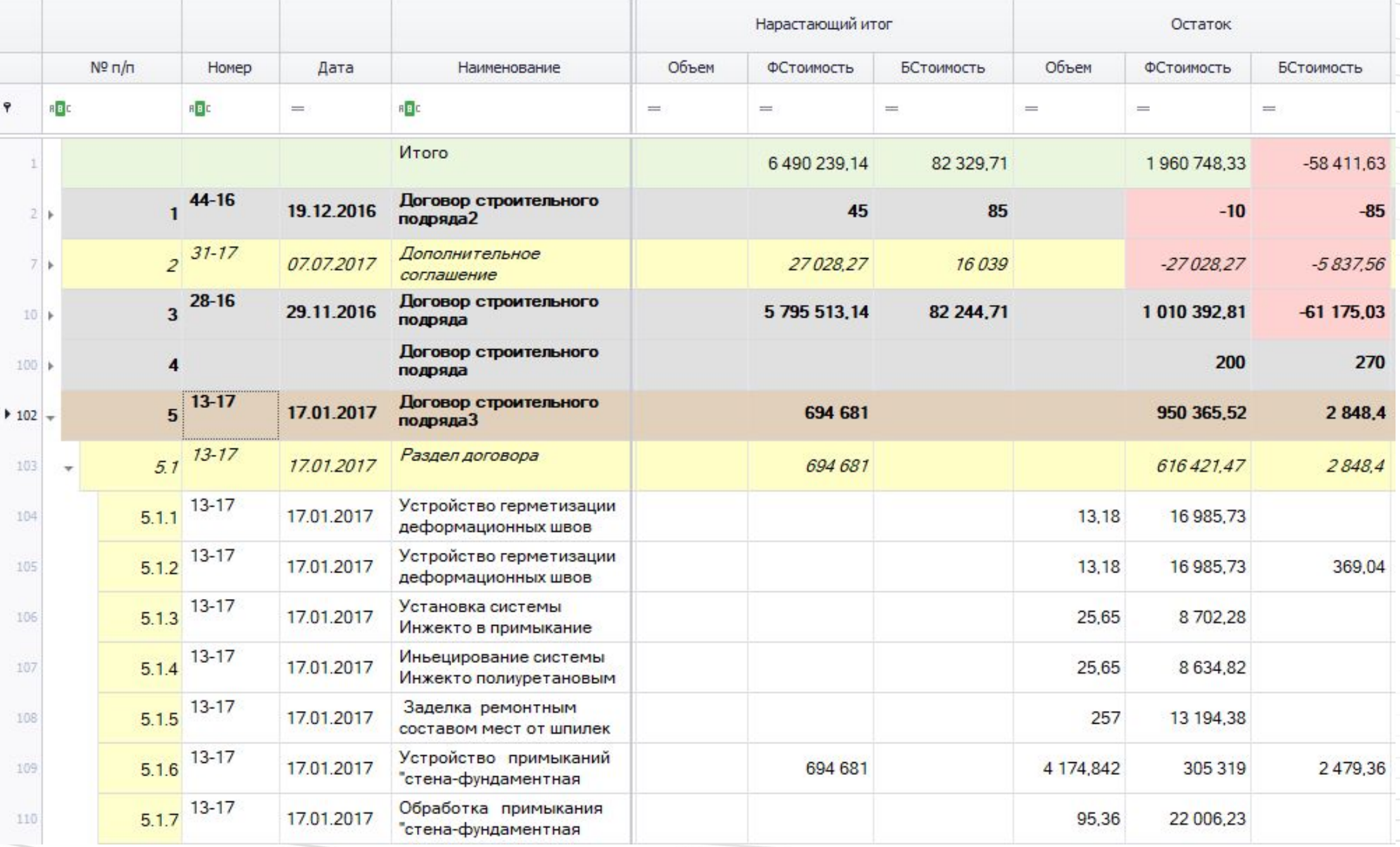

На вкладке «Детальный» также рассчитываются нарастающий итог и остаток

# Оплата по бюджету

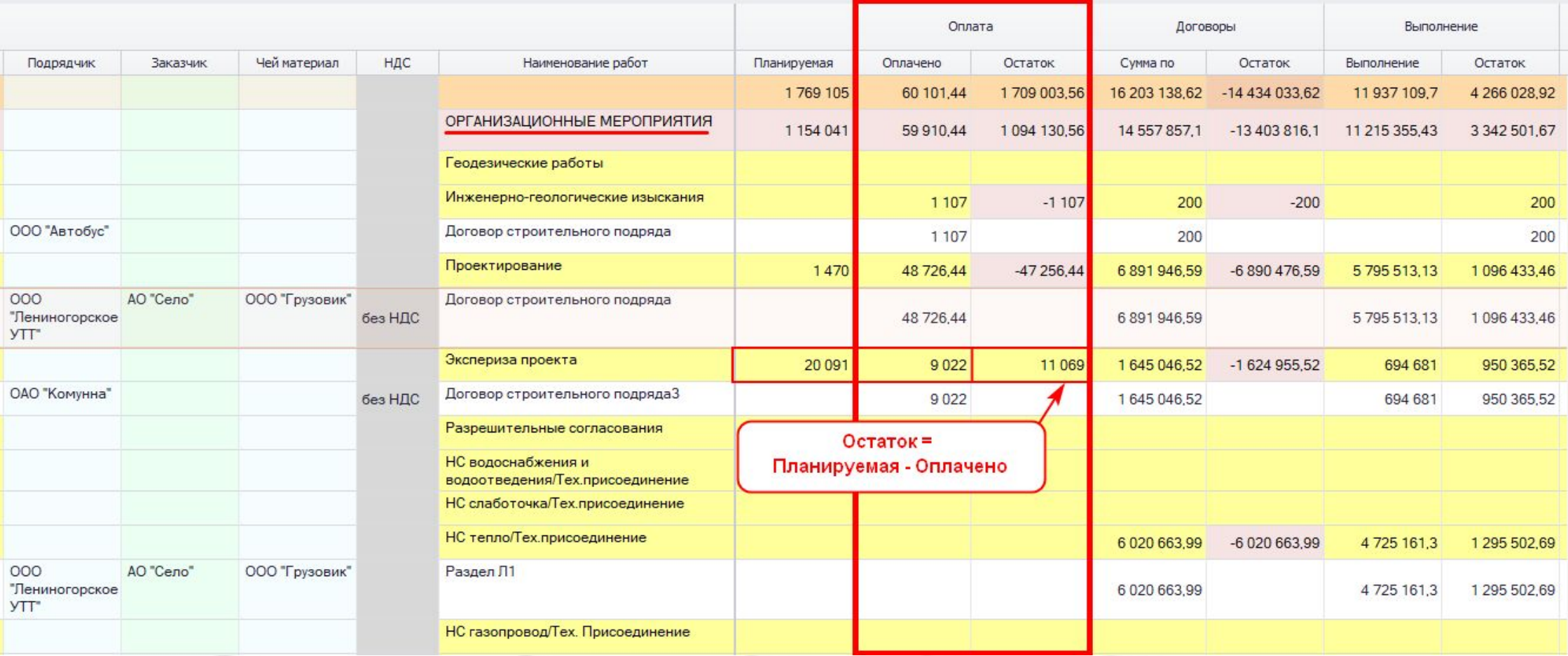

В разделе «Оплата по бюджету» возможно вносить оплаченные суммы и контролировать остаток

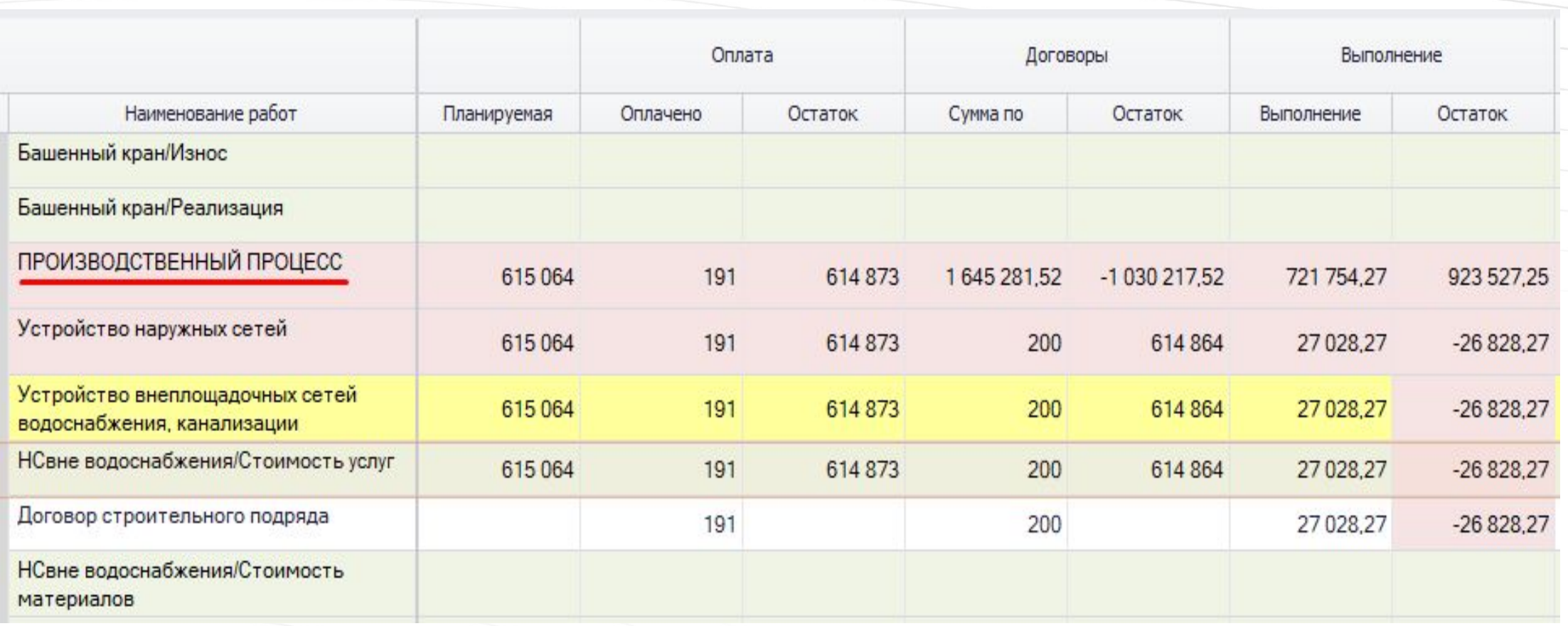

Позиции сгруппированы по наименованиям работ (статьям расходов)

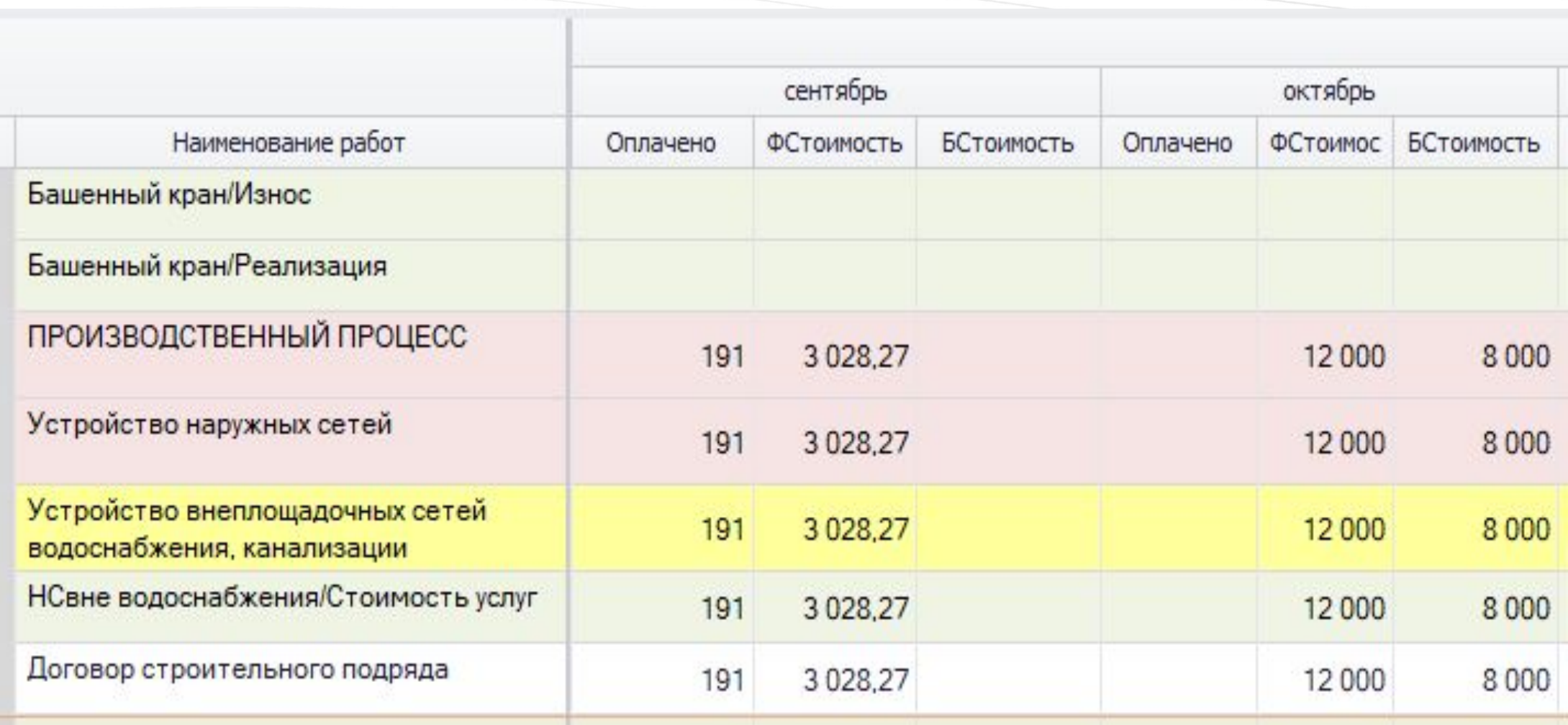

Рассчитываются суммы по месяцам

При расчете итогов по группе работ учитываются суммы по указанным статьям расходов

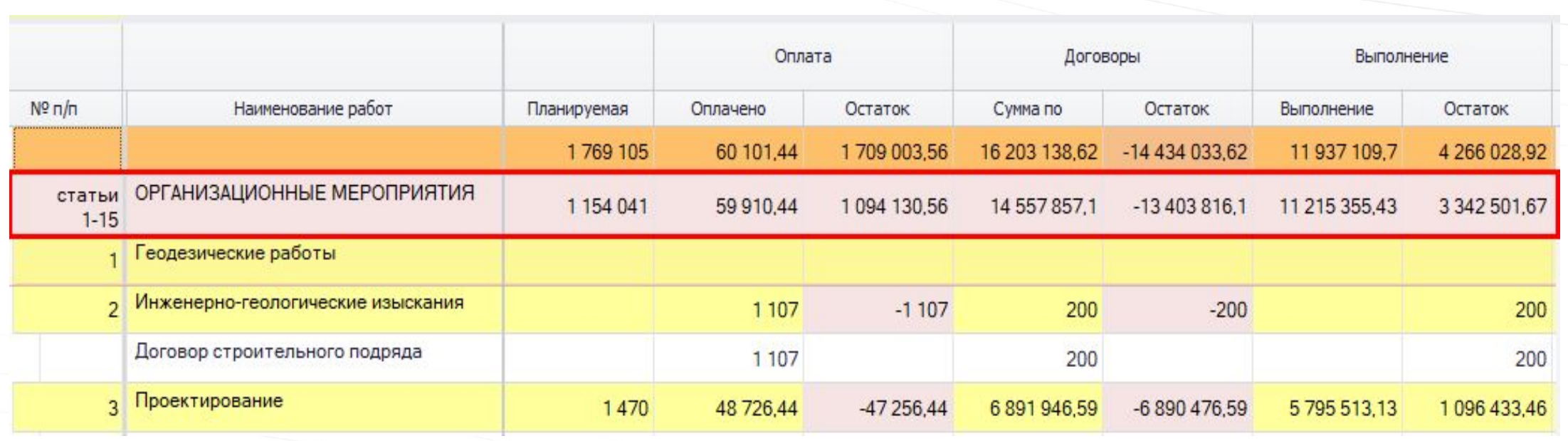

#### Бюджет

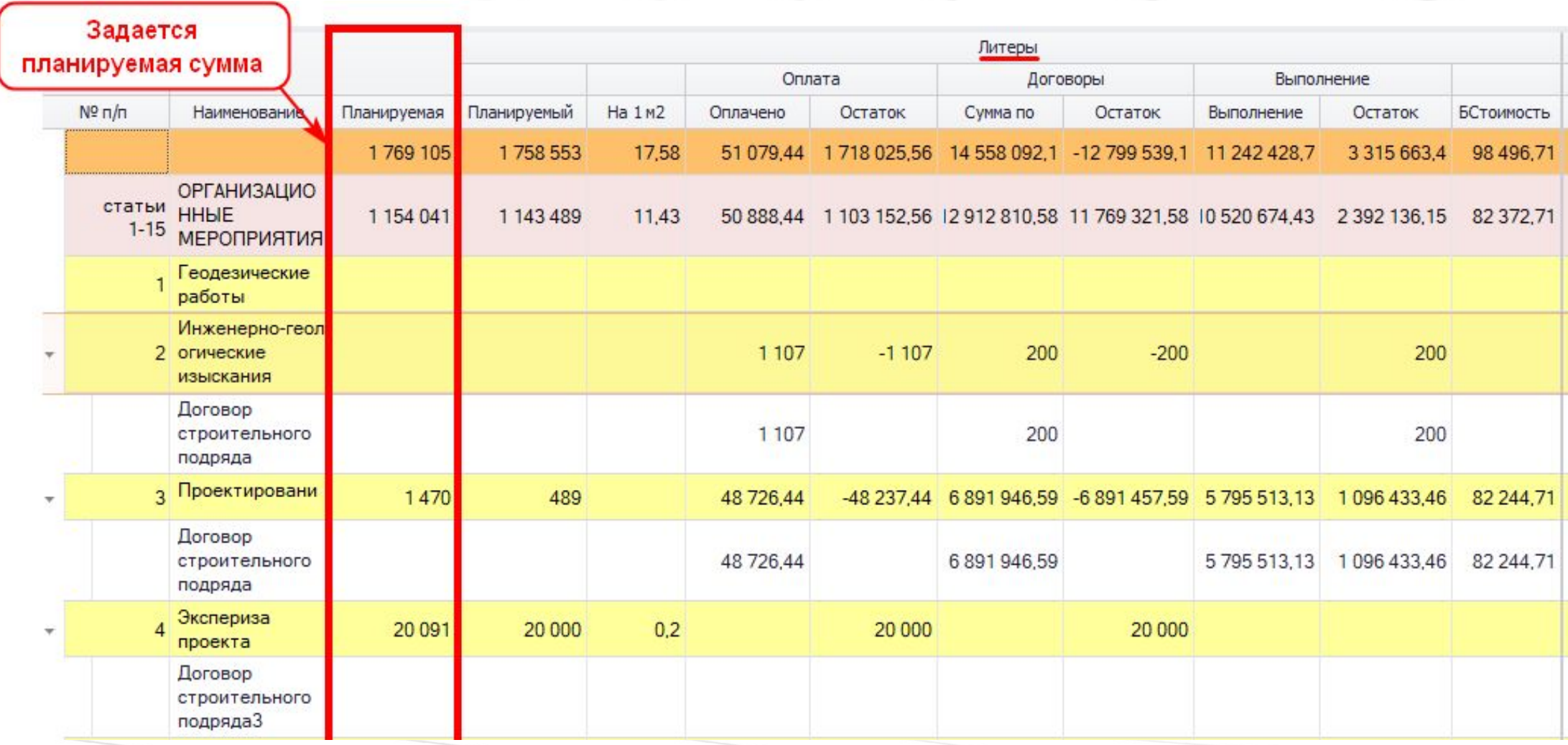

В разделе «Бюджет» вводятся планируемые суммы бюджета, отдельно по направлениям

#### Бюджет

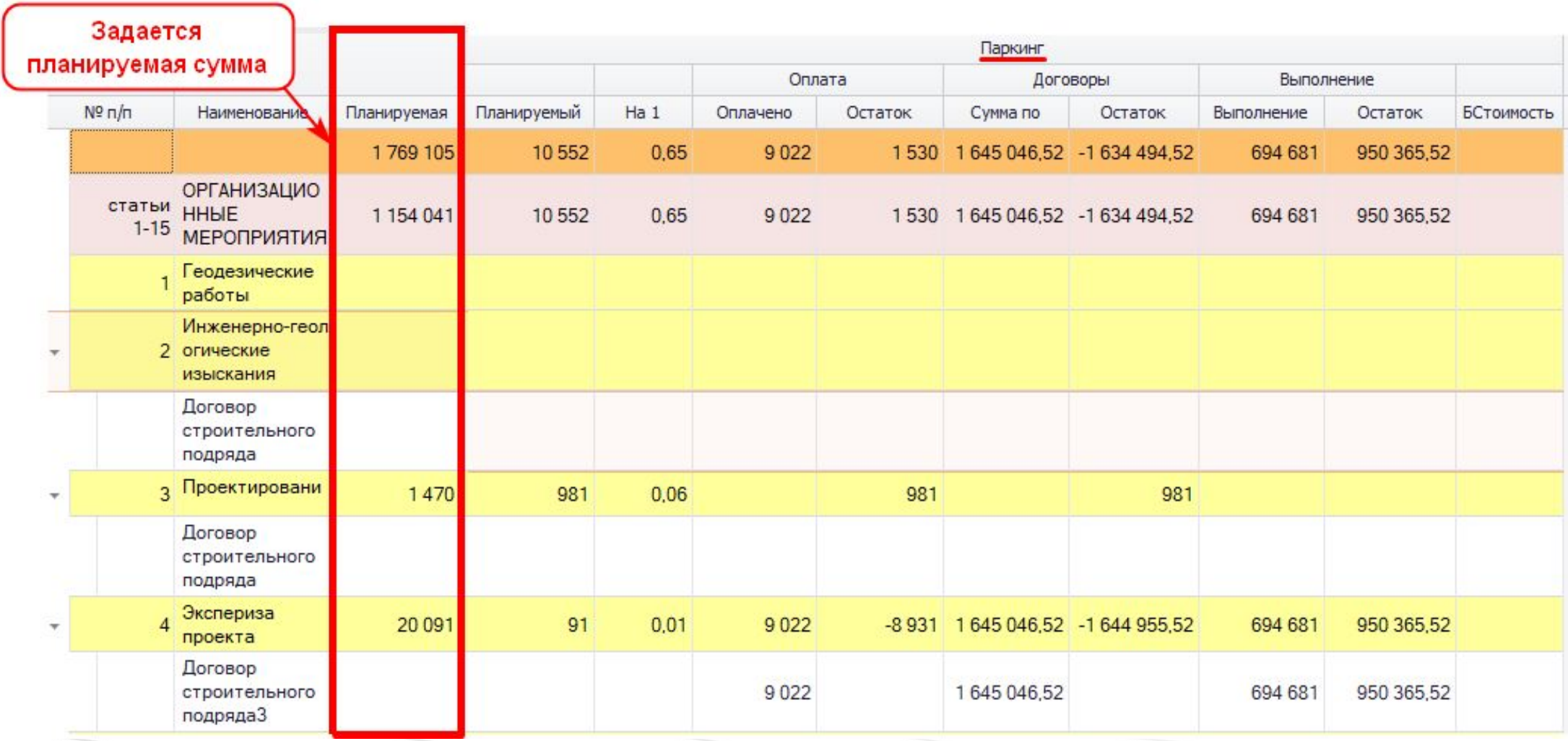

Планируемые

суммы бюджета по направлению «Паркинг»

# При вводе новых данных расчет происходит

#### автоматически:

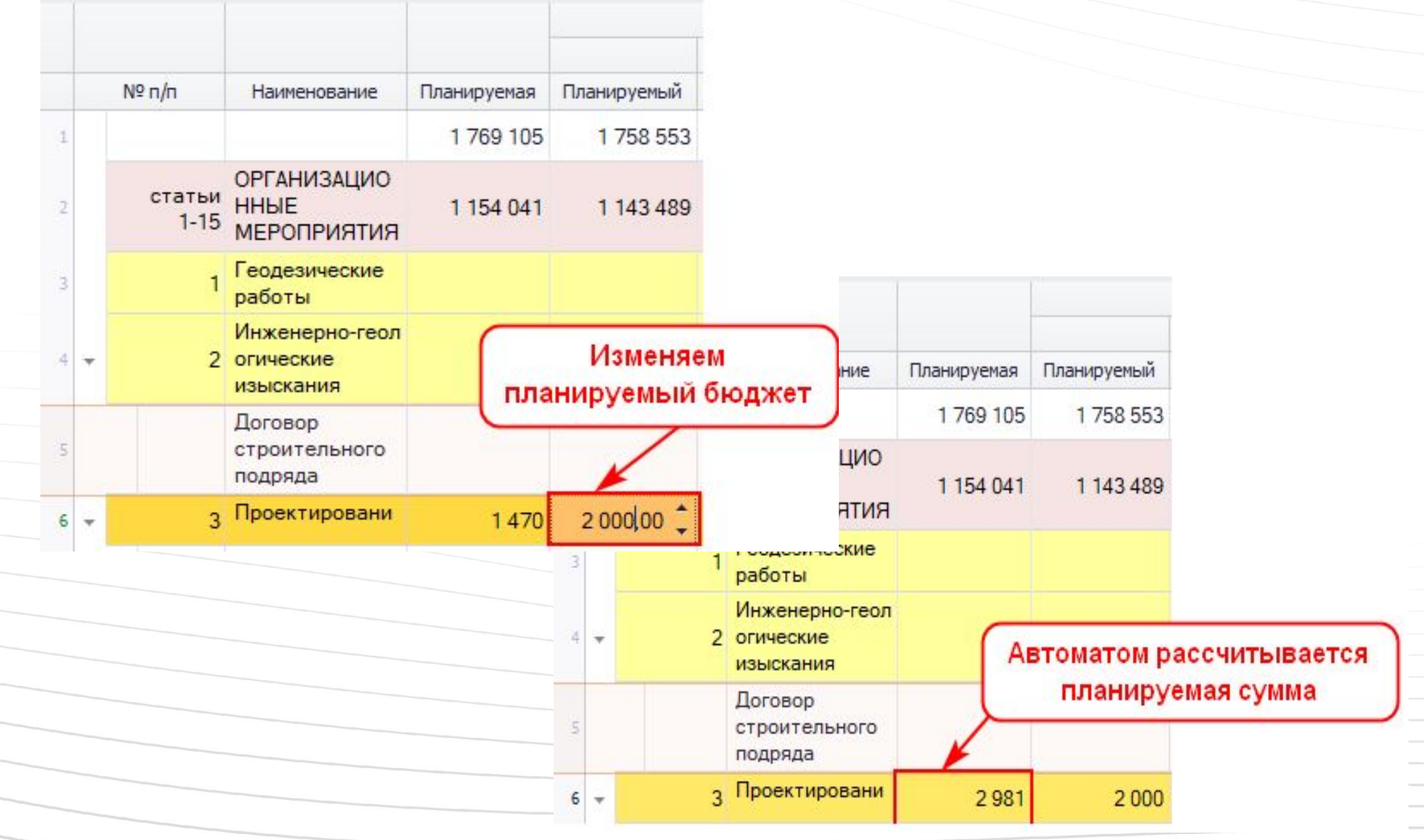

# При вводе новых данных расчет происходит

#### автоматически:

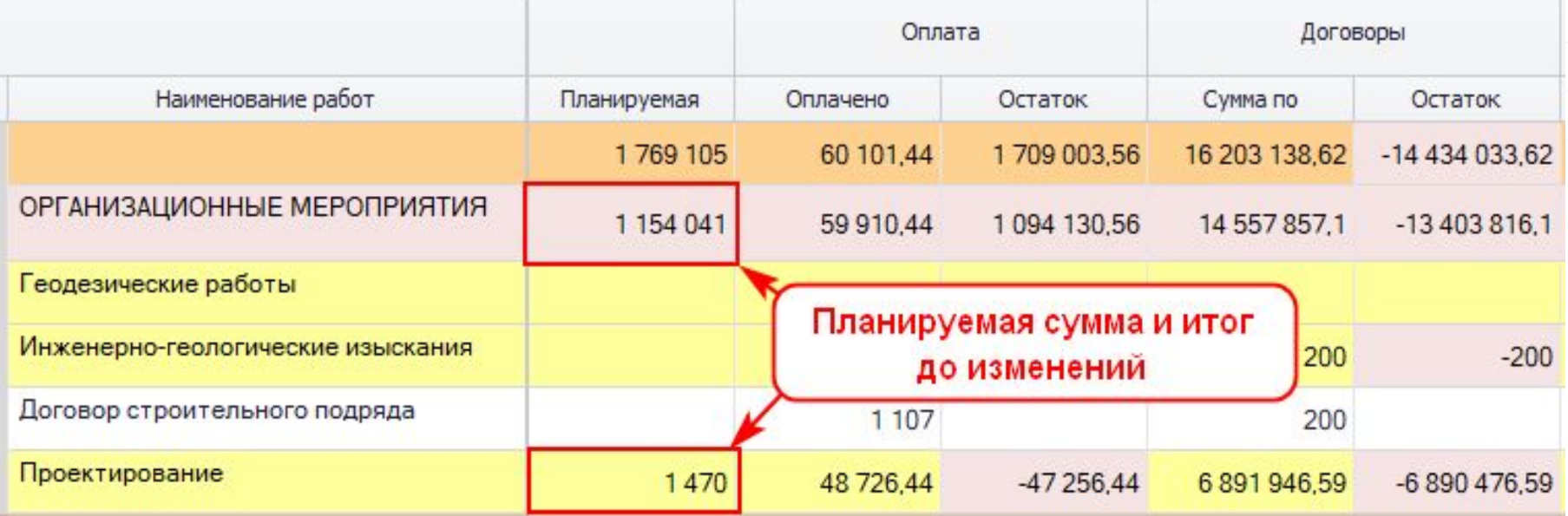

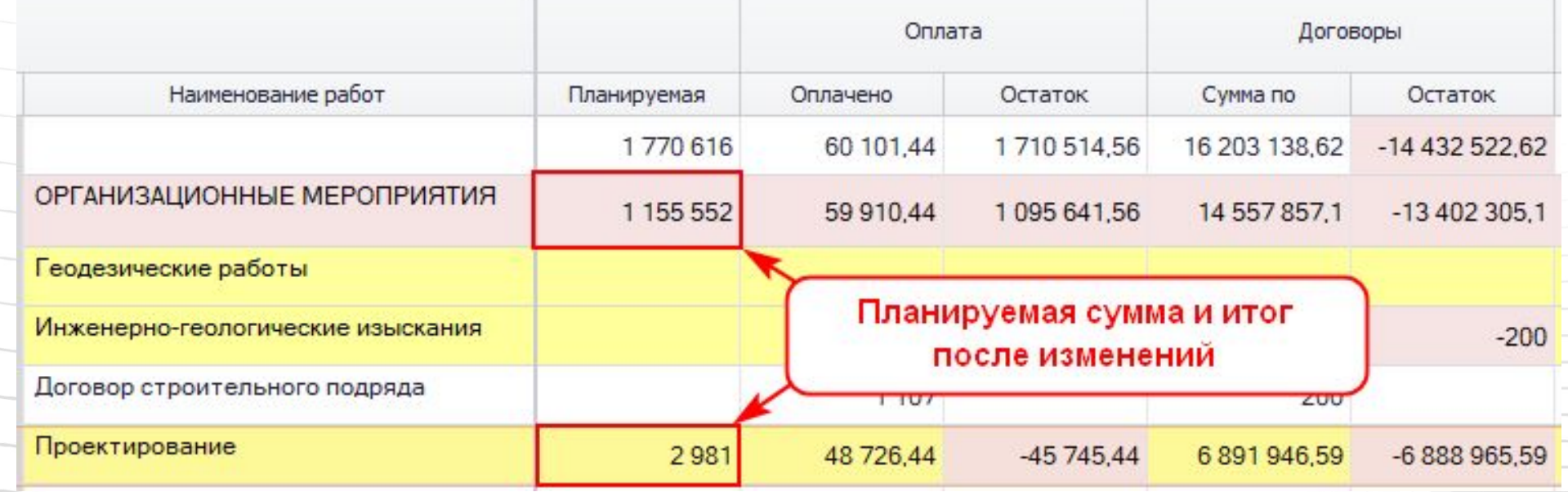

#### Указывается площадь и количество машиномест

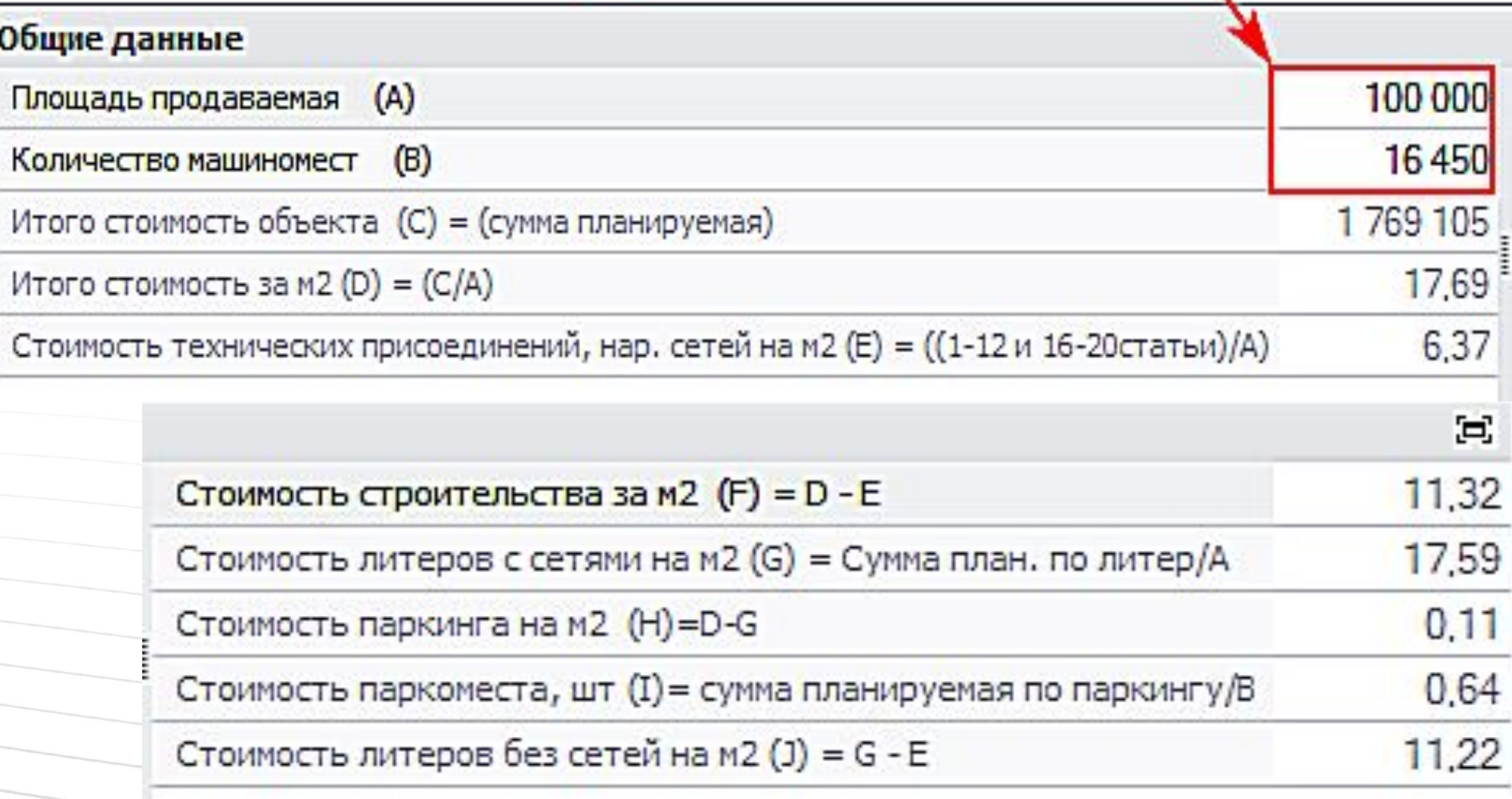

После указания технических данных происходит автоматический расчет стоимости по формулам

### Исполнительная

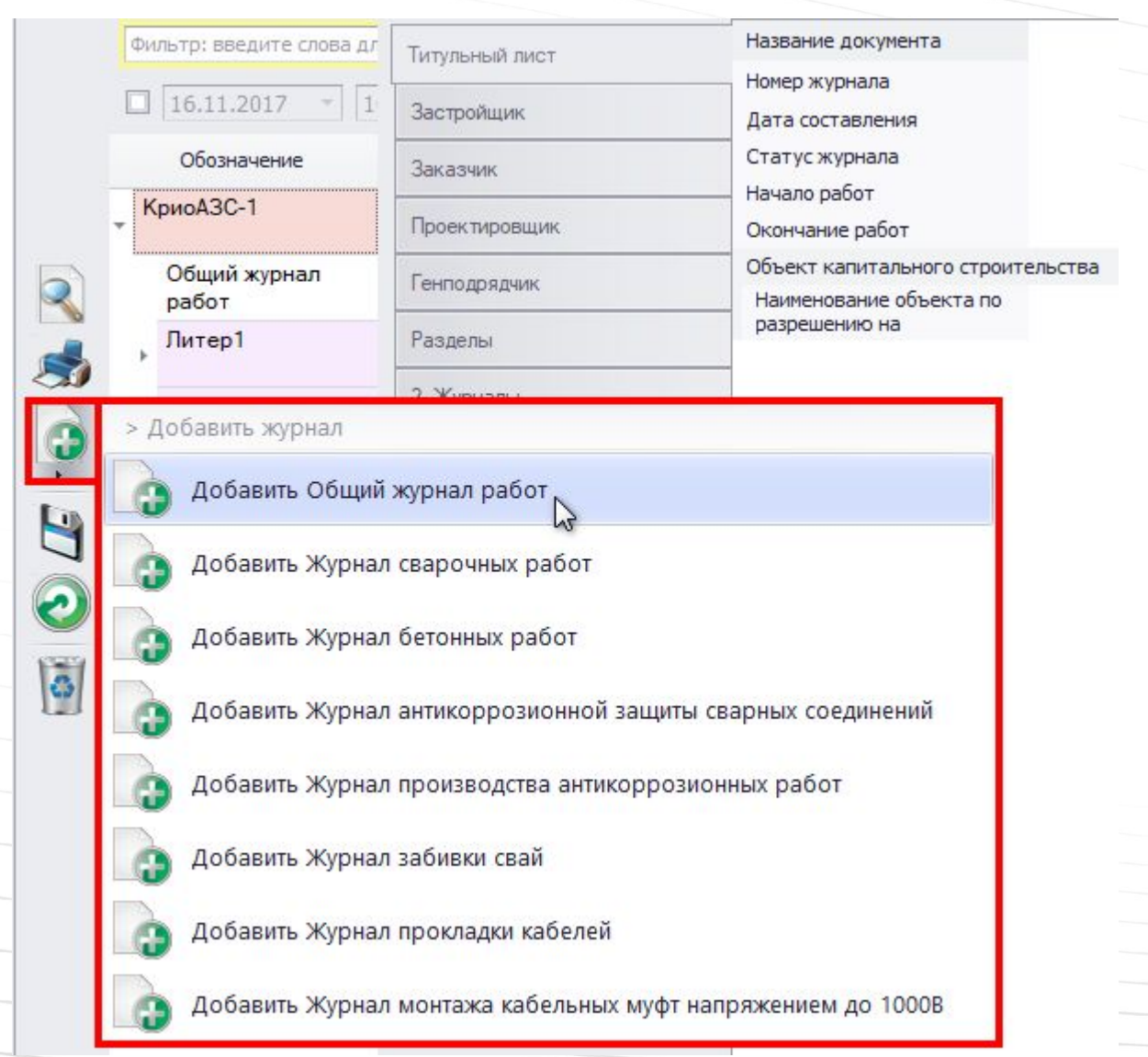

# Для объекта можно создать журнал работ

# Исполнительная

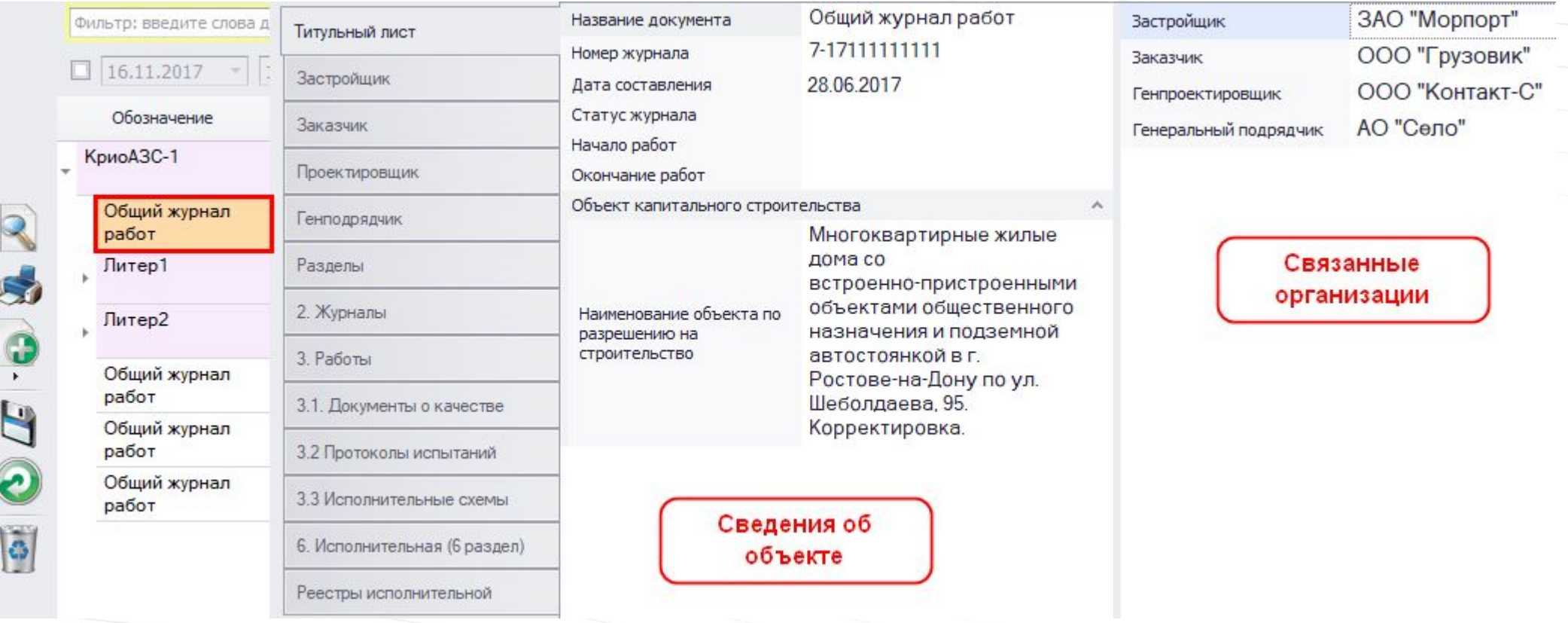

Журнал содержит введенные ранее сведения об объекте

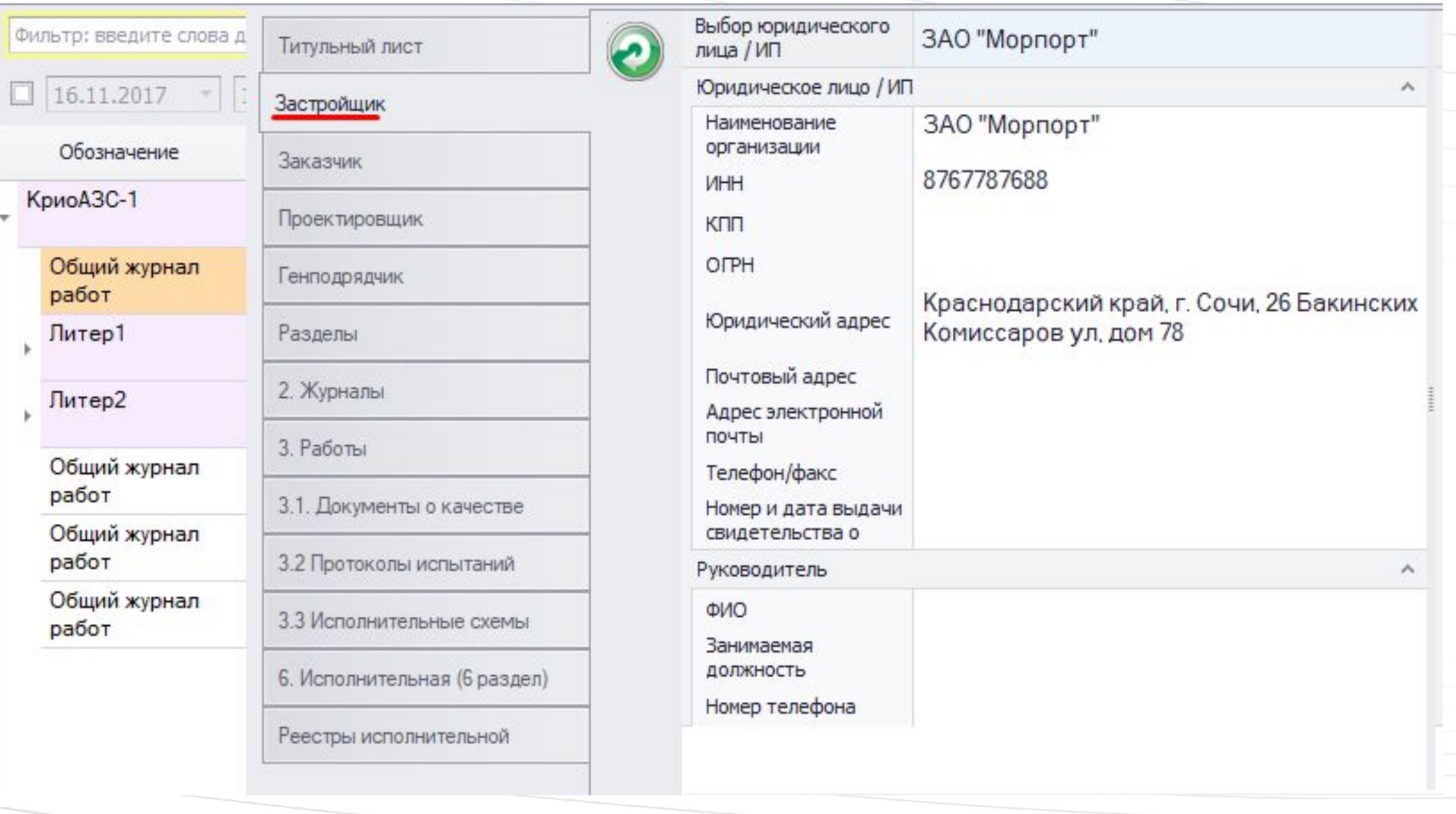

Сведения об объекте сгруппированы по вкладкам

### разделах журнала

# попадают в список сотрудников в соответствующих

# Сотрудники, указанные при описании объекта,

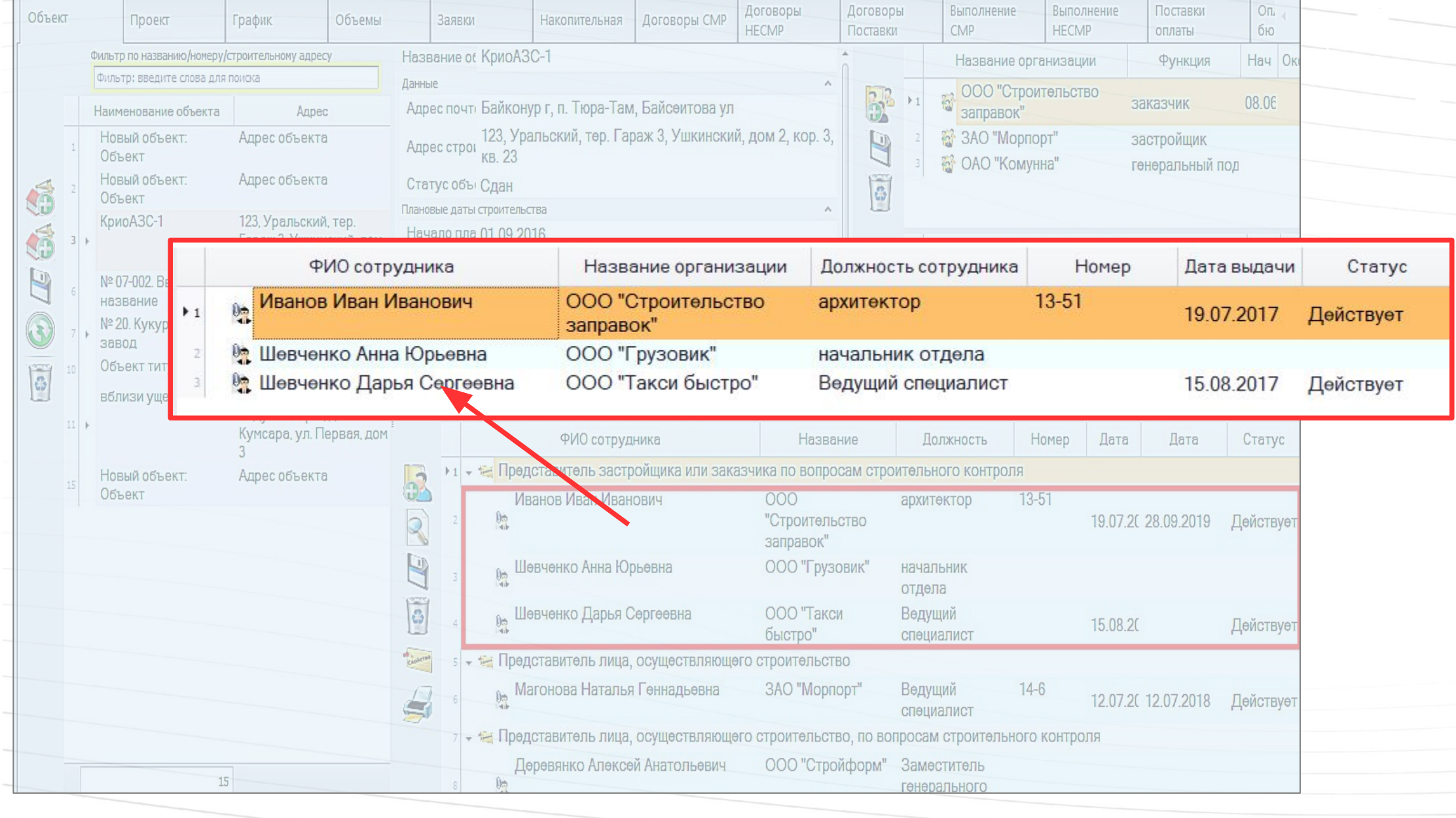

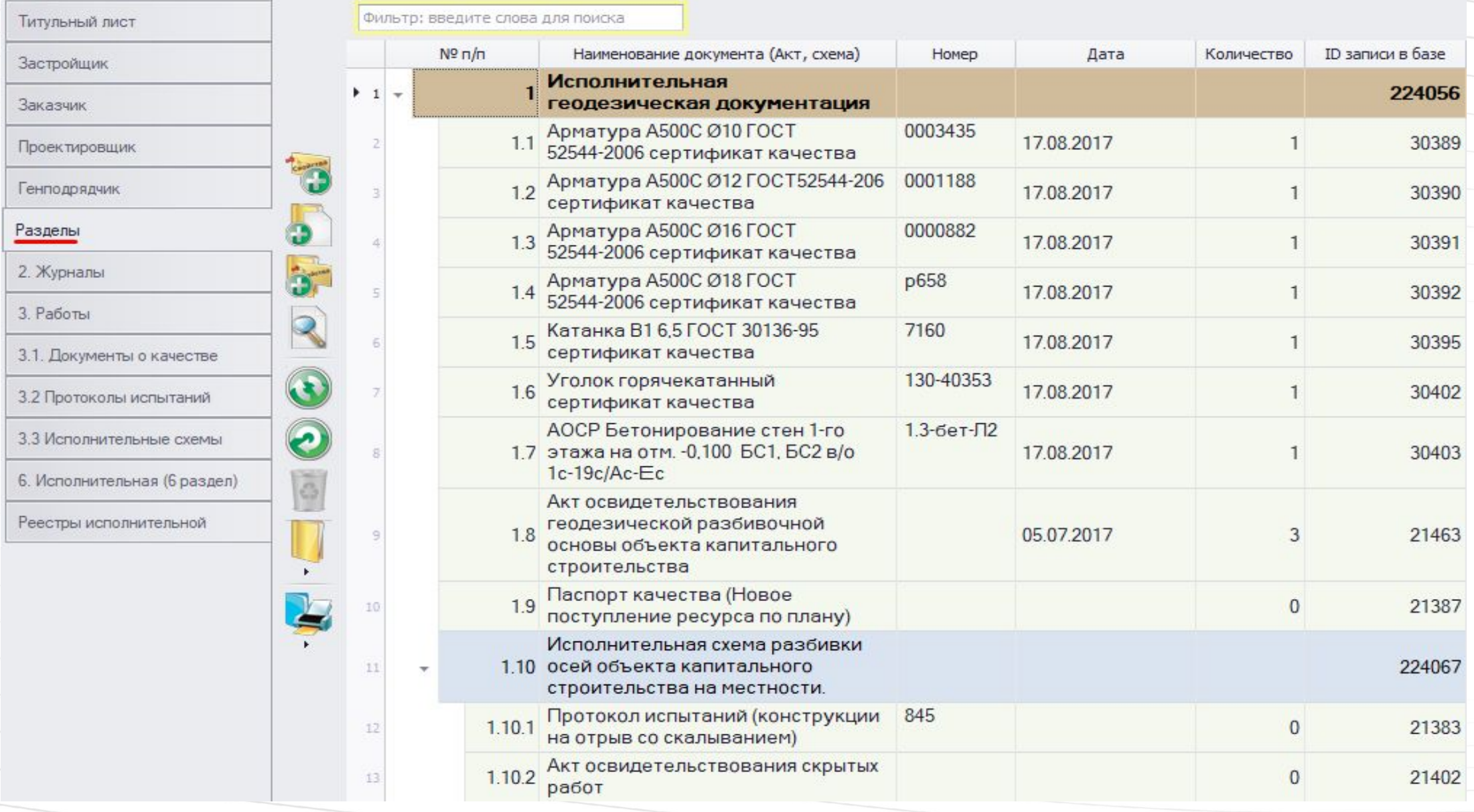

При создании журнала на вкладке «Разделы» формируется стандартный список документации. Сюда же включены все акты по данному объекту.

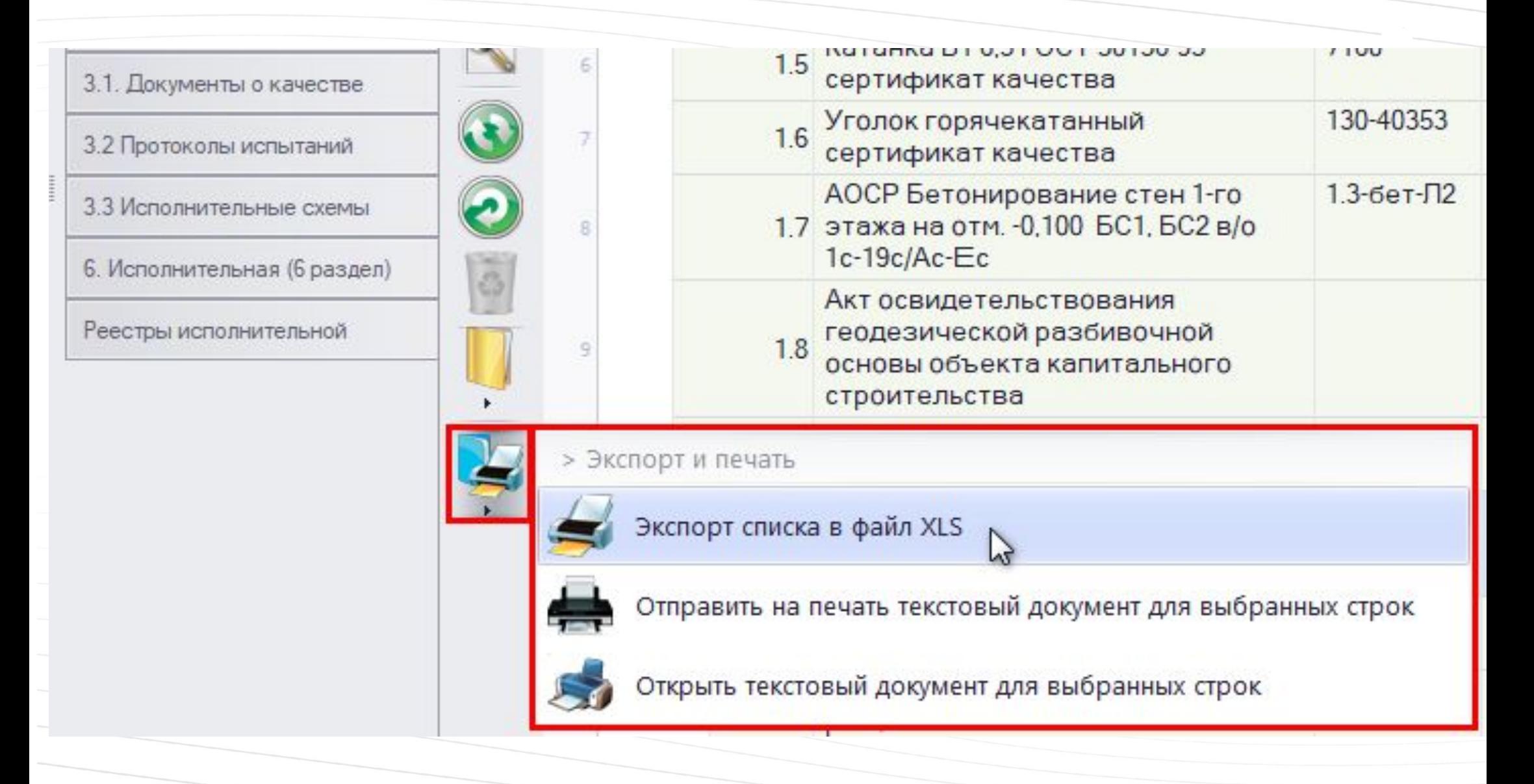

Содержимое вкладки «Разделы» экспортируется в таблицу XLS для отчетности

# 6. Исполнительная (6 раздел) Реестры исполнительной Вкладка «Журналы» содержит ссылки на созданные журналы работ

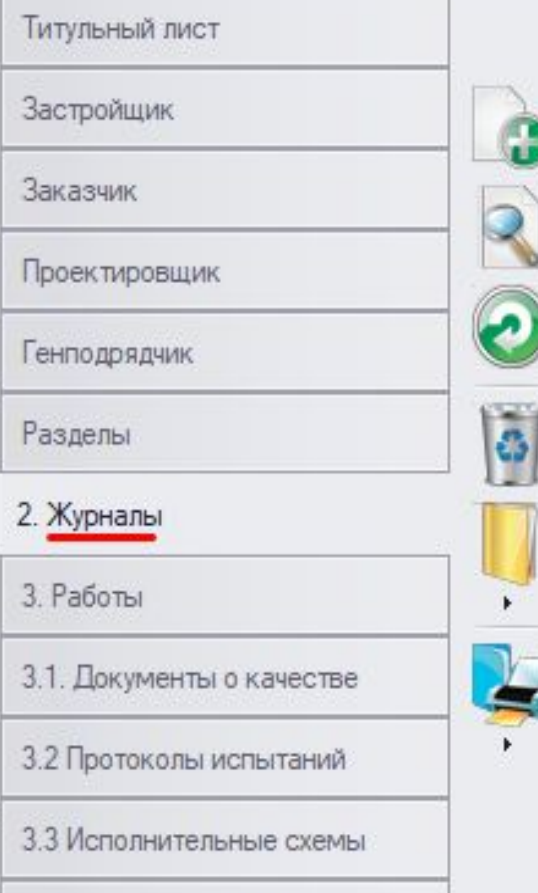

 $*3$ 

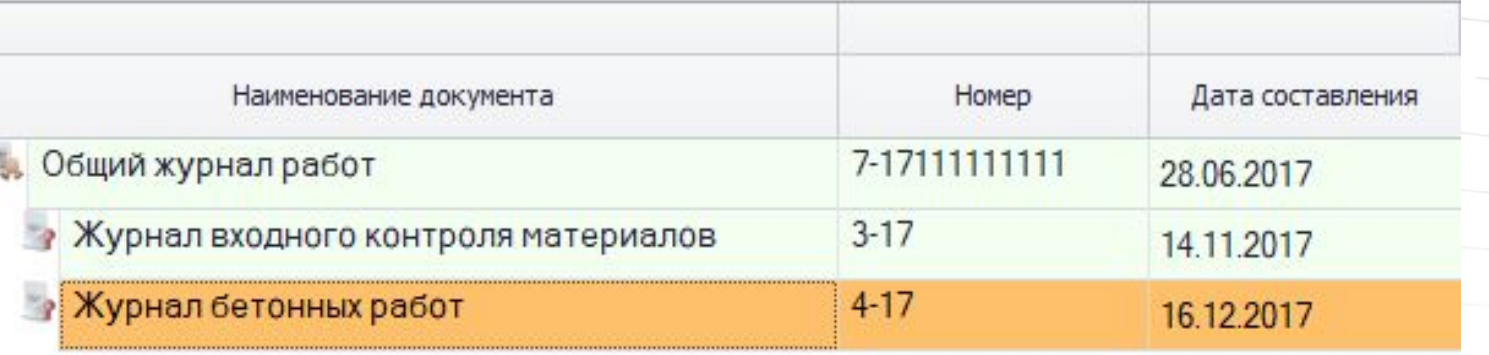

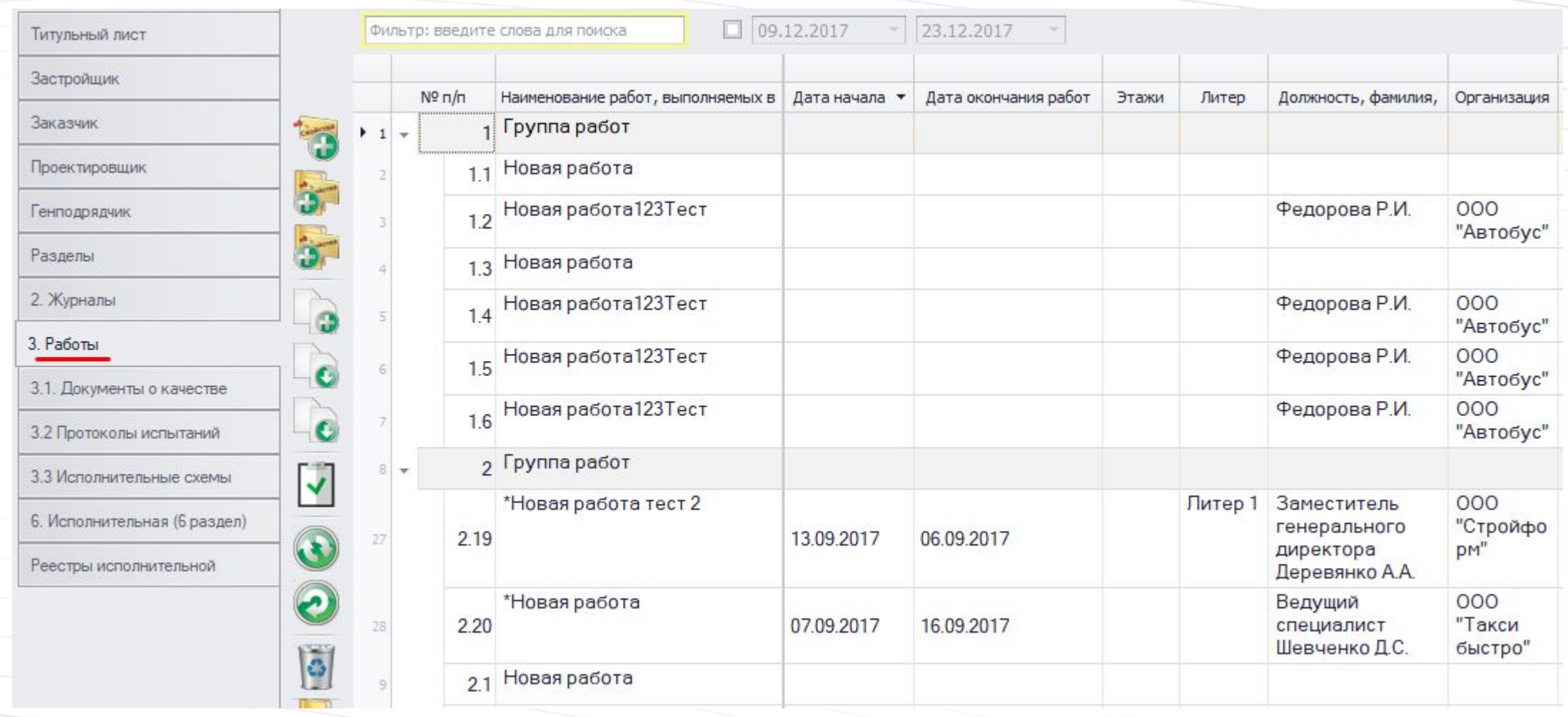

# На вкладке «Работы» перечислены все работы по объекту

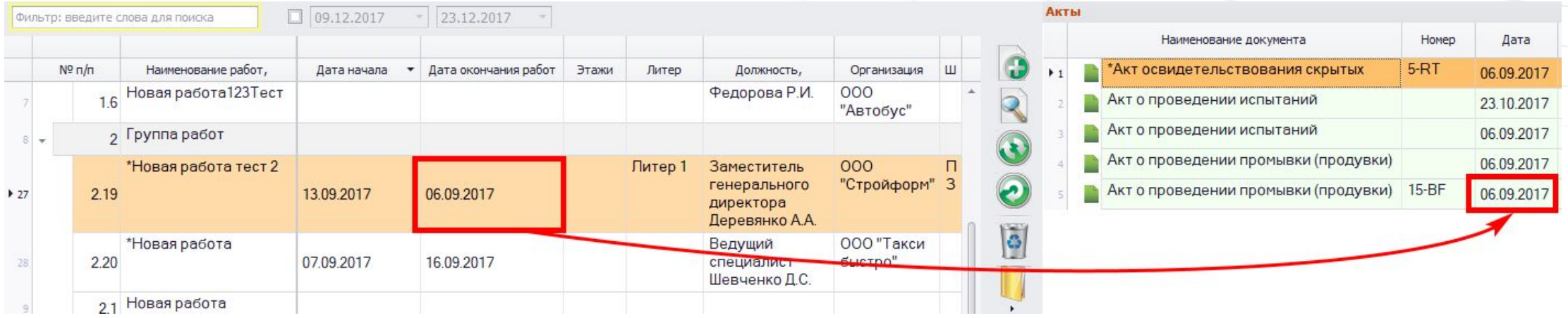

Указанные даты окончания работ записываются в акт при его создании

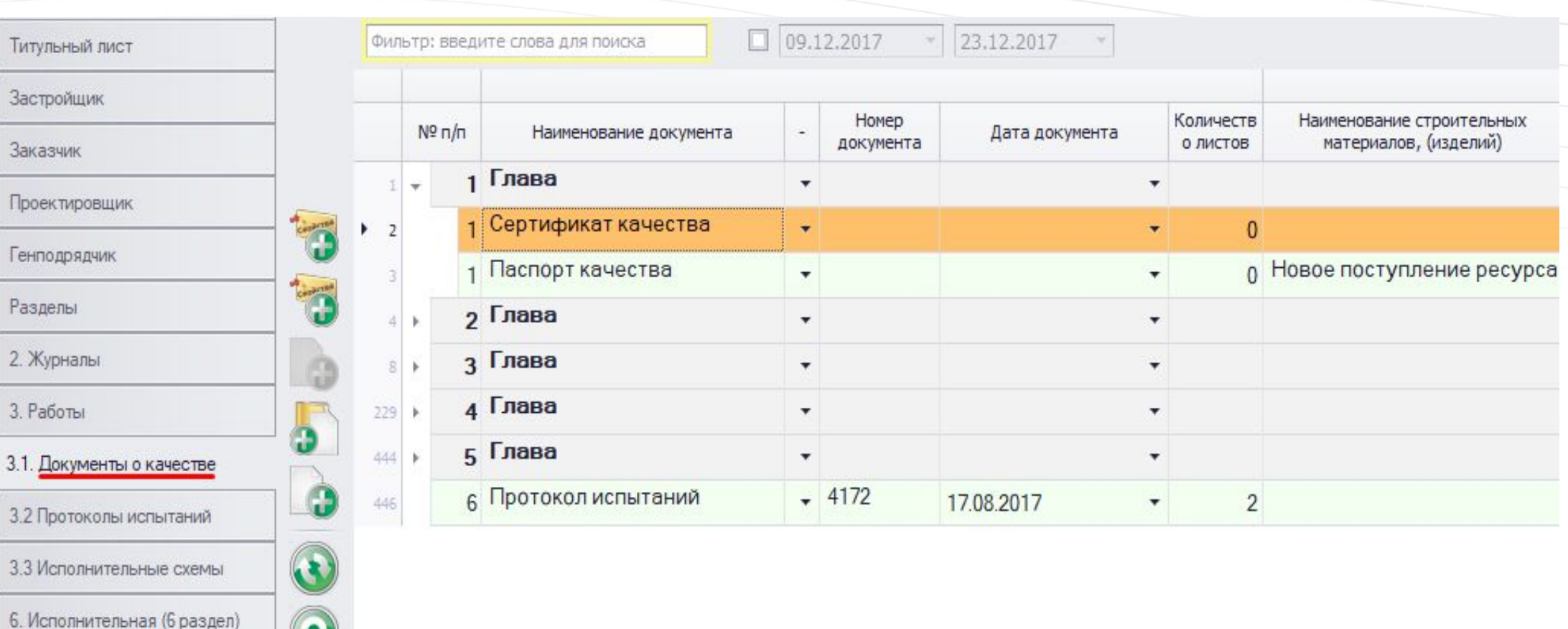

Вкладка «Документы о качестве» позволяет загружать и хранить сертификаты и паспорта качества, связанные с объектом

Реестры исполнительной

**PER** 

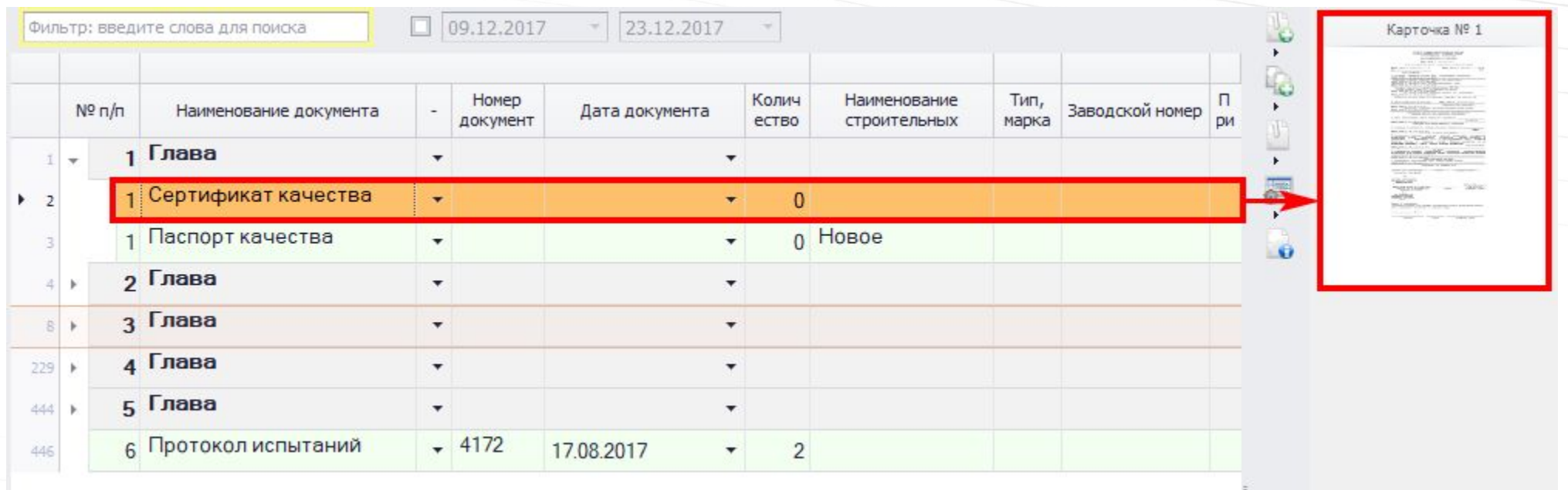

Загруженные документы отображаются в области просмотра

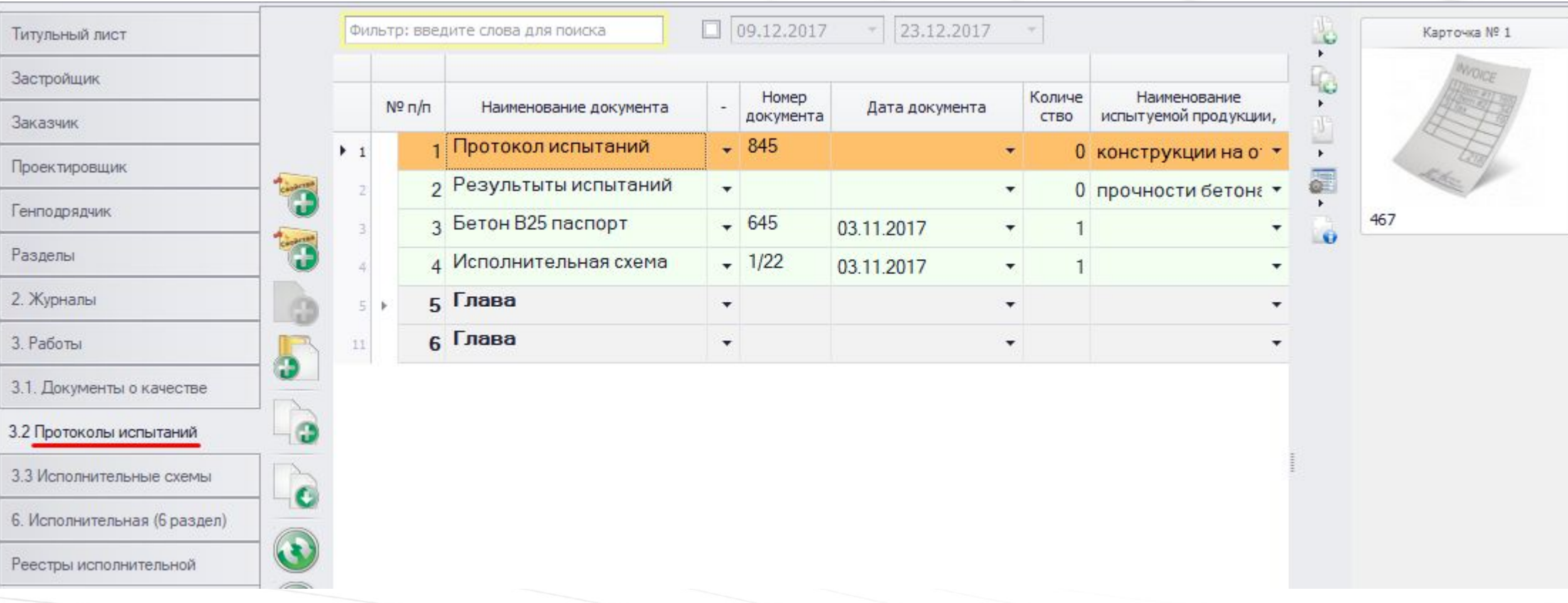

Вкладка «Протоколы испытаний» содержит документы протоколов

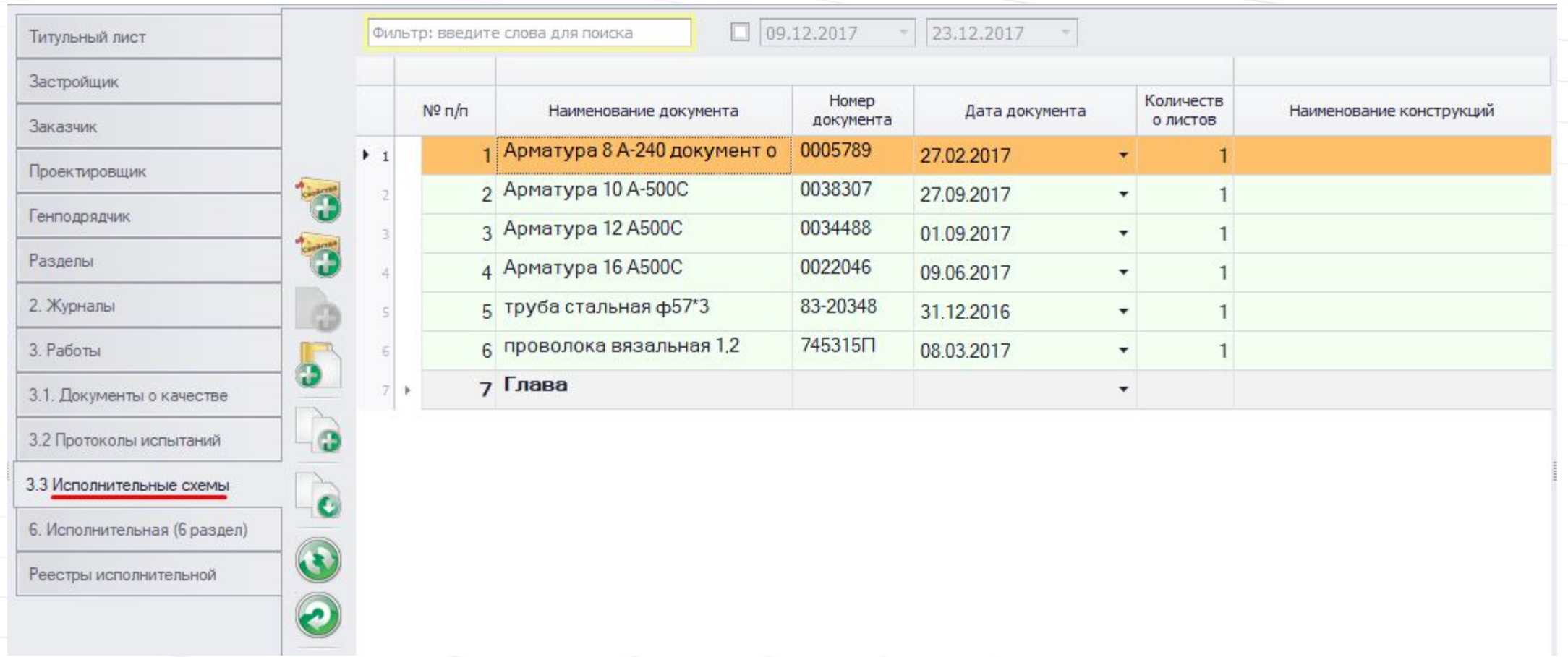

Вкладка «Исполнительные схемы» содержит документы схем

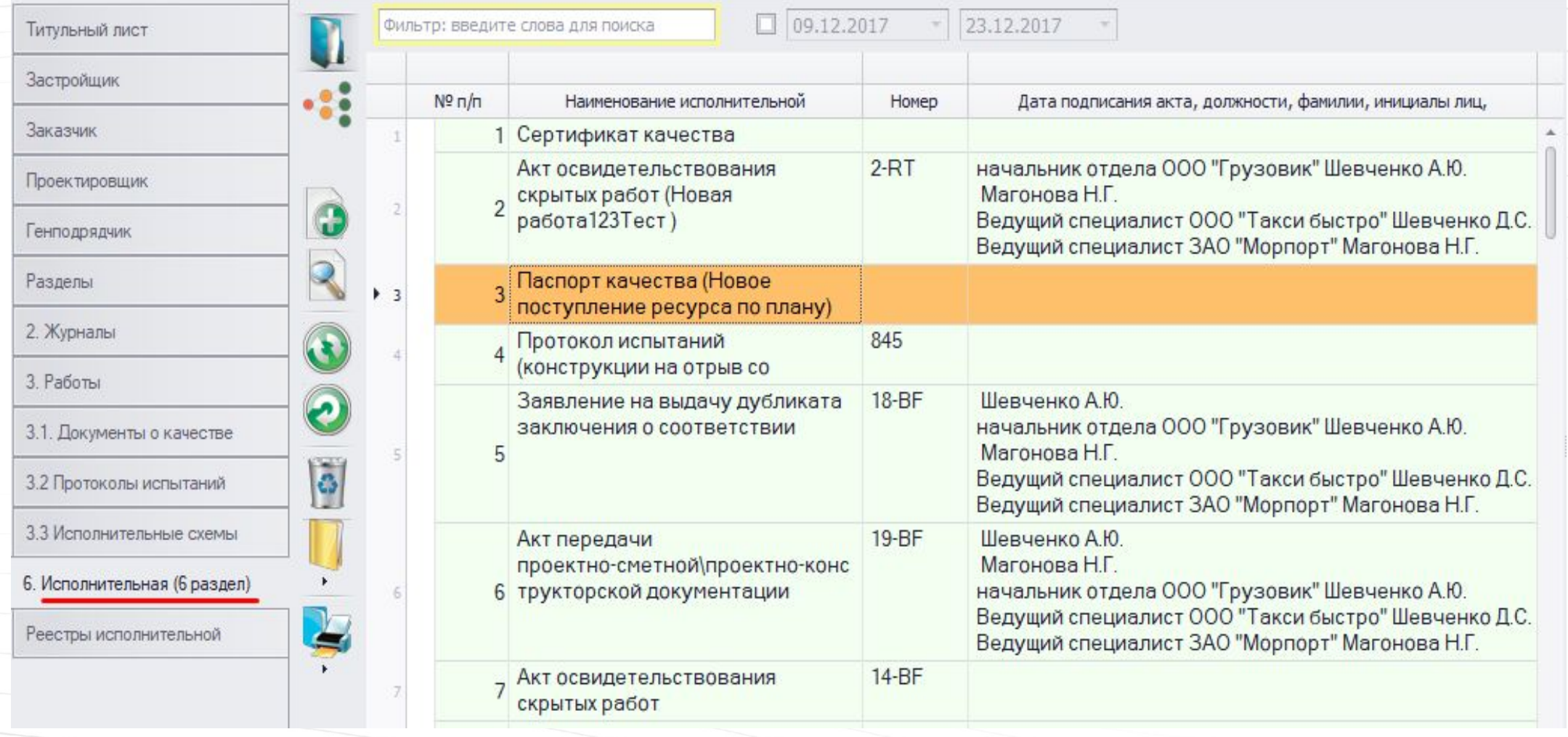

Вкладка «Исполнительная» содержит список всех созданных в рамках журнала документов. Этот список нужен подрядчику для передачи застройщику.

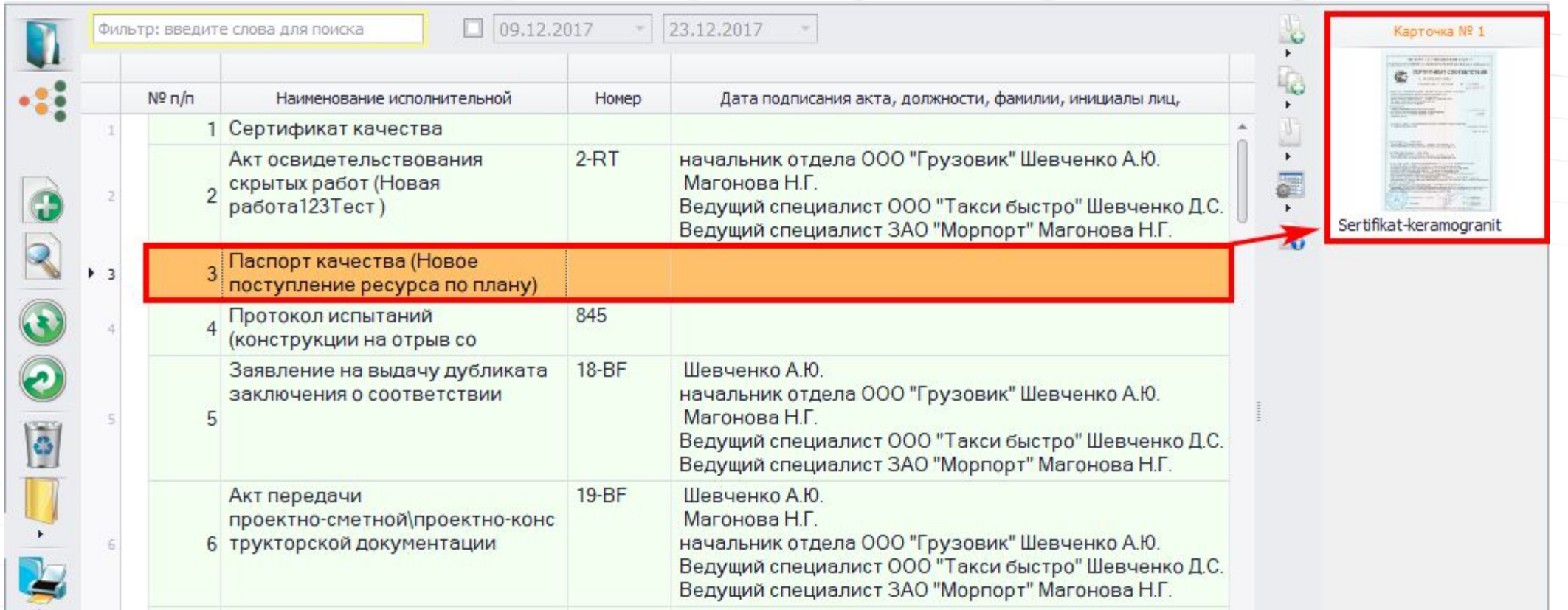

Документы вкладки «Исполнительная», имеющие текстовый файл, можно просмотреть

Вкладка «Реестры исполнительной» содержит перечень всей исполнительной документации, сгруппированный по организациям. Перечень предоставляется подрядчиком, либо формируется из имеющейся документации

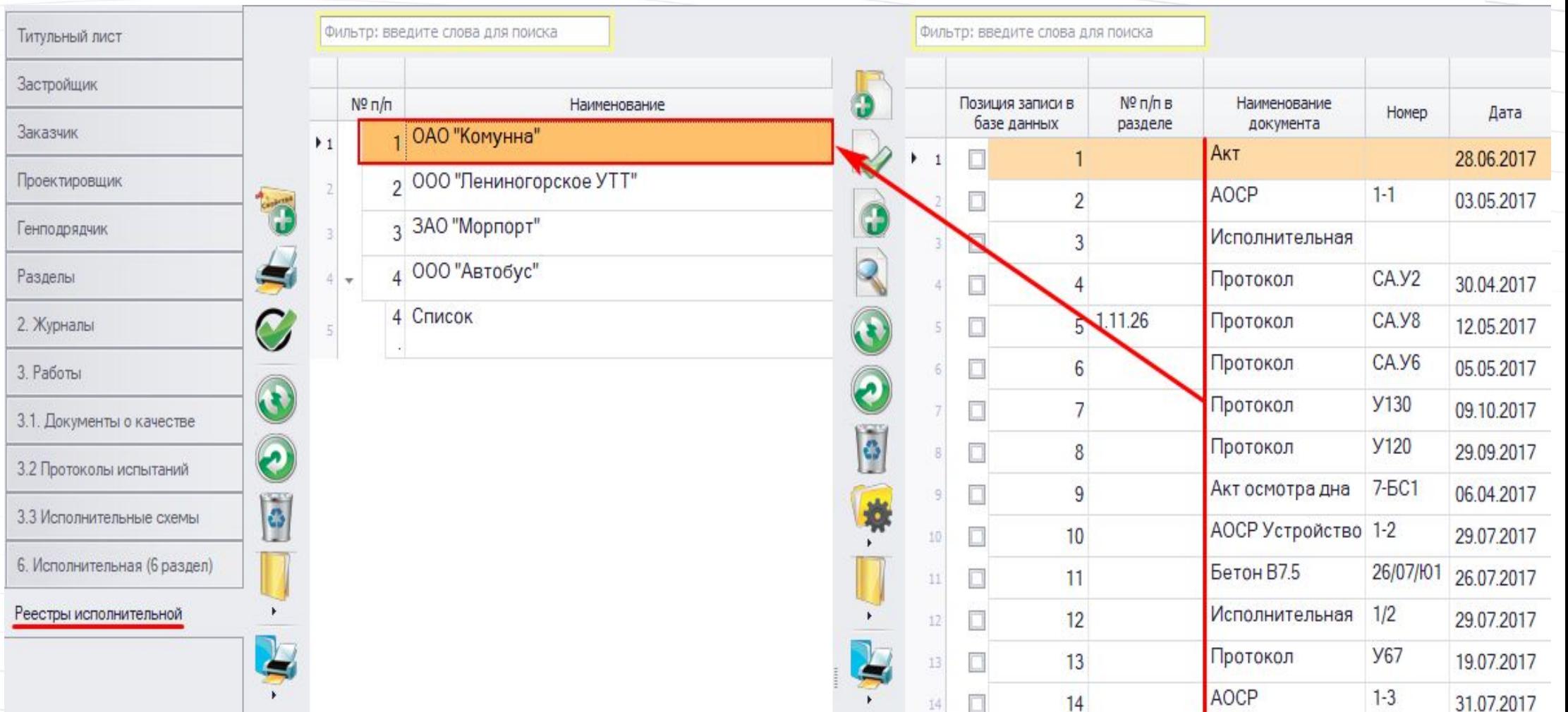
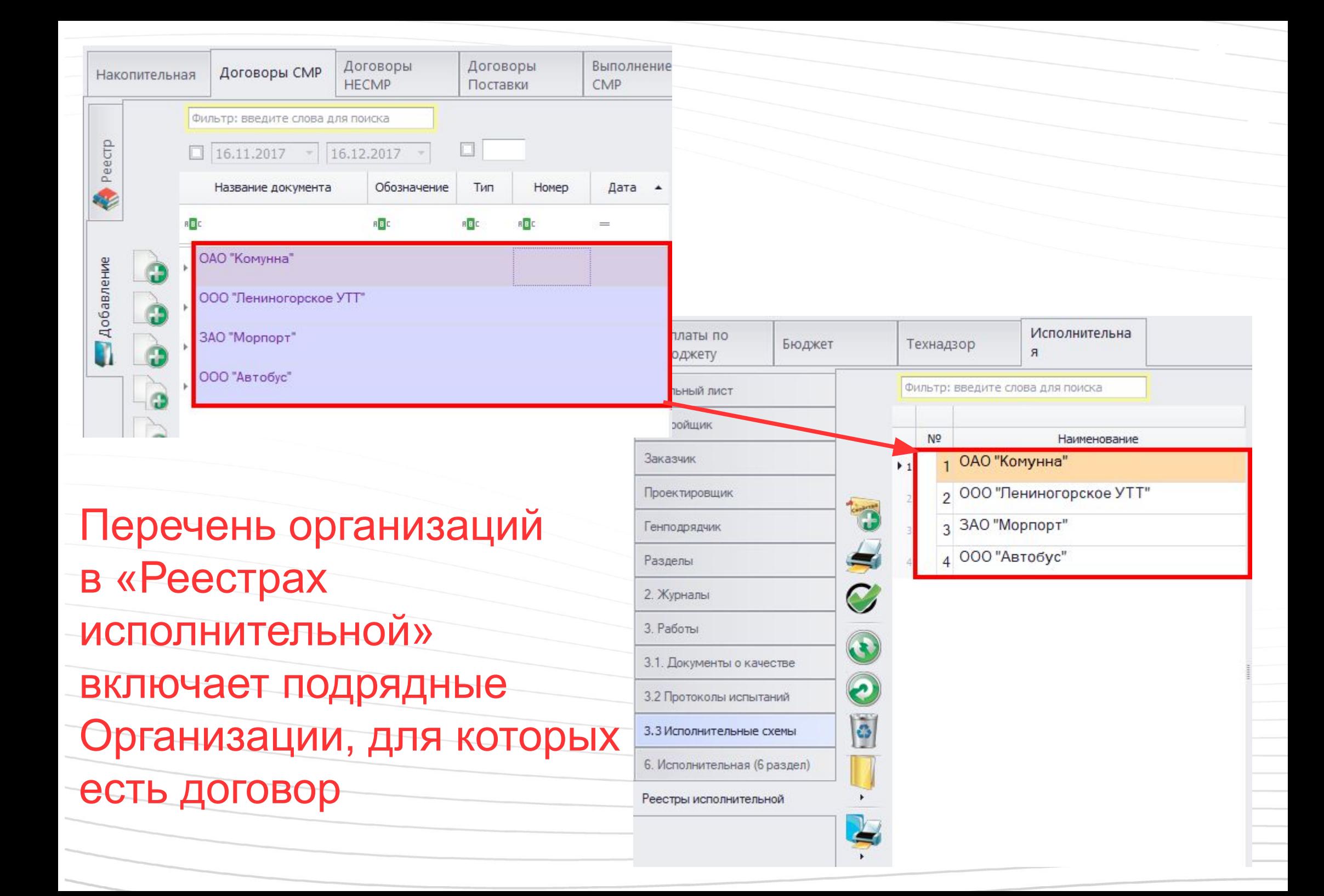

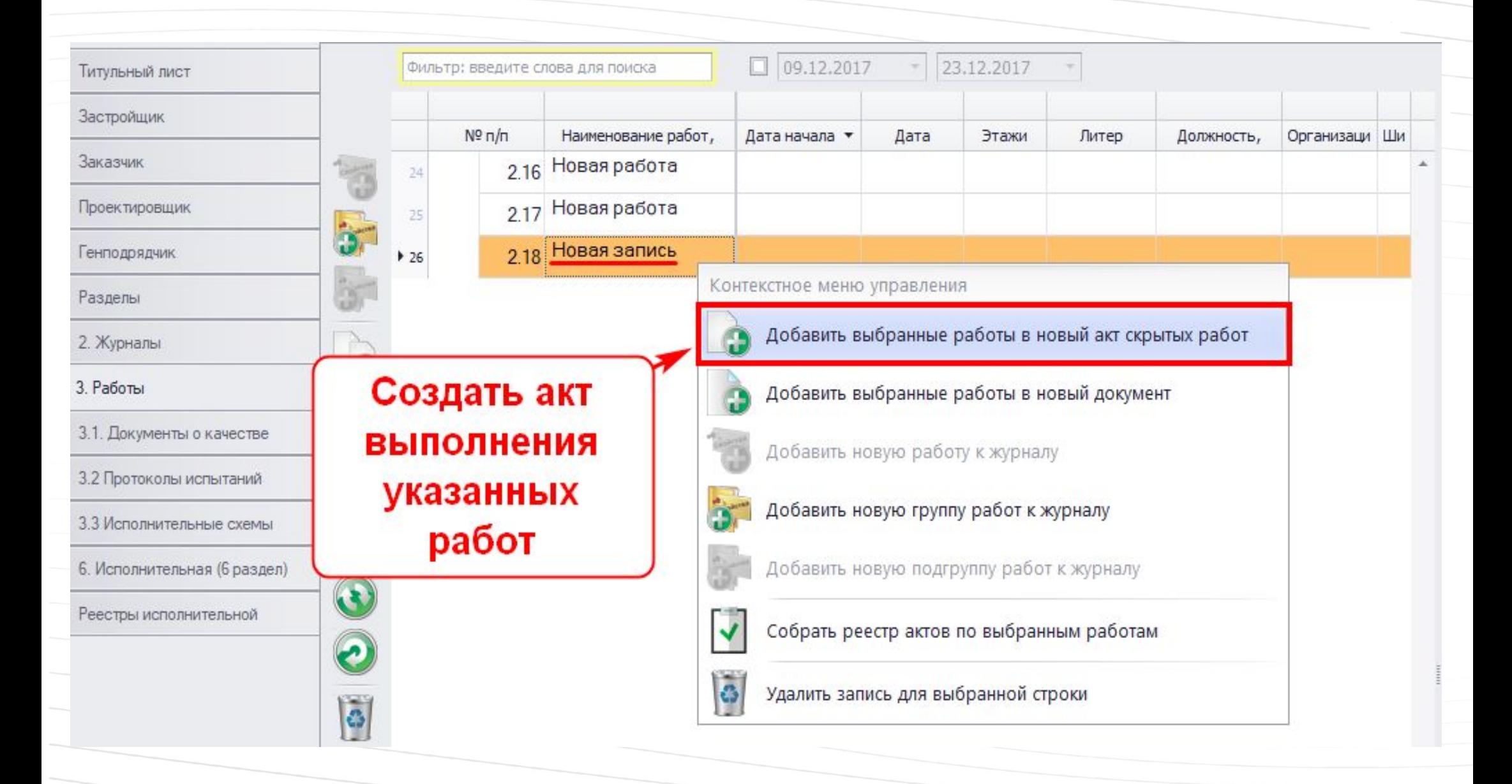

Работы добавляются в акт выполненных работ

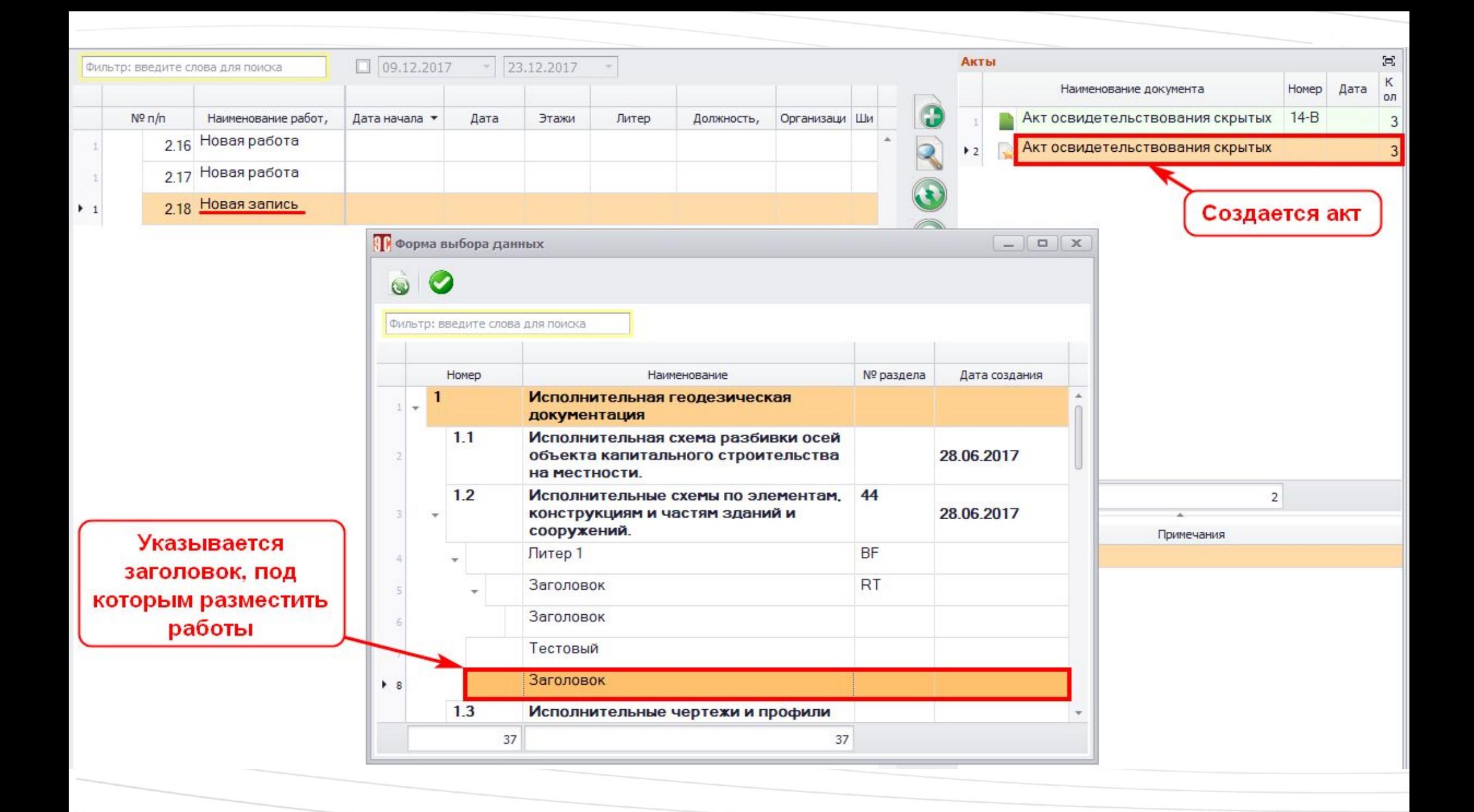

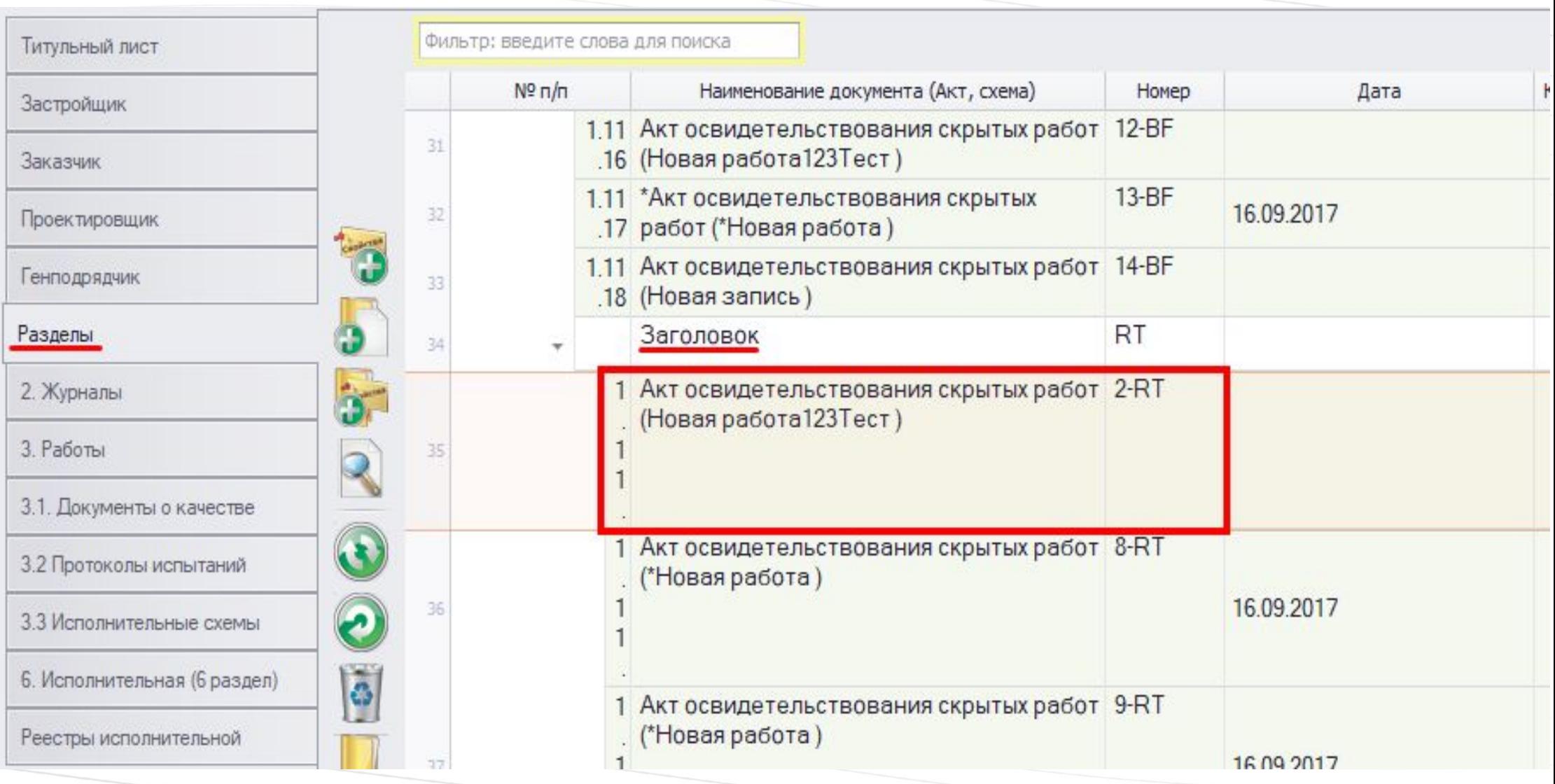

## Созданный акт отображается на вкладке «Разделы»

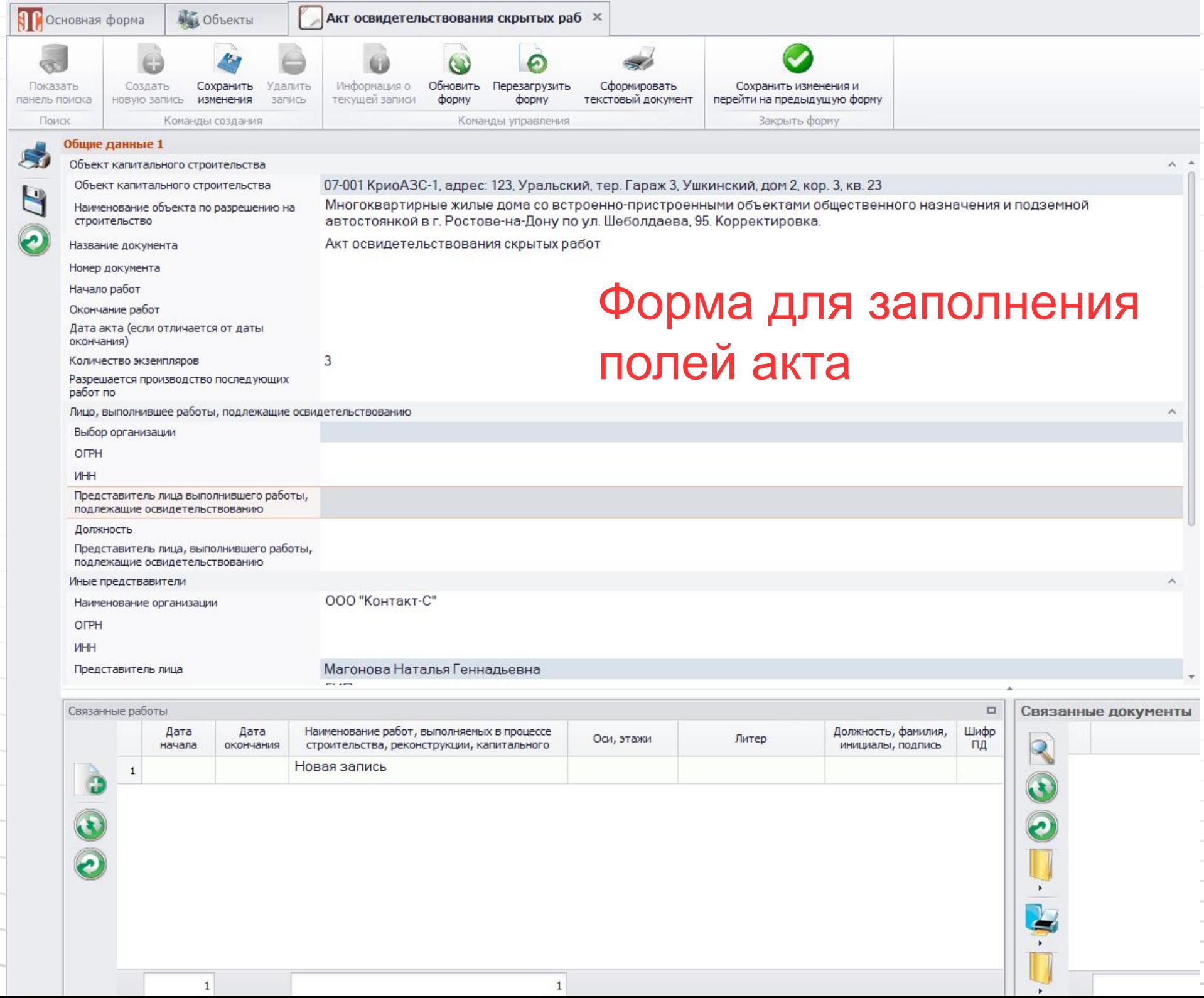

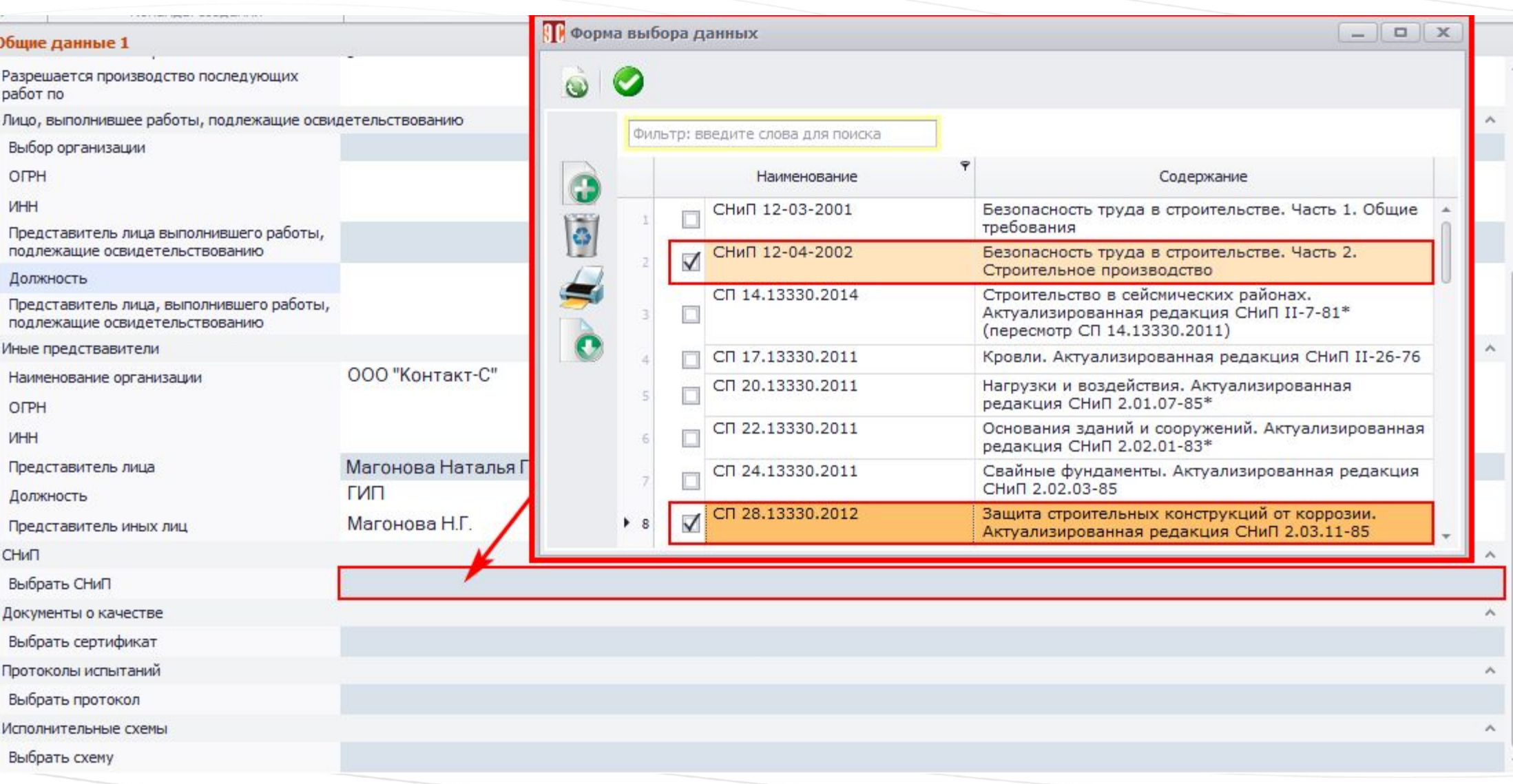

## Выбор и ввод перечня СНиП

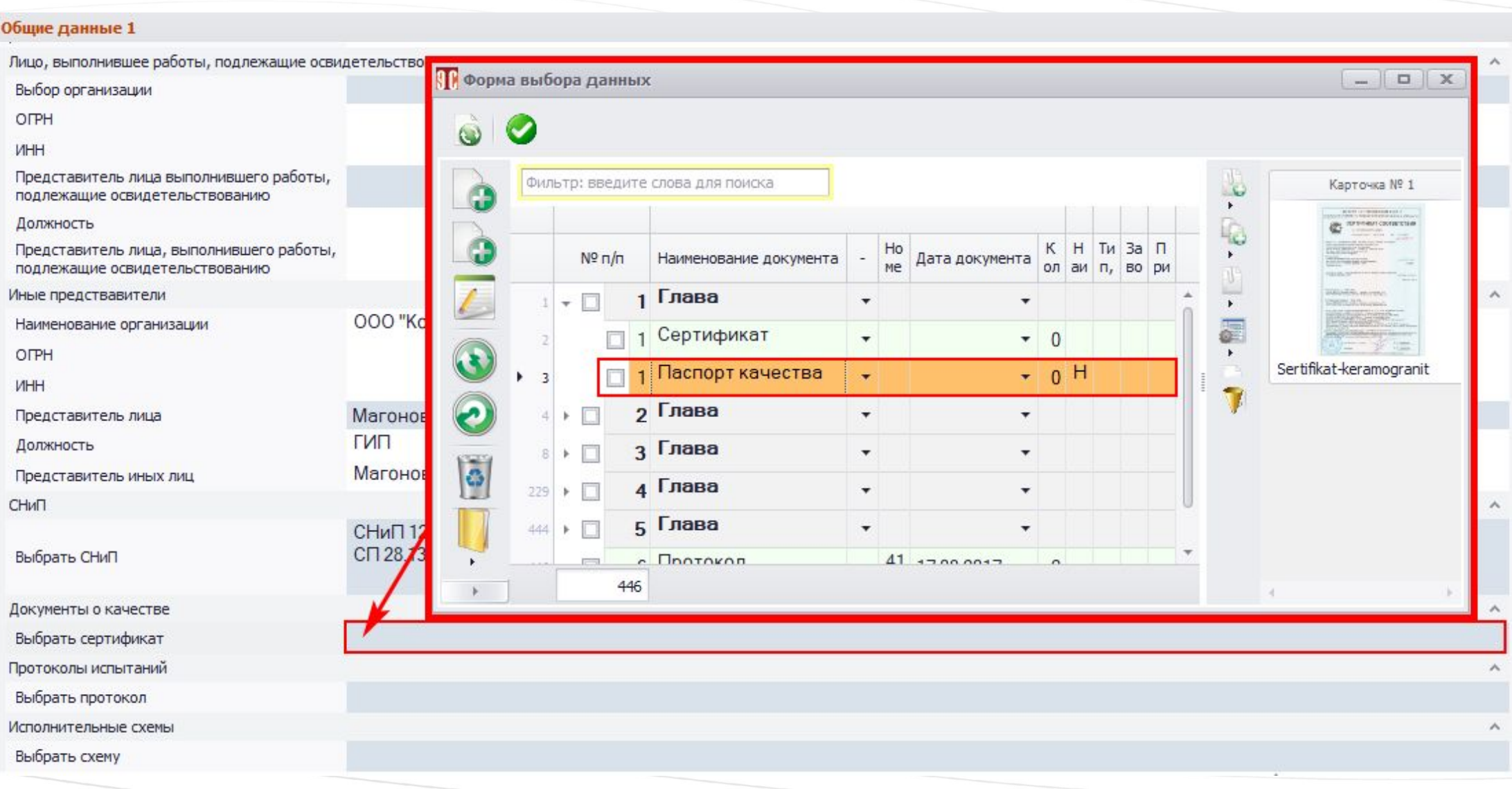

### Выбор и ввод перечня документов о качестве

#### Общие данные 1

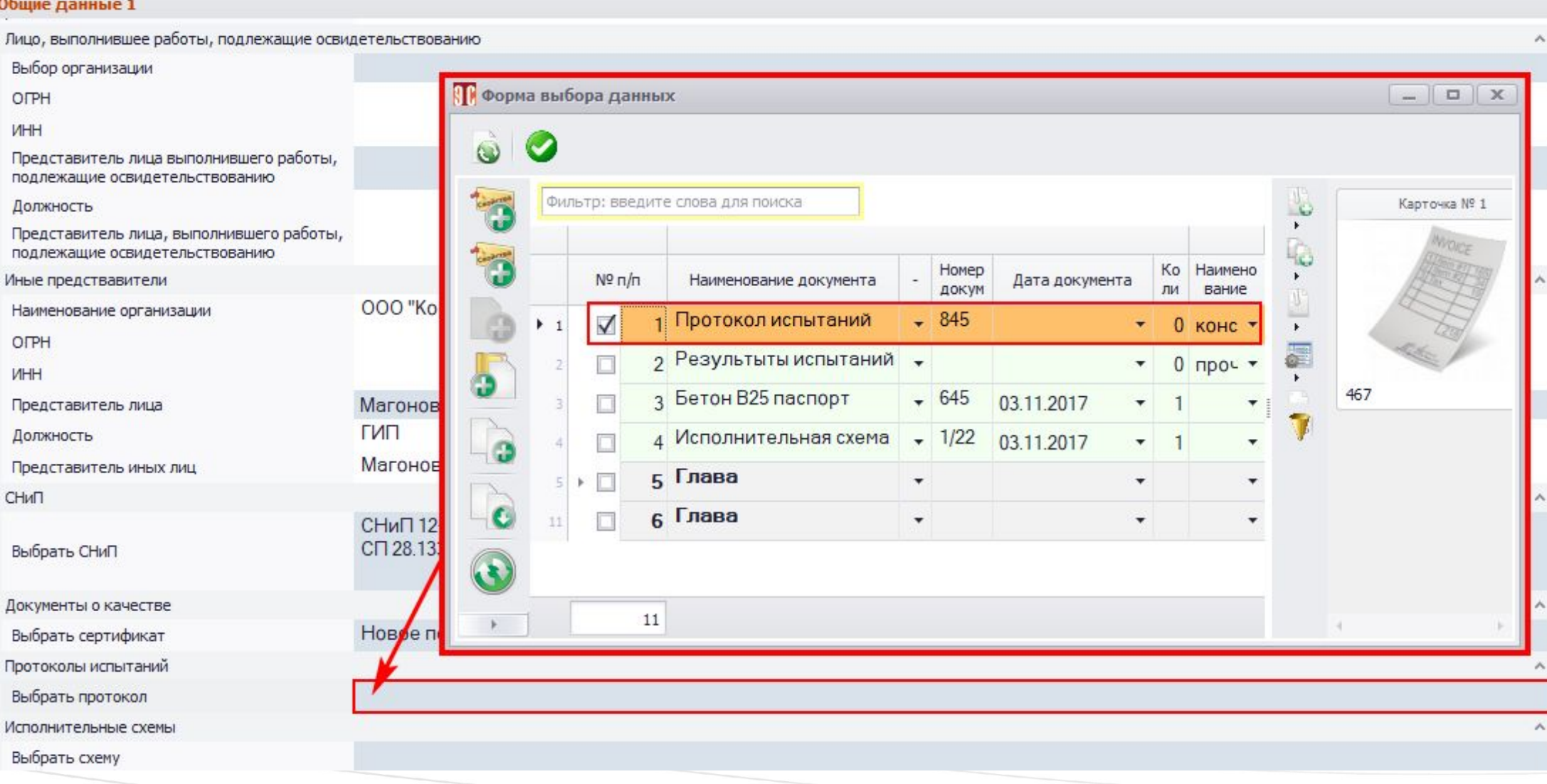

### Выбор и ввод перечня протоколов испытаний

#### Общие данные 1

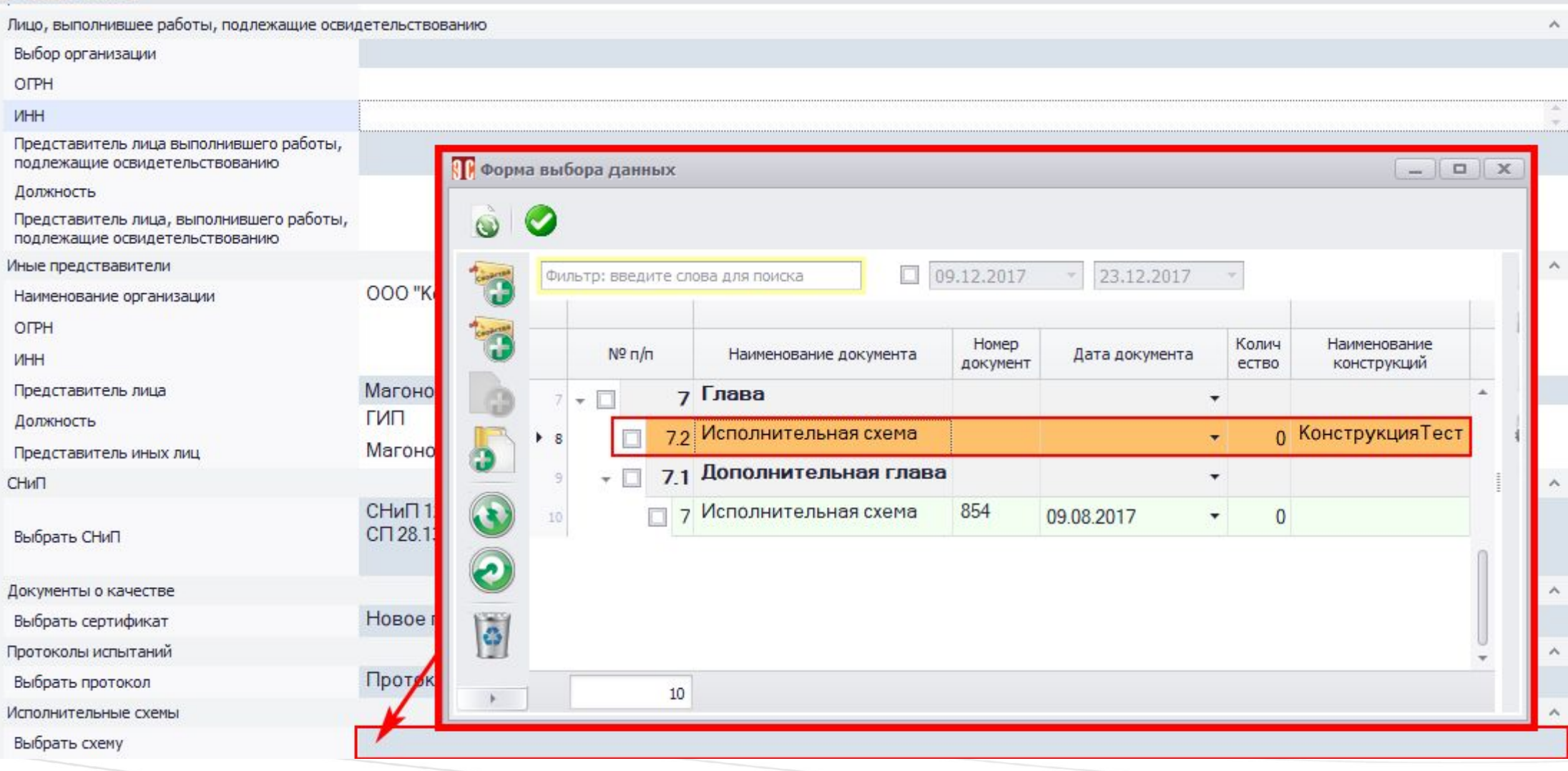

### Выбор и ввод перечня исполнительных схем

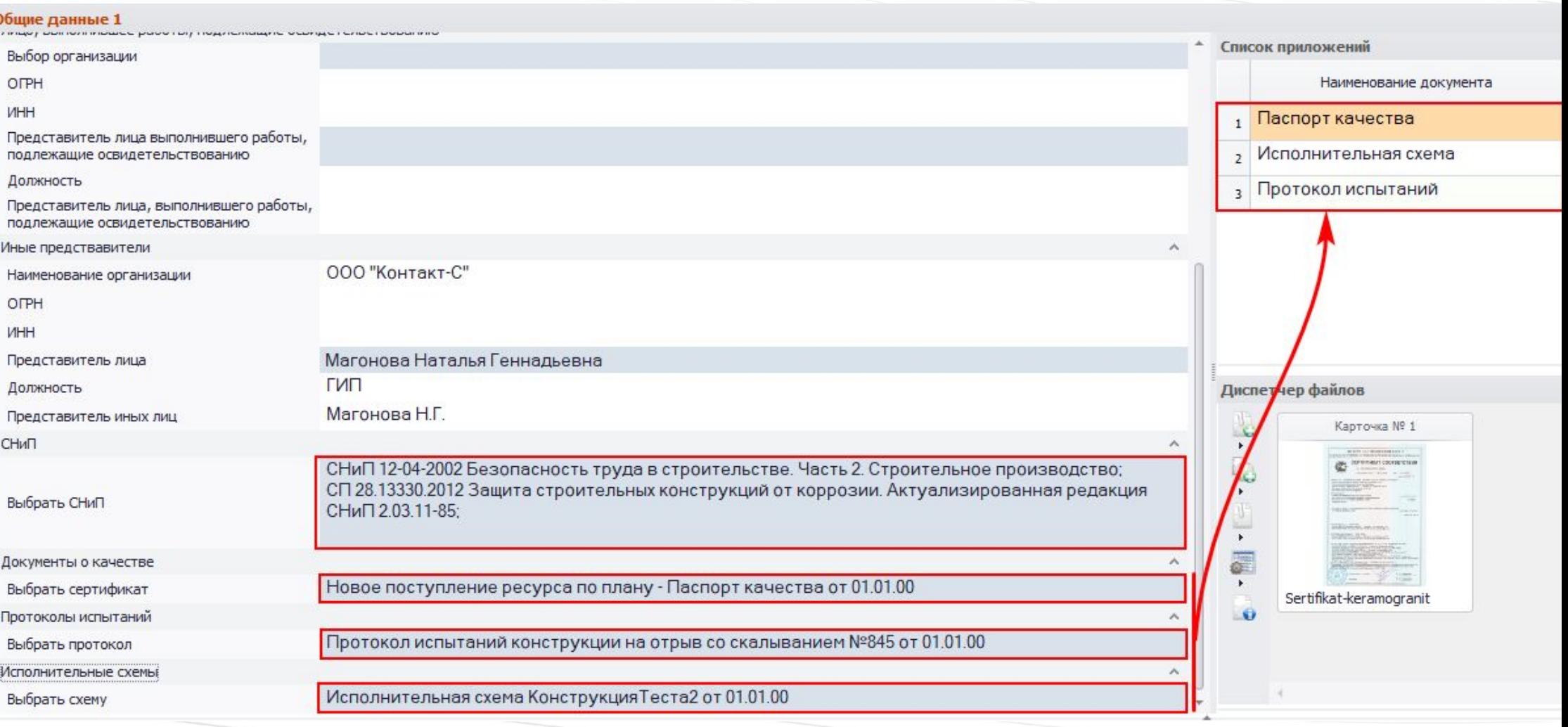

## Перечень указанных документов отображается

### в списке приложений

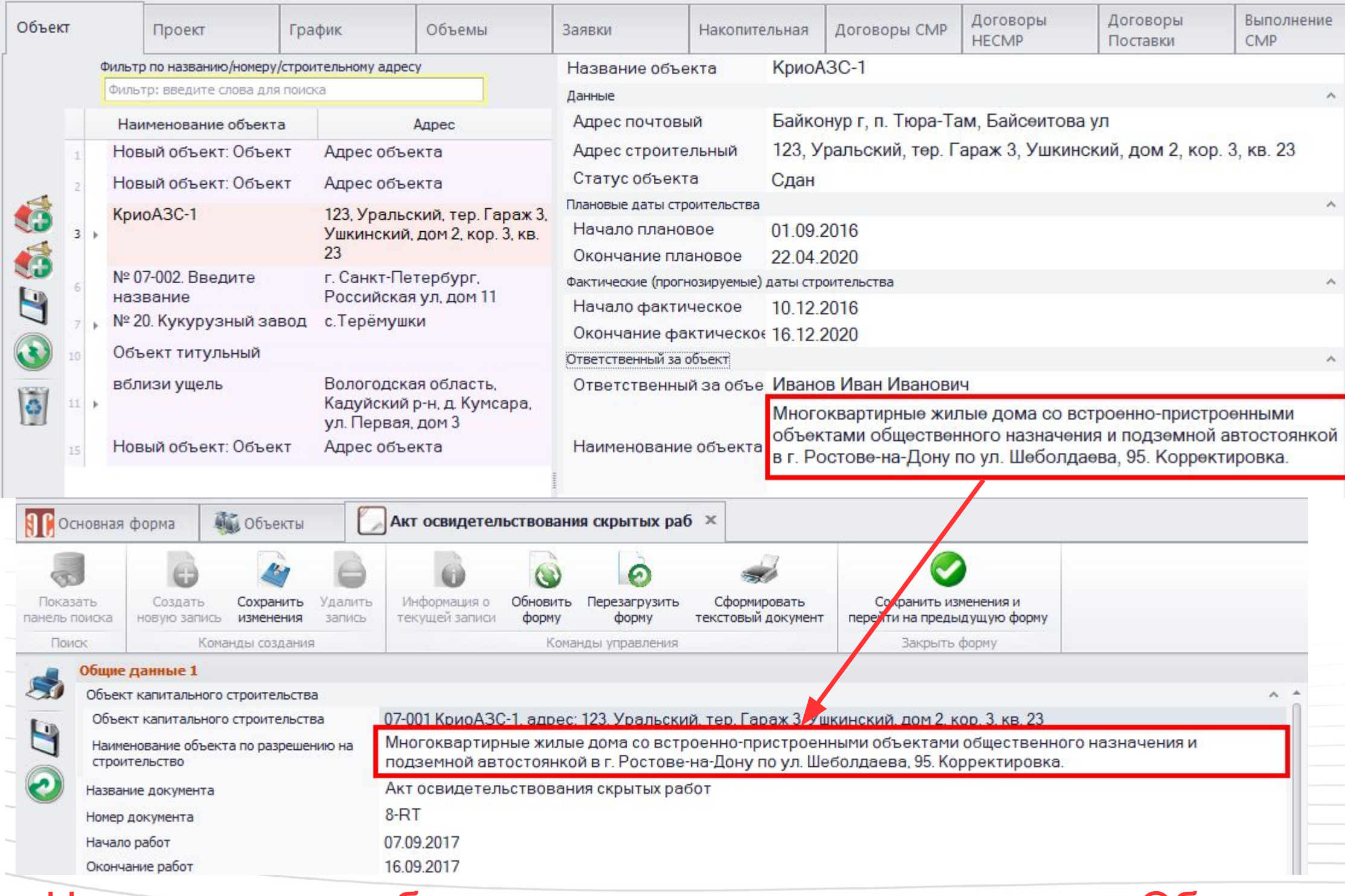

Наименование объекта попадает в акт из раздела «Объект»

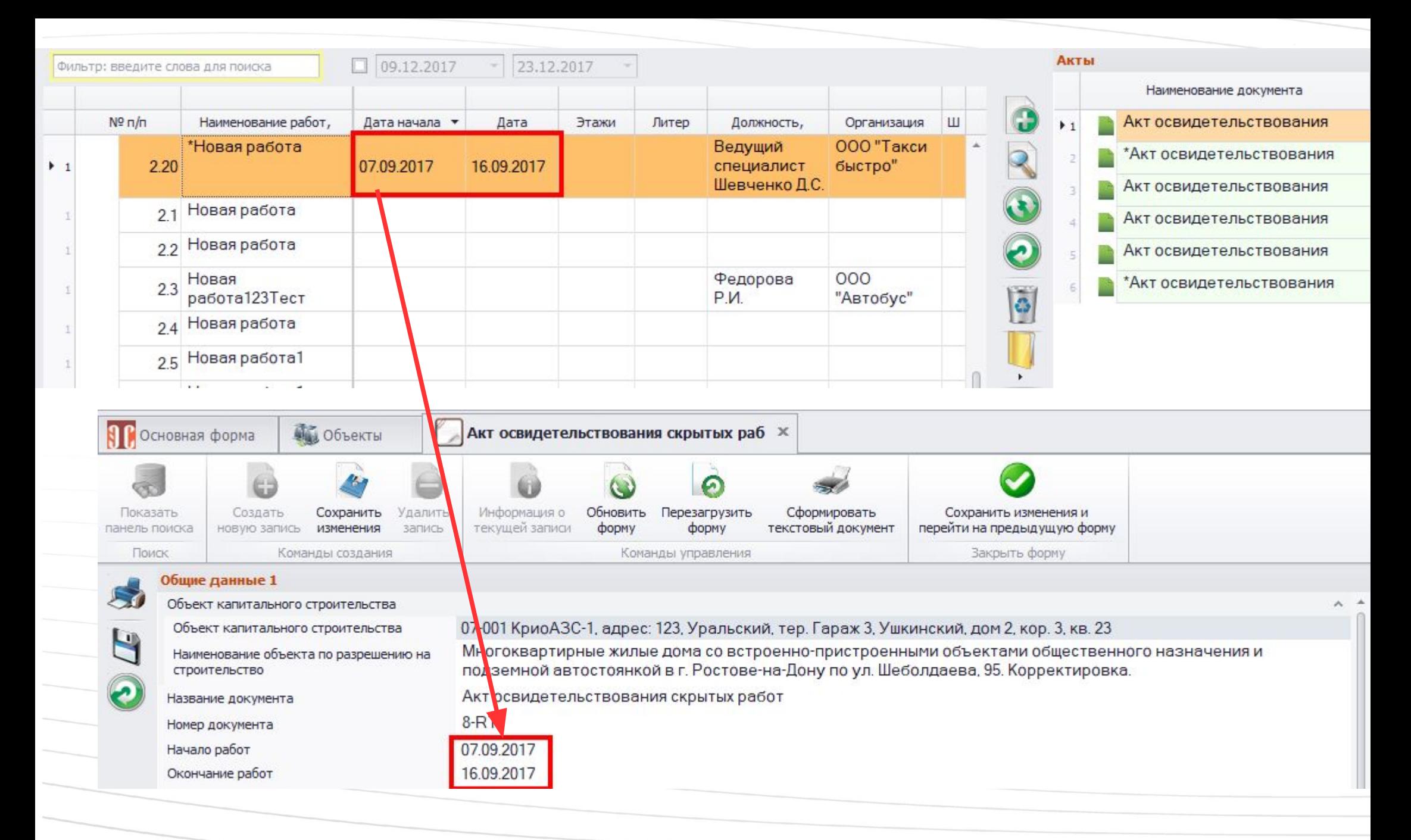

Даты начала и окончания работ - указанные в разделе «Исполнительная» на вкладке «Работы»

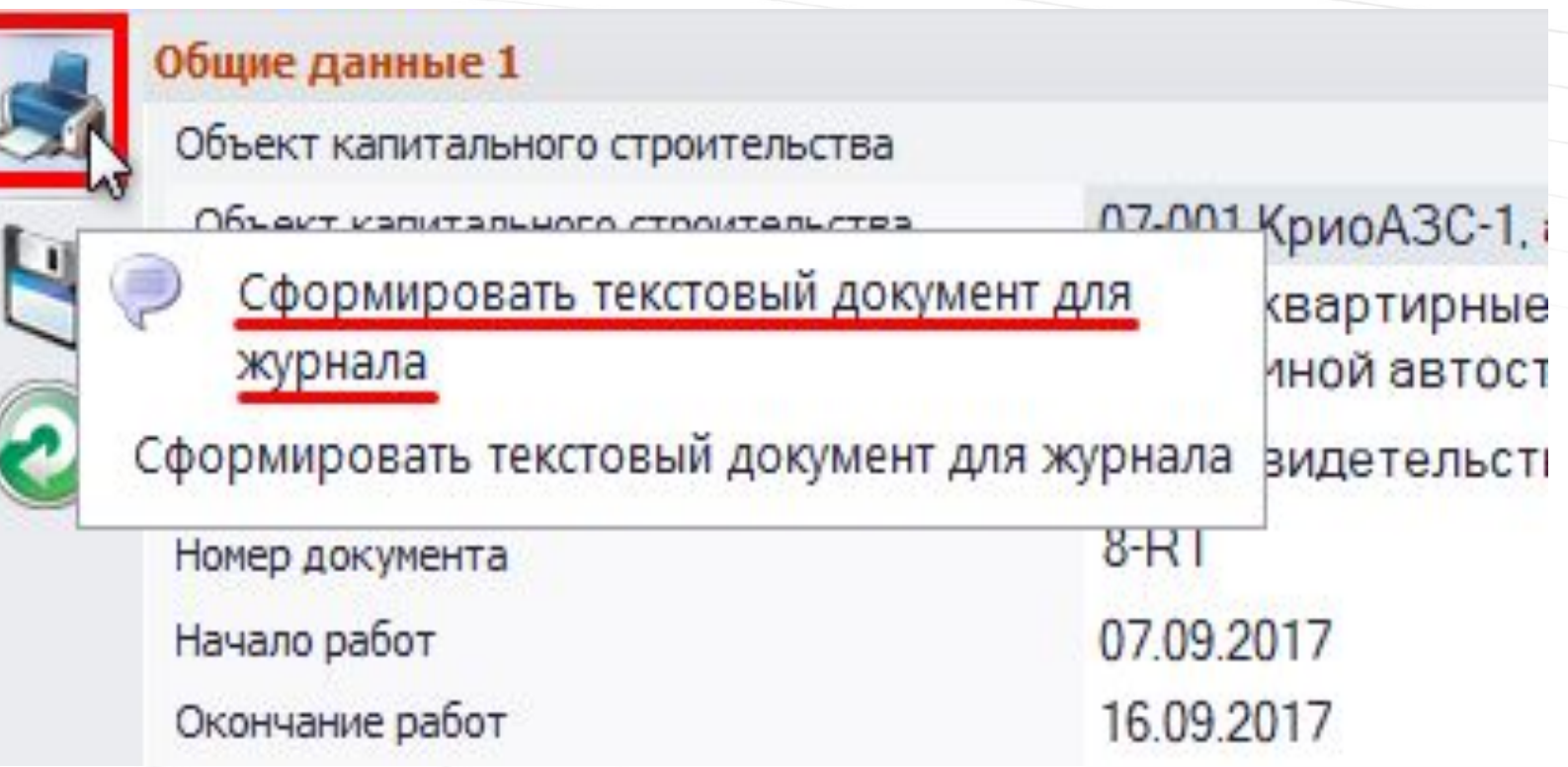

Заполненный акт можно экспортировать в текстовый документ и напечатать

Многоквартирные жилые дома со встроенно-пристроенными объектами Объект капитального строительства общественного назначения и подземной автостоянкой в г. Ростове-на-Дону по ул. Шеболдаева, 95. Корректировка.

(наименование, почтовый или строительный адрес объекта капитального строительства)

Застройщик или технический заказчик

ООО "Грузовик", ИНН 4345345344 (наименование, ОГРН, ИНН, номер и дата выдачи свидетельства

CPO 40-17 or 15.08.17

о допуске к видам работ по строительству, реконструкции, капитальному ремонту объектов капитального строительства, которые оказывают влияние на безопасность объектов капитального строительства, с указанием саморегулирующей организации его выдавшей 1,

> почтовые реквизиты, телефон/факс - для юридических лиц и индивидуальных предпринимателей; фамилия, имя, отчество, паспортные данные, место проживания, телефон/факс - для физических лиц)

Лицо, осуществляющее строительство

АО "Село", ИНН 8787878787

(наименование, ОГРН, ИНН, номер и дата выдачи свидетельства

CPO 1-17 or 08.05.17

о допуске к видам работ по строительству, реконструкции, капитальному ремонту объектов капитального строительства, которые оказывают влияние на безопасность объектов капитального строительства, с указанием саморегулирующей организации его выдавшей 1,

> почтовые реквизиты, телефон/факс - для юридических лиц и индивидуальных предпринимателей; фамилия, имя, отчество, паспортные данные, место проживания, телефон/факс - для физических лиц)

Лицо, осуществляющее подготовку проектной документации ООО "Контакт-С"

(наименование, ОГРН, ИНН, номер и дата выдачи свидетельства

, CPO 6-17 or 12.05.17

о допуске к видам работ по подготовке проектной документации, которые оказывают влияние на безопасность объектов капитального строительства, с указанием саморегулирующей организации его выдавшей 2,

почтовые реквизиты, телефон/факс - для юридических лиц и индивидуальных предпринимателей;

фамилия, имя, отчество, паспортные данные, место проживания, телефон/факс - для физических лиц)

Лицо, выполнившее работы, подлежащие освидетельствованию ООО "Такси быстро", ИНН 23432312123

(наименование, ОГРН, ИНН, номер и дата выдачи

свидетельства о допуске к видам работ по строительству, реконструкции, капитальному ремонту объектов капитального строительства, которые оказывают влияние на безопасность объектов капитального строительства, с указанием саморегулируемой организации, его Вологодская область, г. Череповец, Батюшкова ул. дом 7, офис 4

### Текстовый документ для акта

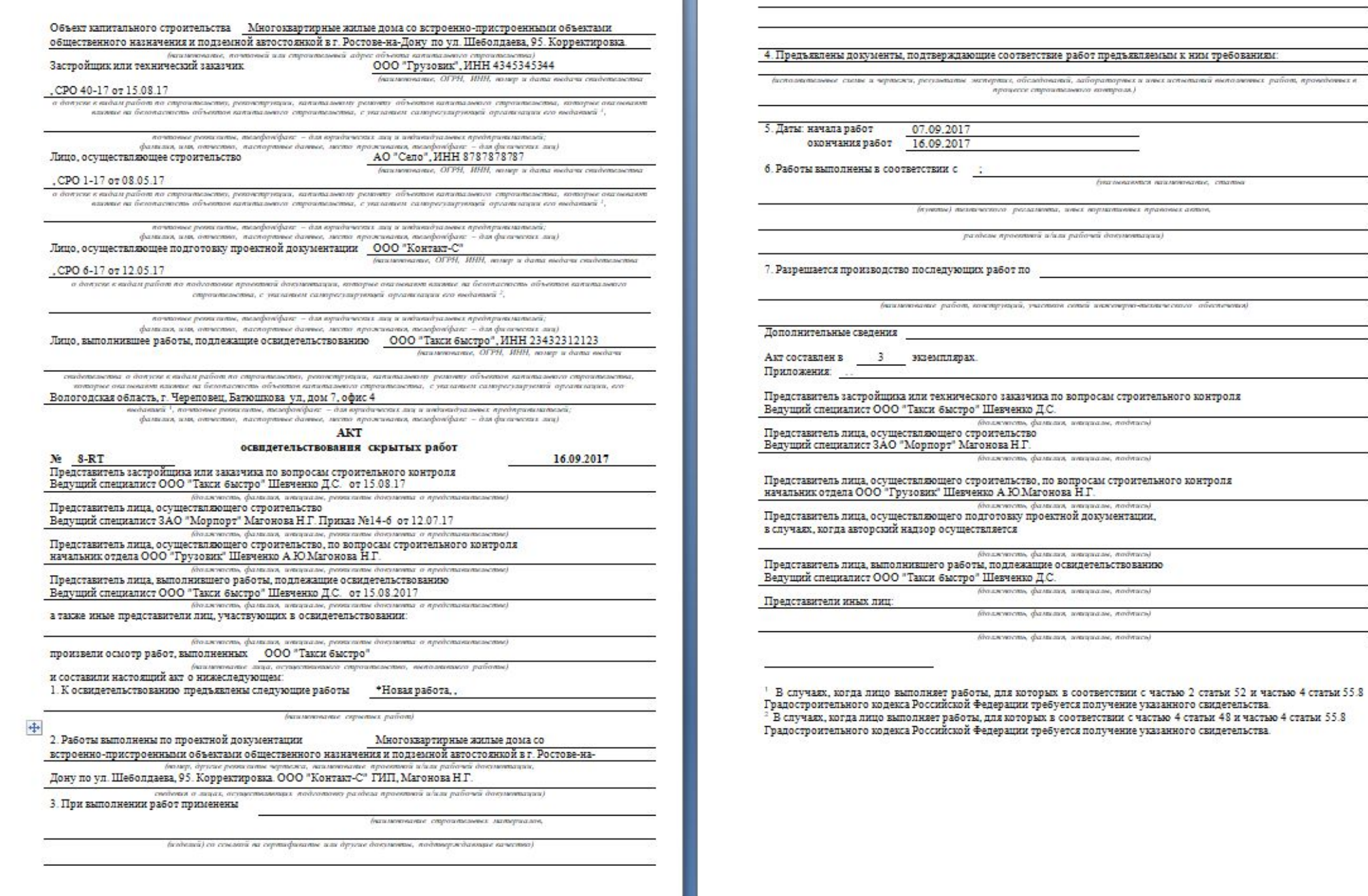

## Текстовый документ для акта

 $\Box$ 

Блазнованная вашленными, статьи

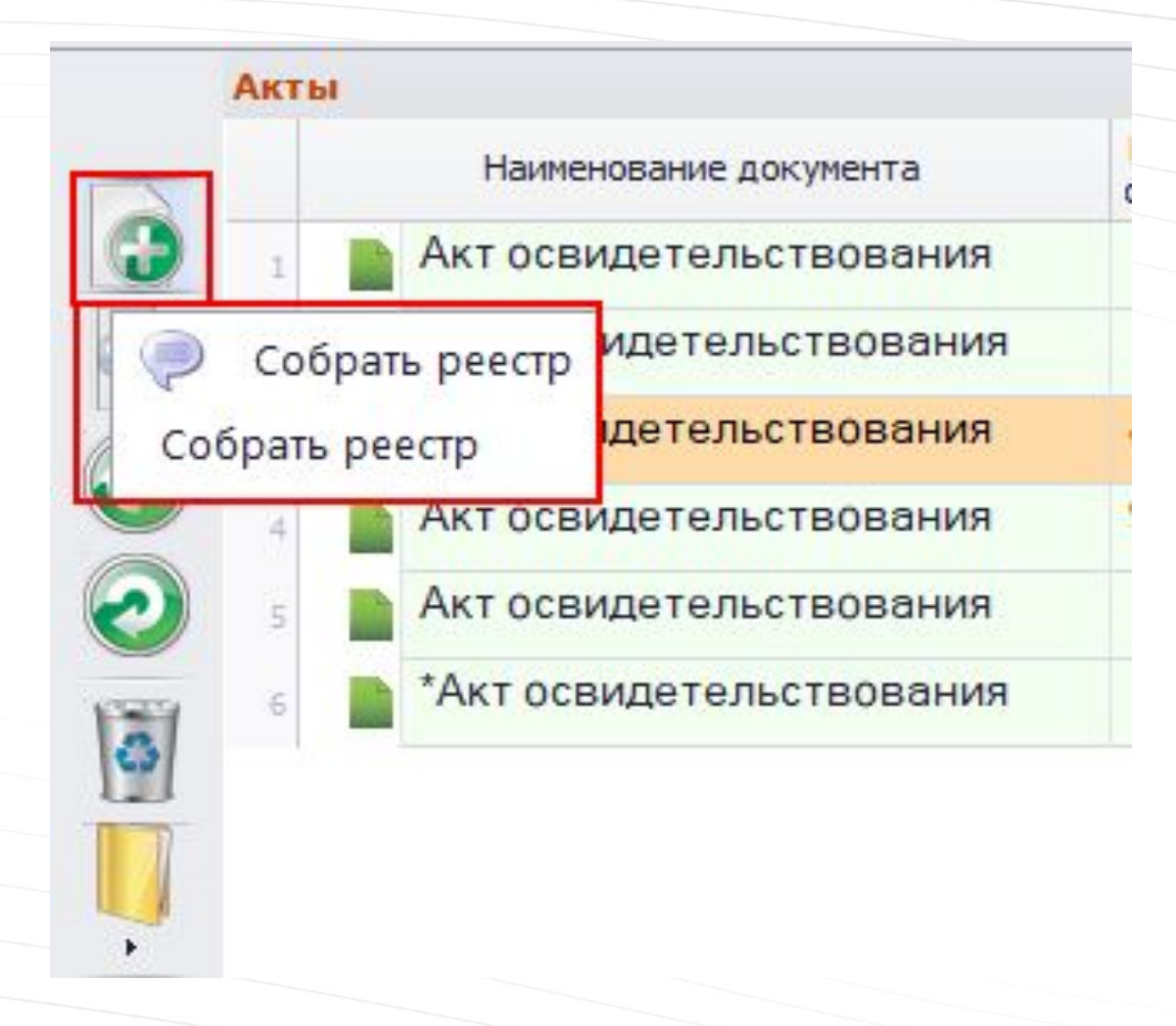

## Выбранный акт можно добавить в реестр

### включить акт

### Указывается раздел реестра, в который нужно

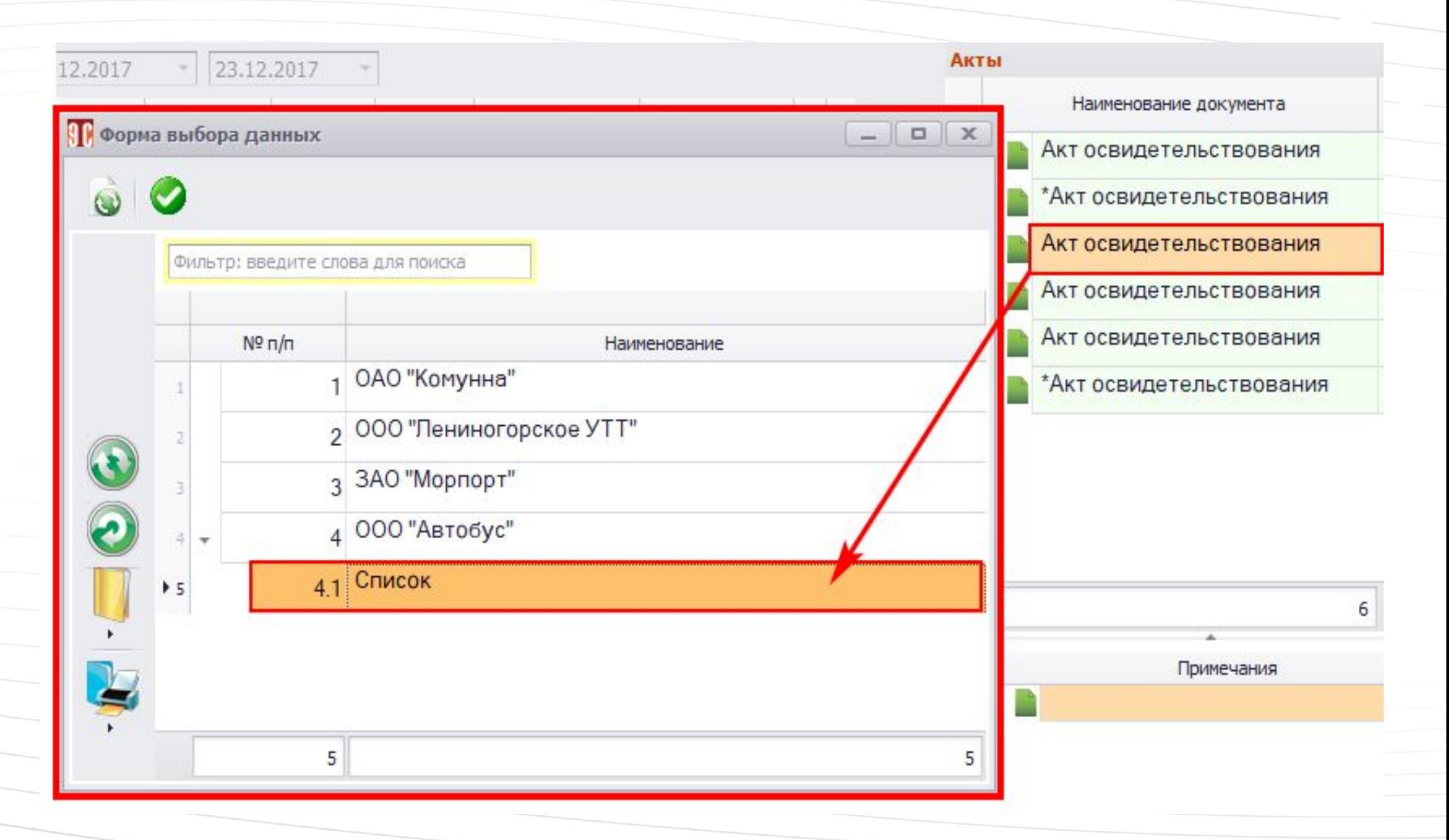

#### Фильтр: введите слова для поиска

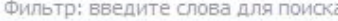

 $\overline{\phantom{a}}$ 

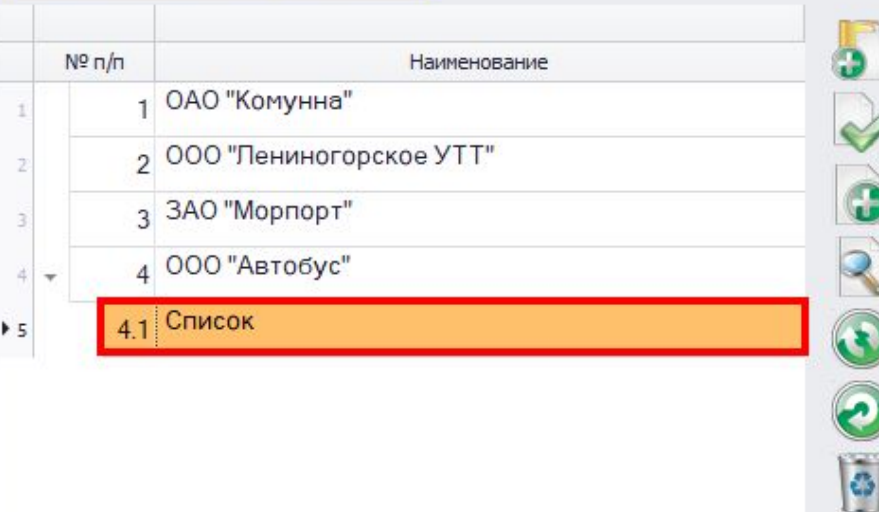

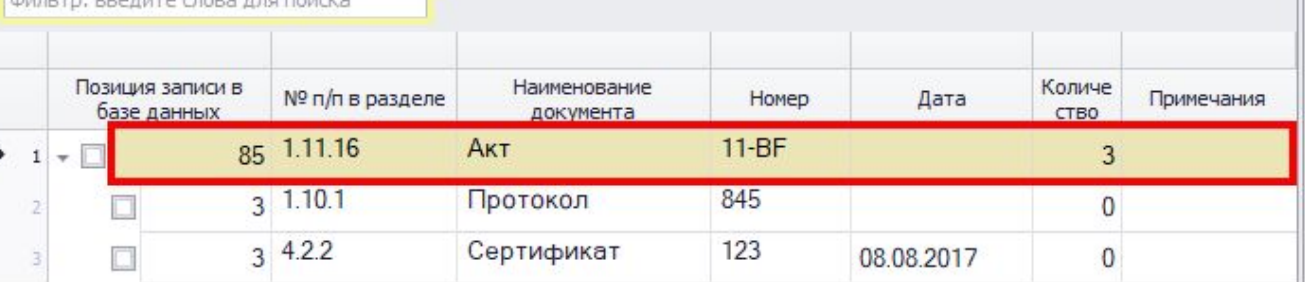

# Акт включен в реестр

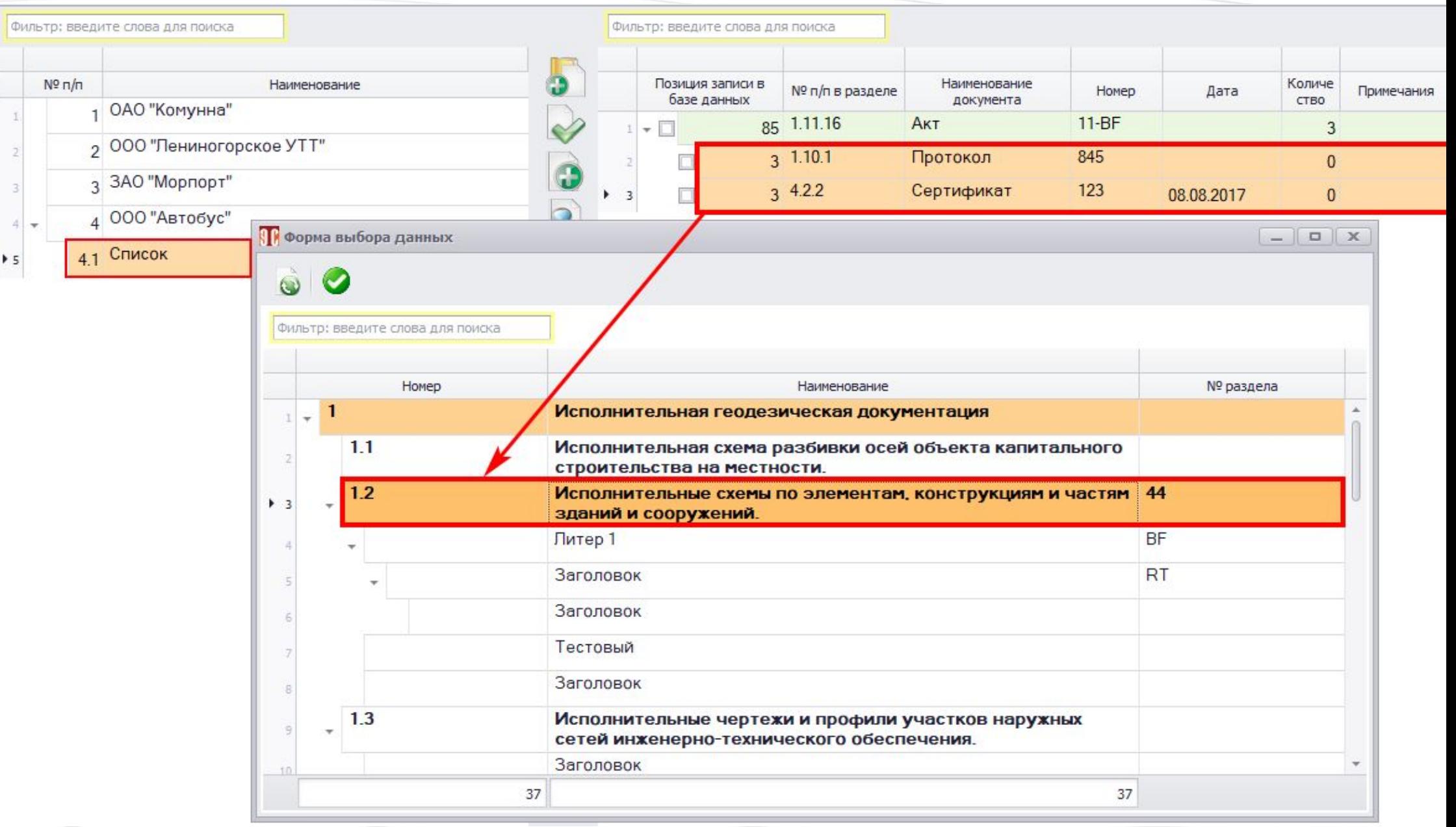

Документы из реестра можно добавить в разделы исполнительной документации

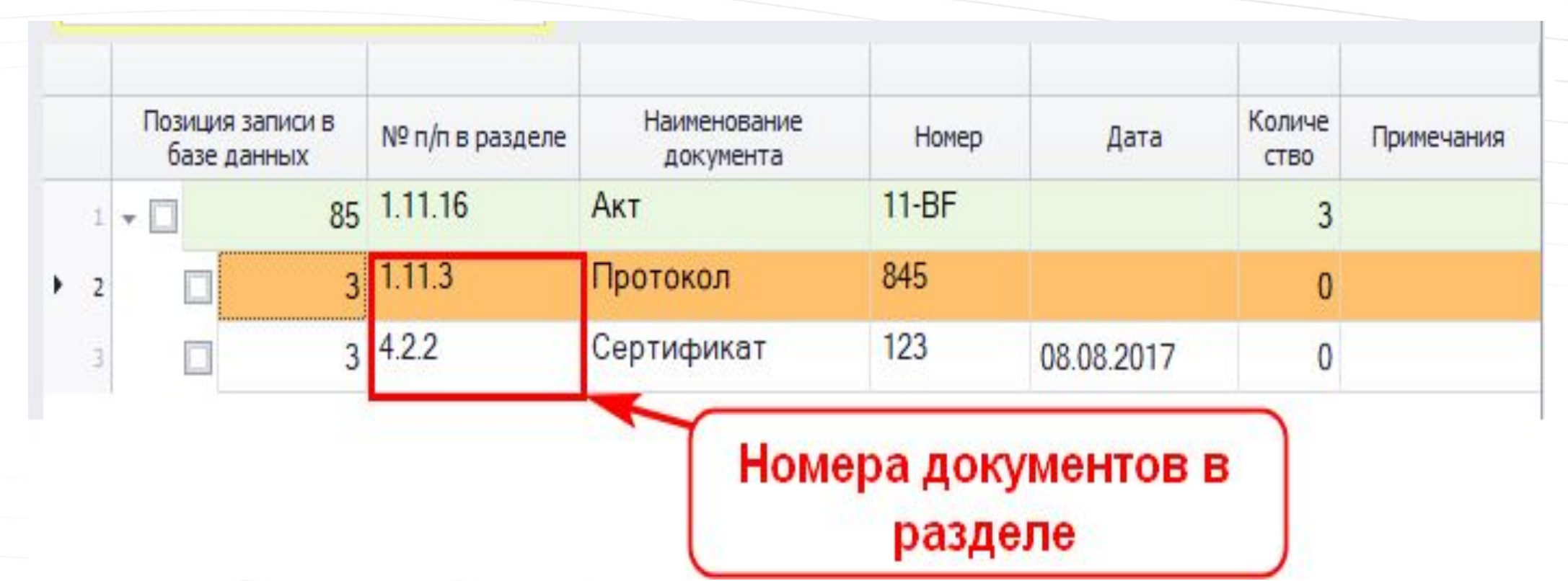

При добавлении в разделы документам присваиваются номера

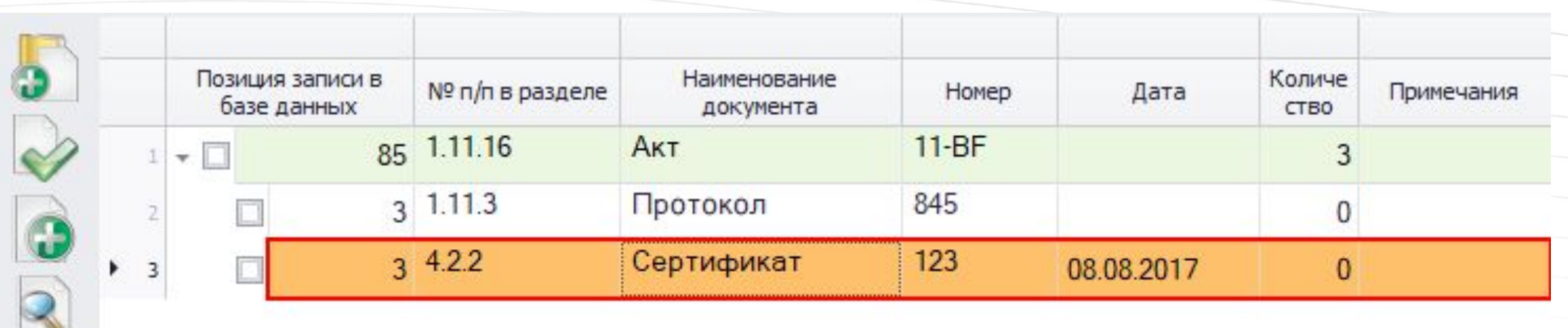

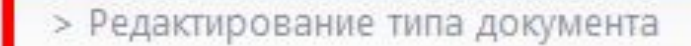

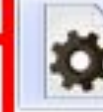

Назначить документ как "Документ о качестве"

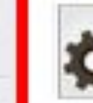

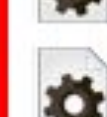

Назначить документ как "Протоколы испытаний"

Назначить документ как "Исполнительные схемы"

Документам в реестре можно указать назначение

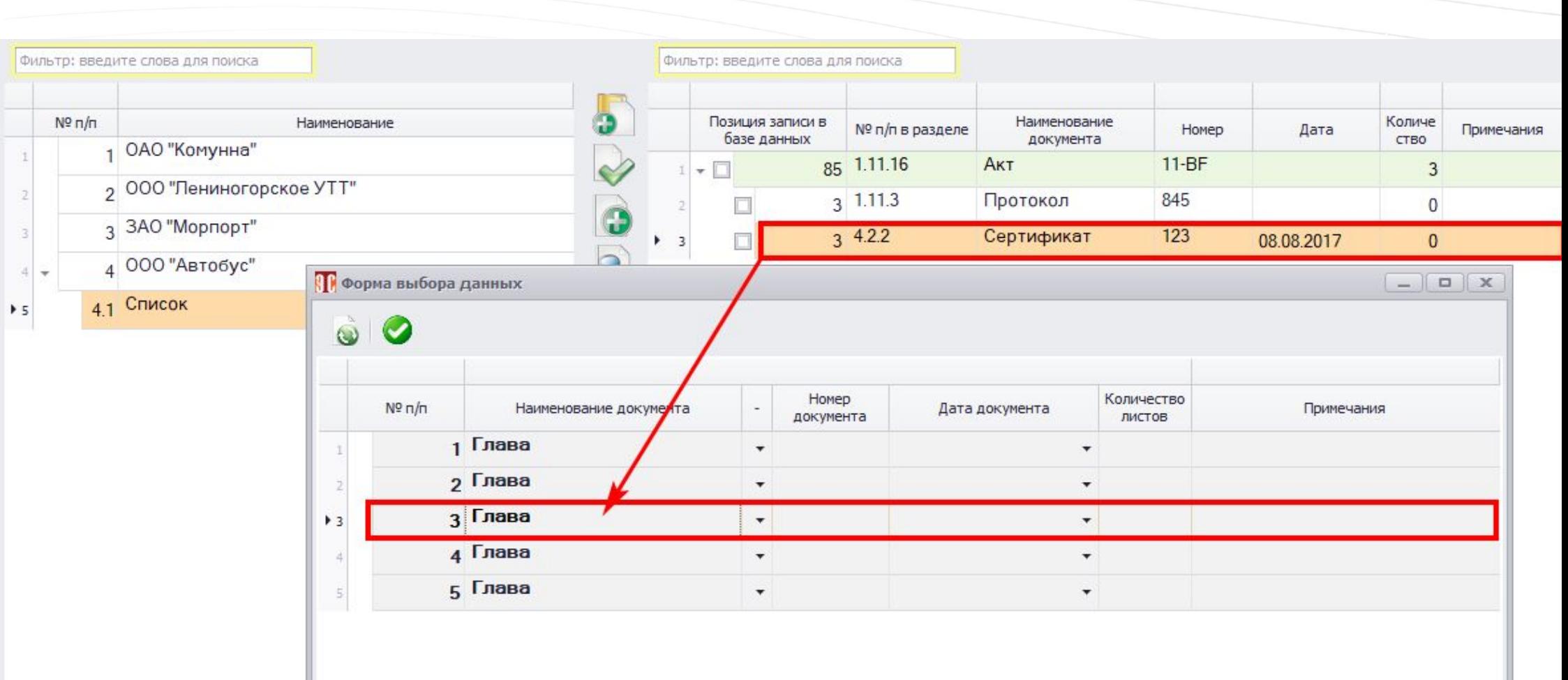

Указывается глава, в которой будет виден документ

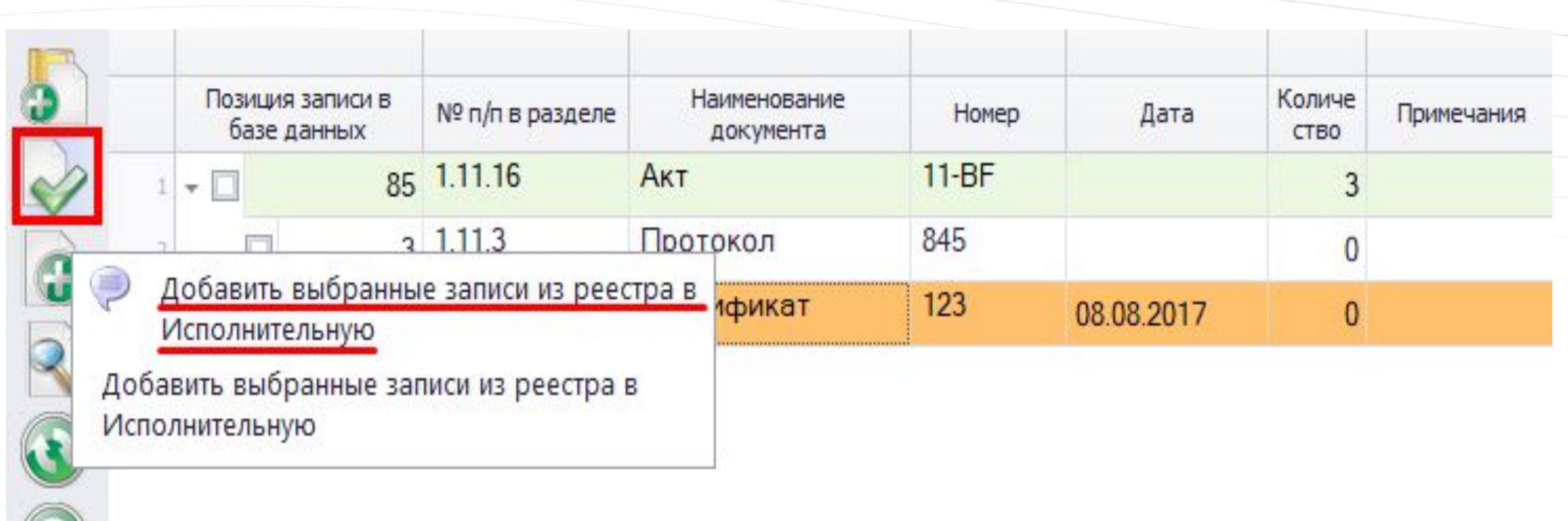

Записи из реестра можно добавить в перечень исполнительной документации

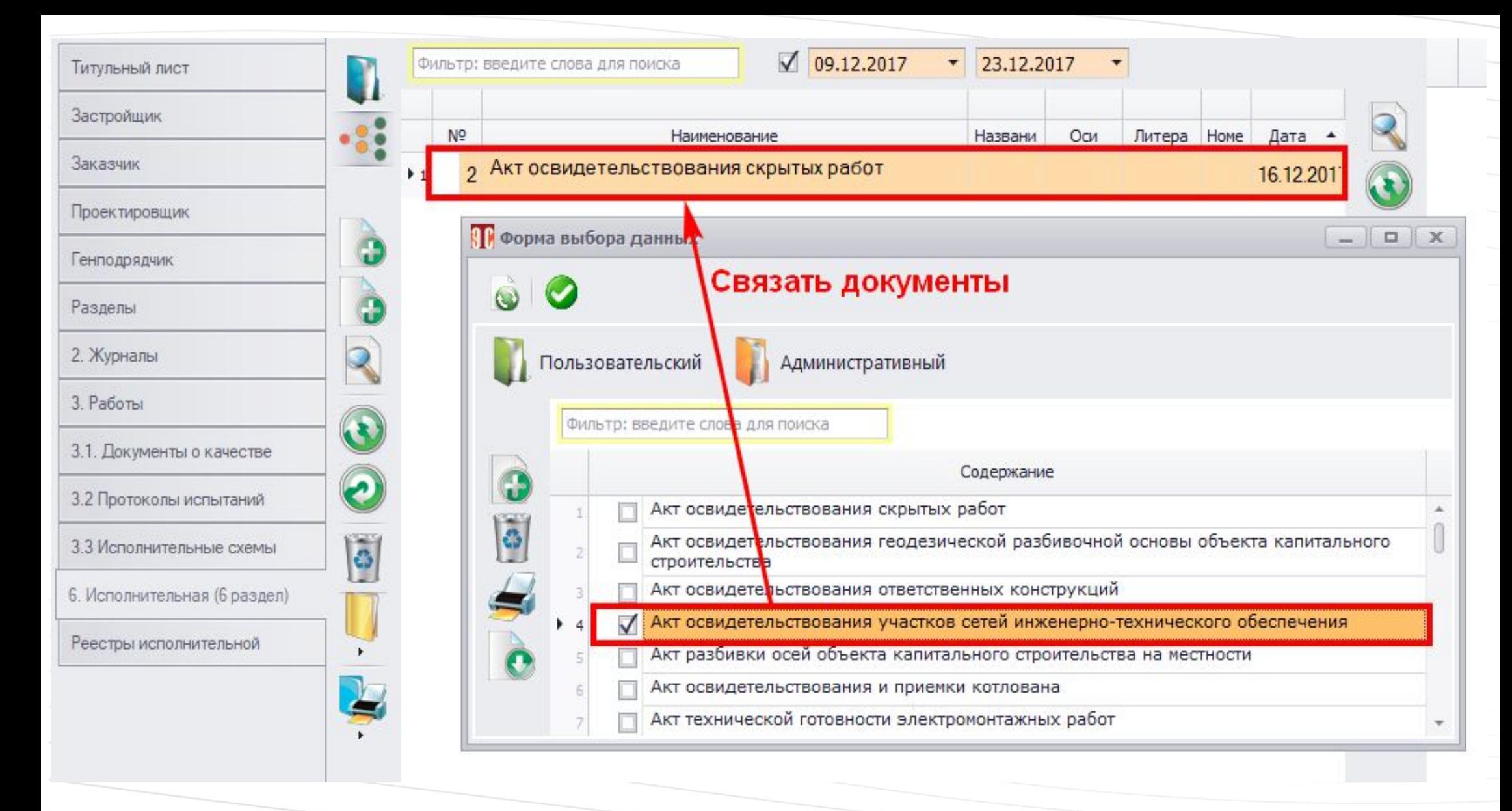

Документы исполнительной можно связать. При формировании текстового документа будут указаны связанные документы.

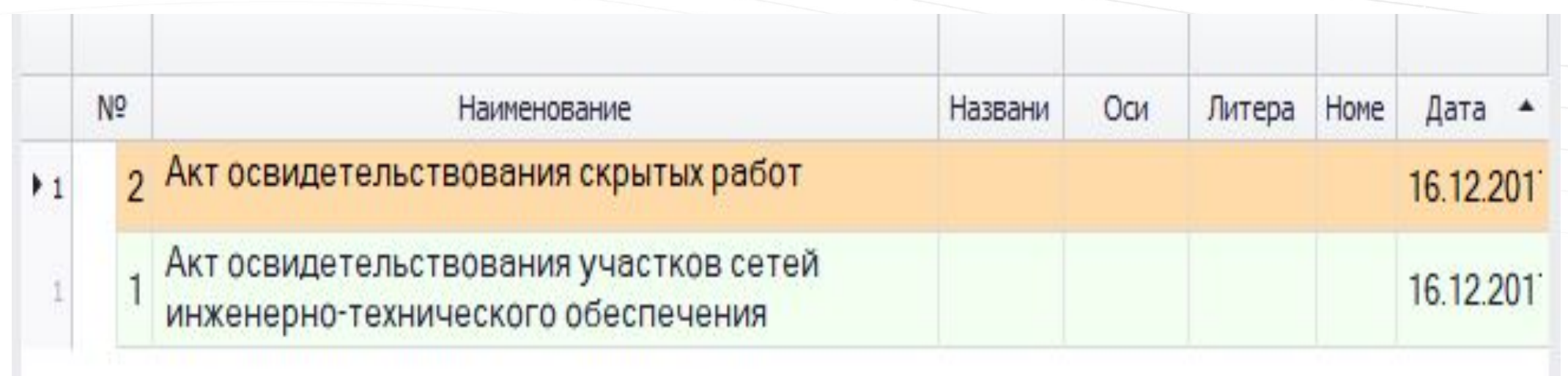

Документы связаны

## всю указанную информацию

## документ журнала, включающий

## После заполнения всех полей формируется текстовый

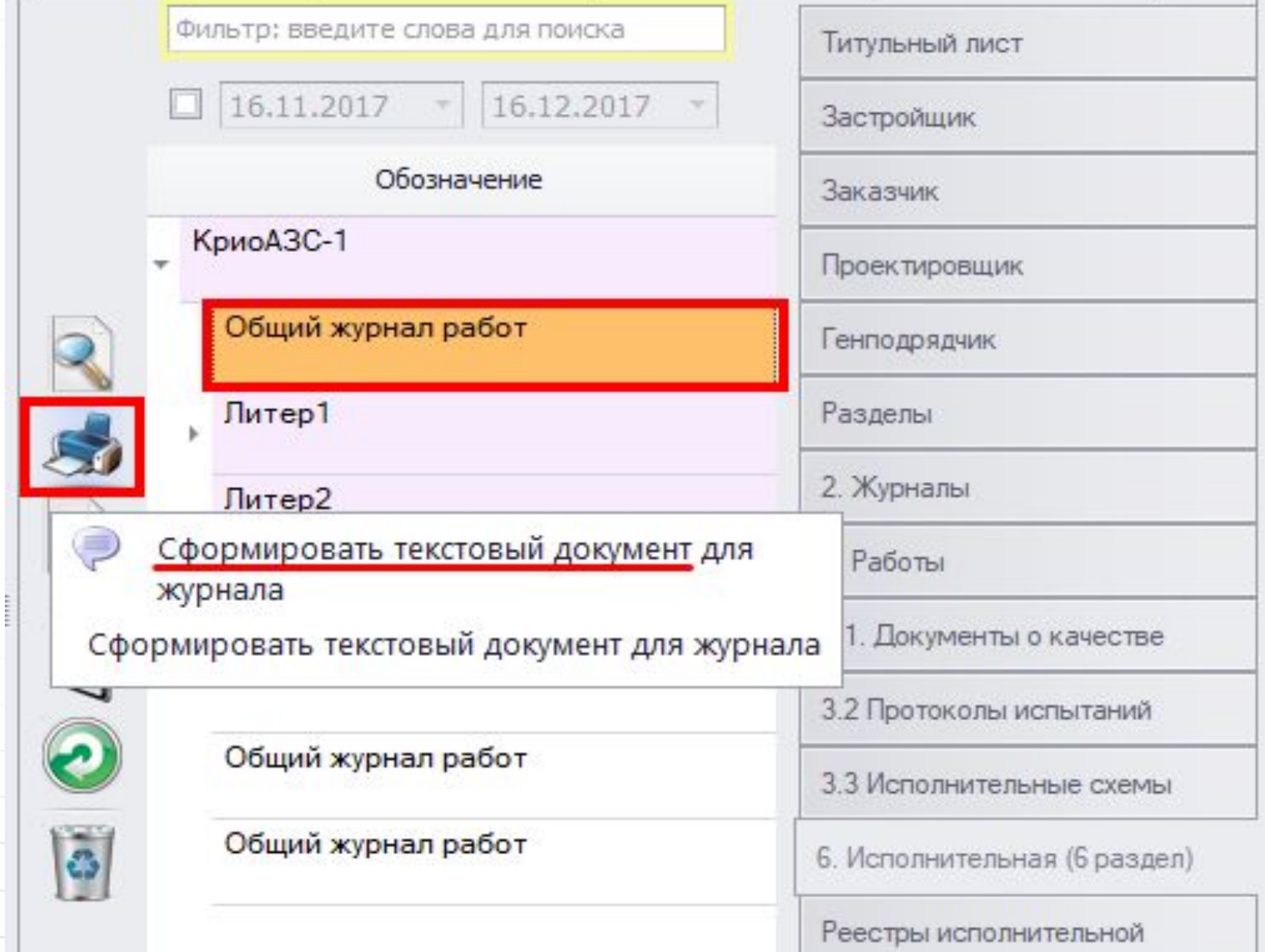

#### ОБШИЙ ЖУРНАЛ РАБОТ № 7-171111111111

 $\Pi$ <sup>O</sup>

(указать строительство, реконструкция, капитальный ремонт)

#### , по адресу.

(наименование объекта капитального строительства, его почтовый или строительный адрес)

Застройшик: ЗАО "Морпорт" ИНН: 8767787688, корилический алрес: Красноларский край, г. Сочи, 26 Бакинских Комиссаров ул. дом 78

(наименование застройцика, номер и дата выдачи свидетельства о государственной регистрации, ОГРН, ИНН, почтовые реквизиты, теледон/дана - для назыдныеских них данатах инж отчество застройника, паслортные данные, место проживания, телефон/дана - для дизичеceur paul

Уполномоченный представитель застройщика

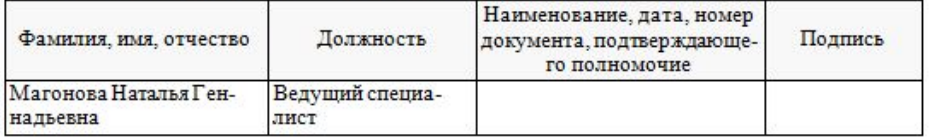

#### Заказчик: ООО "Грузовик", ИНН: 4345345344

(наименование заказчика, номер и дата выдачи свидетельства о государственной регистрации, ОГРН, ИНН, почтовые реквизиты, телефон/факс - для юридических хий, фамилия, имя, отнество заказчика, пастортные данные, место проживания, телефон/факс - для физических **zuu** 

Уполномоченный представитель заказчика

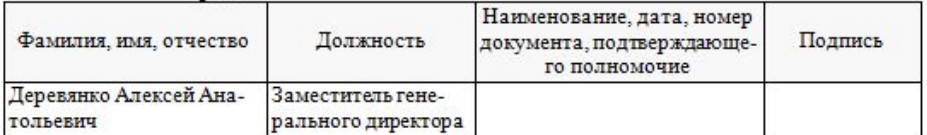

Сведения о выданном разрешении на строительство:

(номер, дата выдачи разрешения, наименование органа исполнительной власти или органа местного самауправления, выдавшего разрешение)

Лицо, осуществляющее подготовку проектной документации:

ООО "Контакт-С"

(наименование лиц осуществляющих подготовку проектной документации, номер и дата выдачи свидетельства о государственной регистрации, ОГРН, ИНН, почтовые реквизиты, телефонфакс - для юридических лиц фамилия, имя, отчество лиц, осуществляющих подготовку провктной доксивнтации, паспортные данные, место проживания, телефон/факс - для физических лиц)

Сведения о разделах проектной документации, подготовленных лицами, осуществляющими подготовку проектной документации:

Уполномоченный представитель лица, осуществляющего подготовку проектной документации, по вопросам проверки соответствия выполняемых работ проектной документации (далее - авторского надзора):

Наименование лица, осу- | Фамилия, имя, отчество, | Наименование, дата, но-Подпись

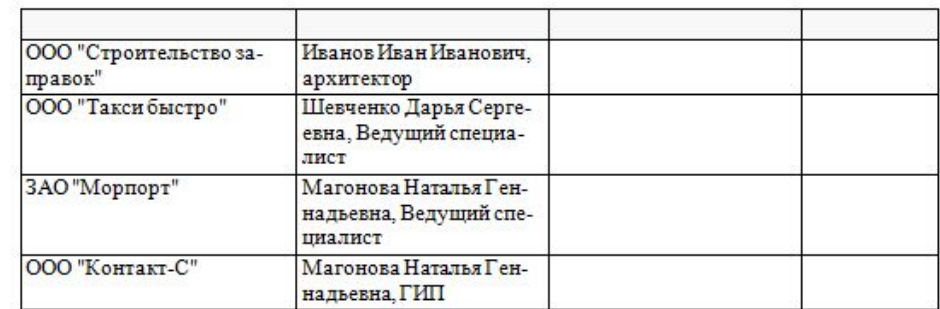

Сведения о государственной экспертизе проектной документации в случаях, предусмотренных статьей 49 Градостроительного кодекса Российской Федерации:

(номер, дата заключения, наименование органа исполнительной власти, выдавшего заключение)

Лицо, осуществляющее строительство:

АО "Село", ИНН: 8787878787

.<br>(наименование лиц осливанергония: подгото во; проектной документации, номер и дата выдачи свидетельства о государатвенной регистрации, ОГРН, ИНН, почтовые рекензиты, телефонфакс-для юридических лиц фамилия, имя, отчество лиц, осуществляющих подсотовку проектной документации, паспортные данные, место проживания, телефон/факс - для физических лиц)

#### Уполномоченный представитель лица, осуществляющего строительство:

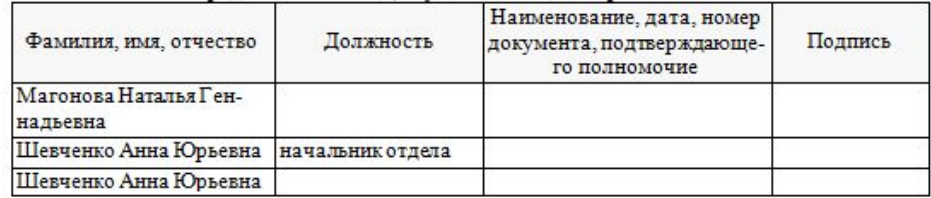

Уполномоченный представитель застройщика или заказчика по вопросам строительного кон-TDOTS'

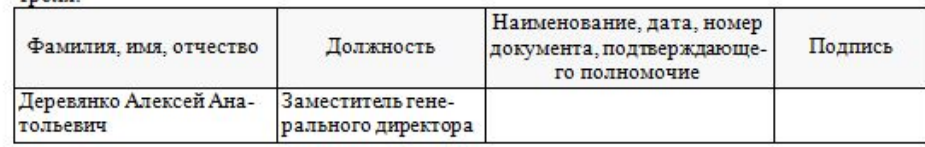

Уполномоченный представитель лица, осуществляющего строительство, по вопросам строительного контроля:

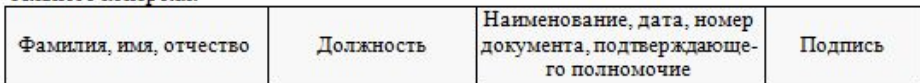

### Страницы журнала с реквизитами организаций

и сотрудников

### Раздел 3

#### СВЕДЕНИЯ О ВЫПОЛНЕНИИ РАБОТ В ПРОЦЕССЕ СТРОИТЕЛЬСТВА, РЕКОНСТРУК-ЦИИ, КАПИТАЛЬНОГО РЕМОНТА ОБЪЕКТА КАПИТАЛЬНОГО СТРОИТЕЛЬСТВА  $\overline{1}$

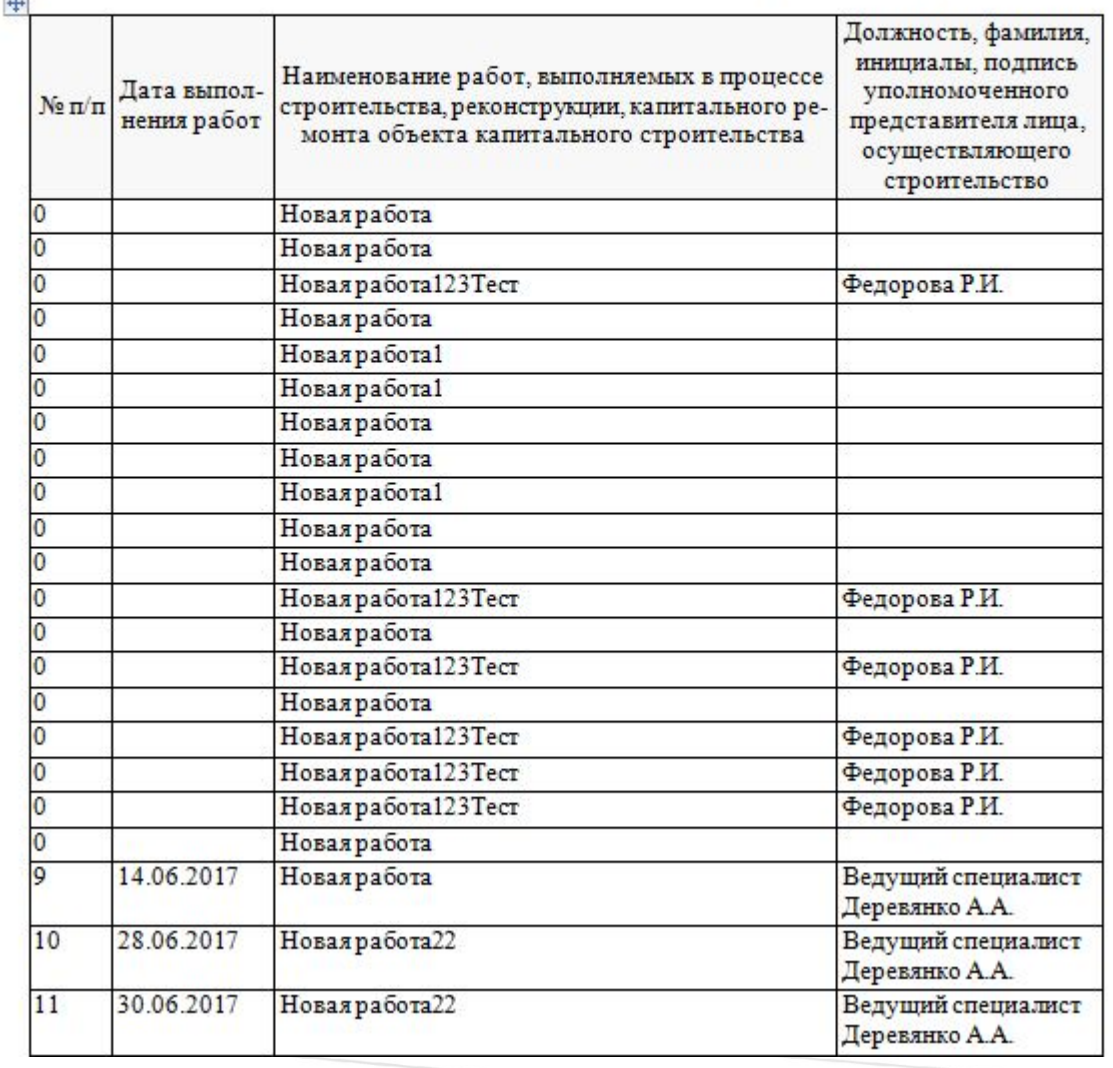

## Страница журнала с перечнем работ

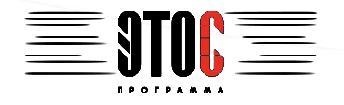

# **Благодарим за Внимание!**